## O Full Circle LE MAGAZINE INDÉPENDANT DE LA COMMUNAUTÉ UBUNTU LINUX

Numéro 104 - Décembre 2015

# **CRITIQUE<br>LITTÉRAIRE NATION**

THE INSIDE STORY OF **ORGANIZED CYBERCRIME-FROM GLORAL** EMIC TO YOUR FRONT DOO!

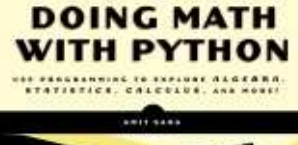

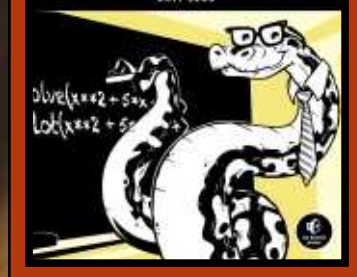

## DIY 3D PRINTER **CONSTRUIRE UNE REPRAPPRO FISHER 1**

Full Circle Magazine n'est affilié en aucune manière à Canonical Ltd.

<span id="page-1-0"></span>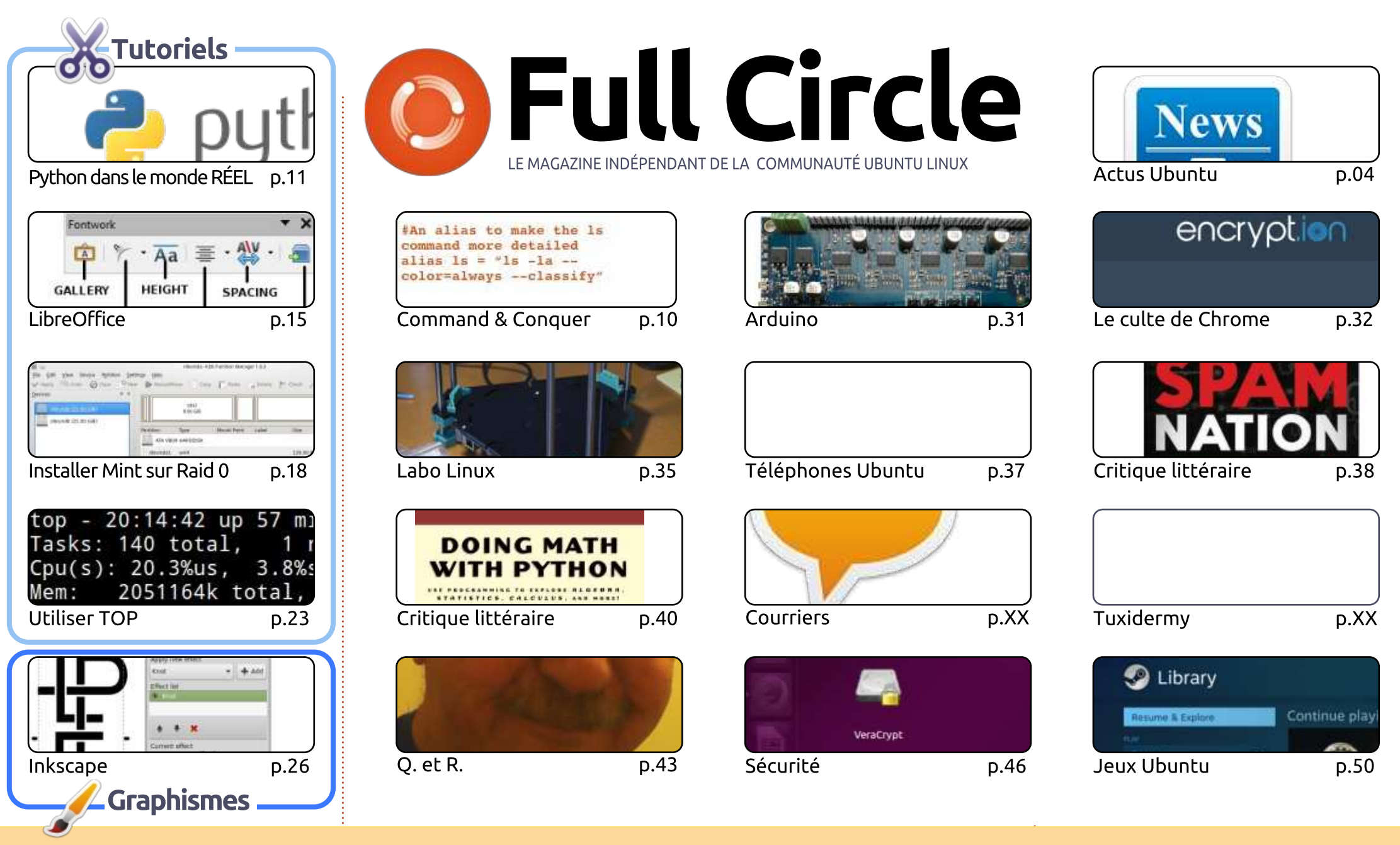

 $\odot$ **SOME RIGHTS RESERVED** 

Les articles contenus dans ce magazine sont publiés sous la licence Creative Commons Attribution-Share Alike 3.0 Unported license. Cela signifie que vous pouvez adapter, copier, distribuer et transmettre les articles mais uniquement sous les conditions suivantes : vous devez citer le nom de l'auteur d'une certaine manière (au moins un nom, une adresse e-mail ou une URL) et le nom du magazine (« Full Circle Magazine ») ainsi que l'URL www.fullcirclemagazine.org (sans pour autant suggérer qu'ils approuvent votre utilisation de l'œuvre). Si vous modifiez, transformez ou adaptez cette création, vous devez distribuer la création qui en résulte sous la même licence ou une similaire.

<span id="page-1-1"></span>Full Circle Magazine est entièrement indépendant de Canonical, le sponsor des projets Ubuntu. Vous ne devez en aucun cas présumer que les avis et les opinions<br>execimée islant ses l'enceptation de Canonical exprimés ici ont reçu l'approbation de Canonical.

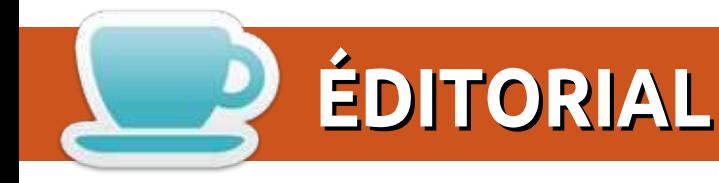

#### BIENVENUE DANS CE NOUVEAU NUMÉRO DU FULL CIRCLE

C 'est un panorama complet ce mois-ci. Greg et Elmer traitent de Python et LibreOffice, accom-<br>C pagnés d'un article exhaustif concernant l'installation de Mint (ou toute autre \*buntu d'ailleurs) 'est un panorama complet ce mois-ci. Greg et Elmer traitent de Python et LibreOffice, accomsur un système Raid 0, ainsi qu'un rapide survol des commandes Top. Comme d'habitude, Mark est présent avec son article sur Inkscape.

Une série d'articles relatant la construction de mon imprimante 3D RepRapPro Fischer 1 démarre dans la rubrique Labo Linux. Il m'a fallu un week-end entier pour tout vérifier (« mesurer deux fois avant de couper » selon le vieux dicton). Étonnamment, elle a fonctionné du premier coup et c'est une superbe imprimante. Je pense que la série sera composée d'au moins quatre chapitres. Je n'envisage pas de couvrir chaque étape de la construction (toutes les instructions sont disponibles en ligne), mais de traiter les points principaux et les petites choses auxquelles il faut faire attention. <u>En parallèle avec ce récit, mon article sur Arduino décrit brièvement la carte Duet qui est un</u> contrôleur, compatible Arduino, de l'imprimante 3D Fischer.

Si la protection de la vie privée et la sécurité sont vos préoccupations, alors les articles sur la sécurité et le Culte de Chrome de ce mois sont à lire absolument. S.J. aborde le cryptage sous ChromeOS sur un Chromebook et l'article sur la sécurité décrit comment crypter un disque avec VeraCrvpt.

Enfin - et ce n'est pas le moins important - nous avons deux critiques littéraires. Dans le cas où yous trouveriez un moment de calme durant cette période de fêtes.

Amitiés et à l'année prochaine ! Ronnie ronnie@fullcirclemagazine.org

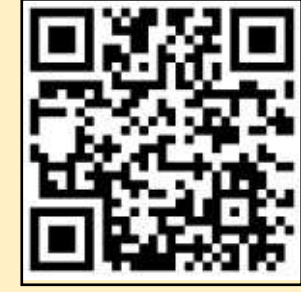

#### Ce magazine a été créé avec :

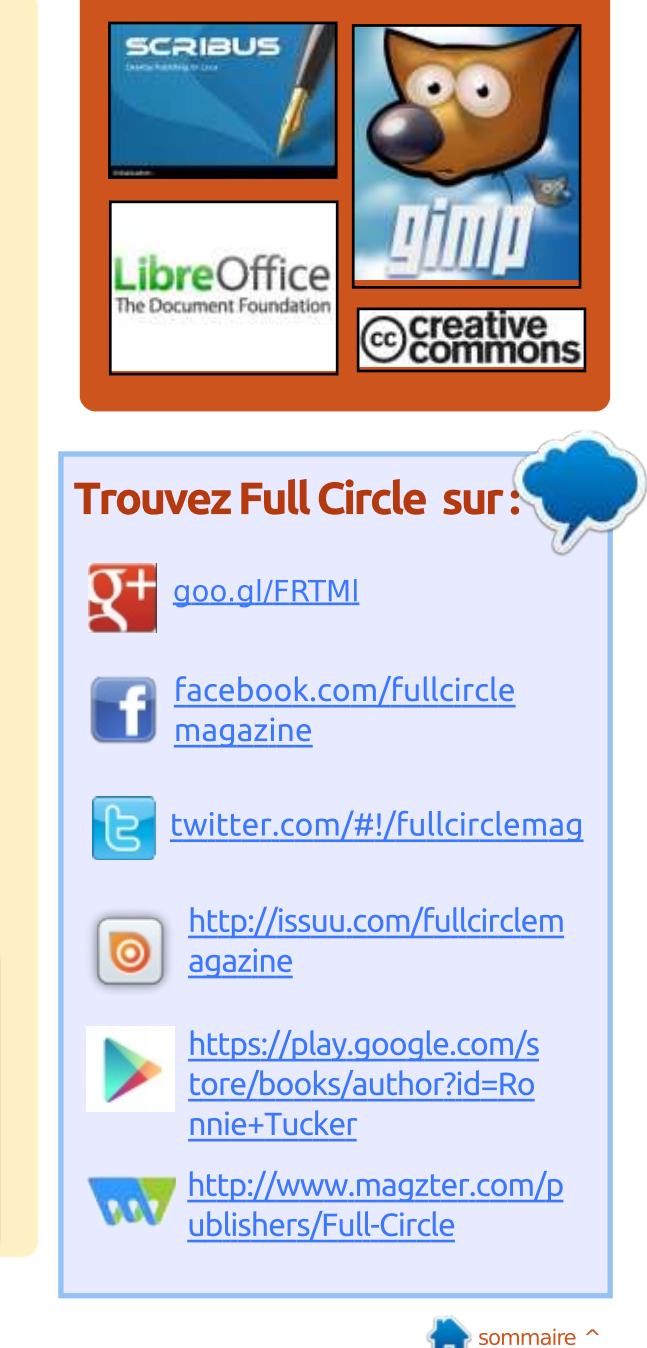

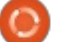

<span id="page-3-0"></span>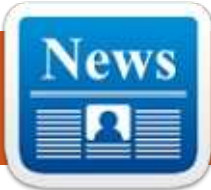

#### **ACTUS** Proposées par Arnfried Walbrecht

#### **CISCO FAIT ÉVOLUER L'OS** RÉSEAU **IOS XR** AVEC LINUX

'OS réseau IOS XR a longtemps Leté au cœur des gros routeurs de Cisco. IOS XR évolue maintenant en se basant sur Linux et les remarques faites par les partenaires à très grande échelle Web de Cisco. Kevin Wollenweber, directeur produit de la branche des fournisseurs de services de Cisco. explique que la nouvelle version. IOS XR 6.0, offre une visibilité accrue du réseau grâce à une nouvelle fonction appelée télémétrie. Wollenweber souligne qu'auparavant, de nombreux appareils réseau utilisaient d'anciennes méthodes telles que les pièges SNMP qui testaient le réseau afin d'obtenir des informations.

« Grâce à la télémétrie, nous avons : construit un modèle publicateur-abonné où les appareils émettent des informations à intervalles réguliers », dit Wollenweber.

De plus, IOS XR offre une capacité de programmation plus importante conduisant à une plus grande automatisation du réseau. Des technologies

telles que Puppet et Chief for Orchestration [Ndt : gestionnaires de confiquration] peuvent maintenant être automatisées.

« Nous avons mis au point une infrastructure qui permet aux gens de faire tourner leurs propres programmes dans des containers Linux résidant chez le routeur lui-même », ajoute Wollenweber.

Cisco utilise les Linux Containers (LXC) comme technologie de containers. Wollenweber a expliqué que IOS XR se base sur une infrastructure Linux, ce qui rend disponible un plus grand nombre de chaînes d'outils et d'interfaces standards.

#### Source:

http://www.enterprisenetworkingpla net.com/netos/cisco-evolves-ios-xrnetwork-operating-system-withlinux.html

#### **LE PILOTE AMD CRIMSON RÉDUIT SES PERFORMANCES SUR LINUX**

écemment, AMD a annoncé pou-Noir fournir des performances supérieures à 100 % dans certains des jeux Linux grâce au pilote Crimson. Les statistiques avancées étaient impressionnantes et nous attendions une amélioration des performances sur Linux. AMD dévoilait un certain nombre de résultats donnant des améliorations de performance de 112 % dans Bioshock Infinite, 113 % dans DOTA et un époustouflant 155 % dans Total War.

Mais les performances tiennentelles réellement leurs promesses i Alors que les utilisateurs de Windows semblent assez satisfaits de Crimson et des améliorations qu'il apporte, qu'en pensent les utilisateurs d'AMD ? En fait, il est moins performant que sur l'AMD Catalyst 15.9. L'annonce d'AMD a fait long feu et une fois encore les joueurs sur Linux se sont fait berner.

Il semblerait donc que l'AMD Crimson ne soit pas la bonne solution pour

les utilisateurs de Linux et qu'ils aient intérêt à continuer d'utiliser Catalyst pour le moment. Au moins jusqu'à ce qu'AMD résolve le problème.

#### Source:

http://techfrag.com/2015/11/28/amd -crimson-driver-downgradesperformance-on-linux/

#### ON PEUT DEVINER LES CLÉS SSH DE CERTAINS RASPBERRY PI

es appareils Raspberry Pi tournant sous Raspian peuvent nécessiter une mise à jour pour résoudre un problème de sécurité qui consiste en la création de clés SSH de faible niveau de sécurité et facilement prévisibles. Raspian est un OS libre basé sur Debian et optimisé pour le matériel Raspberry Pi. Selon le développeur Oittaa, le problème se trouve dans la méthode utilisée par Raspbian pour générer des clés SSH.

« Dès que le système démarre, systemd-random-seed essaie d'alimenter /dev/urandom, mais /var/lib/systemd/ran-

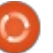

dom-seed est manquant, car il n'a pas n'offraient à peu près aucune amé- à Santa Clara en Californie.. *encore été créé »*, indique le développeur. Et il ajoute *« le programme* à finaliser la nouvelle génération de /etc/rc2.d/S01regenerate ssh host ke vs est exécuté, mais, à ce moment-là, l'ensemble /dev/urandom ne possède! pas une entropie suffisante et des clés. SSH faibles vont être générées. »

#### Source:

http://news.softpedia.com/news/so me-raspberry-pi-devices-havepredictable-ssh-host-keys-496864.shtml

#### UBUNTU GNOME 15.10 : LA DISTRIBUTION PARFAITE POUR LES ORDINATEURS DE BUREAU

 $\mathsf{D}$ epuis toujours, je clame qu'Ubuntu et son environnement de bureau Unity est l'une des meilleures distributions Linux. J'ai aimé Unity... énormément. Le graphisme était superbe et la fluidité du travail la meilleure que vous puissiez trouver. Le Dash [Ndt : tableau de bord], le Launcher (lanceur de programme), le HUD (affichage tête haute)... s'éclataient dans un ensemble parfait de formes et de fonctions.

Puis les choses ont commencé à rancir un peu. D'abord les mises à jour

lioration. Les développeurs s'échinaient Unity (Unity 8/Mir) et il semblait que le bureau actuel était devenu quelque chose de secondaire. Mais, pendant ce temps, quelque chose de très, très intéressant s'est produit.

Ubuntu Gnome 15.10. C'est exactement ce qu'Ubuntu classique aurait dû être depuis le début. Ce devrait être l'obiectif de tous les environnements de bureau Linux desktop. En fait c'est la première fois, depuis que j'utilise Linux, que j'installe une distribution et suis obligé de me creuser la tête pour trouver une facon de l'améliorer.

#### Source:

http://www.techrepublic.com/article/ ubuntu-gnome-15-10-the-perfectlinux-desktop-distribution/

#### **LINUX FOUNDATION INTÈGRE** <mark>L'Open Networking Summit</mark> À SON AGENDA ÉVÉNEMENTIEL

 $\overline{L}$ a Linux Foundation ajoute à son agenda événementiel l'Open Networking Summit [Ndt : congrès sur le travail en réseau ouvert] dès sa prochaine édition, prévue pour le 14 mars,

L'ONS avait été initié par des entreprises du secteur du traitement logiciel des technologies de réseau pour permettre une mutualisation du travail sur le SDN, l'OpenFlow et les fonctions de virtualisation de réseau. Ces événements ont déclenché des travaux collaboratifs entre des entreprises du type AT & T, Google et la Linux Foundation.

« Le SDN et le NFV libres (Open Source) sont le futur du travail en réseau et le futur de notre industrie. En amenant l'ONS dans la Linux Foundation, il pourra capitaliser sur son succès et devenir l'événement majeur qui présidera aux destinées de SDN et NFV. afin d'aider la communauté à accélérer l'adoption des SND et NVF libres par les opérateurs et les fournisseurs de réseau », a dit le président de l'ONS Guru Parulkar, « L'équipe de l'ONS est impatiente de travailler avec la Linux Foundation pour faire de 2016 un succès retentissant. »

#### Source:

http://www.rcrwireless.com/2015120 1/telecom-software/linuxfoundation-adds-open-networkingsummit-to-event-portfolio-tag2

#### **GOOGLE EST EN TRAIN** D'ARRÊTER LE SUPPORT DE **CHROME POUR LES SYSTÈMES** <u>32 bit Linux, Ubuntu 12.04</u> ET DEBIAN 7

S i vous avez acheté votre ordina-<br>S teur au cours de la dernière décen- $\Gamma$  i vous avez acheté votre ordinanie, il est très probable que celui-ci dispose d'un processeur 64-bit. La transition vers les OS 64-bit a été longue. mais Google s'apprête à donner une impulsion supplémentaire aux utilisateurs. En mars 2016, Google cessera la diffusion de Chrome pour les distributions Linux 32-bit. Dans une information adressée à la liste de distribution des développeurs de Chromium, Dirk Pranke de Google écrit :

« Pour offrir les meilleurs résultats aux distributions de Linux les plus utilisées, nous allons cesser de supporter Google Chrome sur les versions 32-bit de Linux Ubuntu Precise (12.04) et Debian 7 (Wheezy) à partir du début mars 2016. Chrome continuera de fonctionner sur ces plateformes, mais ne recevra plus de mises à jour ni d'améliorations de sécurité.

« Nous continuerons de supporter des versions 32-bit de façon à assurer la continuité de Chromium. Si vous êtes

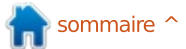

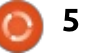

sur Precise, nous vous recommandons toutes les deux par Credativ. de passer sur Trusty. »

#### Source:

http://www.pcworld.com/article/301 0404/browsers/googles-killingchrome-support-for-32-bit-linuxubuntu-1204-and-debian-7.html

#### **MICROSOFT PORTE DEBIAN GNU/LINUX SUR LE NUAGE AZURF**

icrosoft a travaillé avec Credativ pour approuver une distribution Debian GNU/Linux sur son nuage Azure. Microsoft avait déjà approché SUSE et Canonical pour offrir open-SUSE, SLE et Ubuntu sur le nuage Azure. Il a aussi traité avec OpenLogic pour offrir le CentOS de Red Hat. Et, après une très longue attente, Microsoft a conclu un accord avec Red Hat pour amener RHEL sur son nuage. Cela laissait de côté Debian, l'une des distributions de GNU/Linux les plus diffusées sur serveur. Jusqu'à maintenant. Car les utilisateurs peuvent désormais installer facilement une machine virtuelle à base de Debian sur l'Azure de i Microsoft. Il y a deux versions supportées de Debian disponibles : Debian 7 (nom de code « wheezy ») et Debian 8 (nom de code « jessie »), compilées

Les fans inconditionnels de Linux pourraient critiquer l'hypocrisie de Microsoft qui, d'un côté, démontre son amour pour Linux, et de l'autre, continue d'attaquer les joueurs sous Linux au suiet des brevets.

Mais il ne s'agit pas du tout d'hypocrisie. C'est juste du business.

#### Source:

http://www.itworld.com/article/3011 419/operating-systems/microsoftbrings-debian-gnu-linux-to-azurecloud.html

#### **PEUT-ON PROTÉGER LE SANS-FIL DES LÉGISLATEURS?**

inux est né et a grandi dans un Lécosystème de normes et non de lois. Ces normes étaient celles de la programmation (C), des systèmes d'exploitation (\*NIX), des commandes shell (Bash, etc.), des courriels (SMTP, etc), des brevets (GPL, etc.) et des protocoles Internet (TCP/IP et le reste).

Si Linux et l'Internet avaient été laissés aux mains des gros systèmes d'exploitation mondiaux et des fournisseurs d'accès, nous n'aurions eu ni

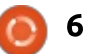

l'un ni l'autre. À la place, nous aurions eu ce que les géants du commerce et les législateurs qui leur sont soumis pensent qu'ils soient : « la propriété intellectuelle » et les « services » payants.

« Libre » et « ouvert » sont les adiectifs qui décrivent le mieux l'éthique du développement qui a permis à Linux et à l'Internet d'éclore. Oui, il y avait au milieu de tout cela des règles, mais Linux et l'Internet se sont développés en dehors de la sphère que Bob Frankston appelle le Regulatorium. Ils continuent de le faire avec bonheur jusqu'à un certain niveau. Mais l'espace se rétrécit et le bonheur se fane au fur et à mesure que notre informatique et notre communication se déplacent vers les appareils mobiles.

#### Source:

http://www.linuxiournal.com/content /can-we-save-wireless-regulators

#### **APPLE REND DISPONIBLES LES SOURCES DU SWIFT ET MET** À DISPOSITION UN PORT LINUX

 $\sum$  ous n'avez plus besoin d'un ordinateur Apple pour développer des applications utilisant la récente plateforme d'Apple : Apple a libéré les sources de son langage de programmation Swift jeudi, tout comme Google l'a fait pour Dart.

La compagnie avait surpris en présentant Swift lors de la conférence mondiale des développeurs en 2014. Jusque-là l'Xcode IDE d'Apple et Objective-C étaient les langages utilisés pour créer toute les applications d'Apple. Un an plus tard, Apple a surpris de nouveau en promettant de rendre libre dans le courant de l'année les sources de Swift.

En ouvrant sa plateforme au-delà des confins de Cupertino, Apple espère que d'autres viendront enrichir le langage Swift en plein développement. Tout en libéralisant son programme, Apple a publié un port Swift pour les ordinateurs Linux. Pour utiliser le port Linux, vous aurez besoin d'un ordinateur x84. 64 bit et. soit d'utiliser les sources pour compiler Swift vous-même, soit de télécharger des binaires pré-compilés pour Ubuntu. Apple indique que le port est en développement, mais il est très pratique pour faire des expériences avec Swift sur une machine Linux.

#### Source

http://www.zdnet.com/article/appleopen-sources-swift-and-alreadymakes-a-linux-port-available/

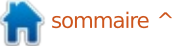

#### **LINUX FOUNDATION:** DÉTERMINER NOTRE FUTUR EN CE **OUI CONCERNE LES LOGICIELS**

urant ces dix dernières années. Linux est passé du statut de rebelle dérangeant à celui de choix prioritaire pour les centres de données! des entreprises. Linux a dominé le nuage: depuis le début et, alors qu'il n'a pas! bien réussi dans le monde des ordinateurs de bureau, il a pris 83 % des parts du marché des smartphones par le biais d'Android qui est construit à partir du noyau Linux. En outre, il contrôle pratiquement tout le marché induit, des téléviseurs aux voitures en passant par les objets connectés.

Jim Zemlin, directeur de la Linuxi Foundation, a suivi ces victoires de près. durant les dix années passées dans! l'organisation. Pendant ce temps, la Linux Foundation a poursuivi tranguillement son expansion, englobant 26 projets collaboratifs avec de jeunes entreprises de renom telles que Cloud Foundry, Node.js, OpenDaylight et Xen.

La Linux Foundation organise également de nombreux événements tels. que les conférences de l'Apache Software Foundation, et gère une activité: de formation en pleine expansion. Zemlin indique par exemple que des cen-

taines de milliers de personnes souhaitant devenir administrateurs système suivent gratuitement, grâce à elle, les cours sur edX.

#### Source:

http://www.infoworld.com/article/30 12253/linux/linux-foundationshaping-our-software-definedfuture.html

#### **COMMENT LE LOGICIEL LIBRE PERMET D'ENDIGUER** L'INSÉCURITÉ DES PLATEFORMES

 $\blacksquare$  outes les plateformes sont dangereuses. Elles peuvent être attaquées d'une façon ou d'une autre. À un moment ou à un autre, il apparaîtra qu'aucun système d'exploitation n'est invulnérable et que chacun possède sa kriptonite. Absolument. Chacun. D'entre **PUX** 

Windows, OSX, Linux, Android, iOS. Aucun d'entre eux n'est sûr à 100 %. Raccordez-les à un réseau et leur sécurité est menacée. Peu importe le soin avec lequel la plateforme a été construite, il s'en trouvera toujours un pour relever le défi de l'anéantir.

Toutefois, il existe une plateforme full circle magazine n° 104

qui est mieux armée pour résister à ce qui affecte les 1 et les 0 imparfaits. Une plateforme non seulement experte. mais suffisamment agile pour faire face à l'entropie et l'infiltration... une qui peut vaincre.

#### Source:

http://www.techrepublic.com/article/ the-insecurity-of-platforms-and-howopen-source-overcomes/

#### L'EXPANSION DES SMARTPHONES **LINUX S'EST FORTEMENT RALENTIE EN 2015**

 $\bigcap$ n avait mis beaucoup d'espoiri dans les smartphones Linux en 2015. Dès le début de l'année on s'attendait à voir arriver beaucoup de: choses. Ubuntu Touch allait être disponible sur des produits commerciaux. et c'était enthousiasmant. Les téléphones tournant sous l'OS Firefox se vendaient déjà... et le futur semblait radieux. Jolla se préparait à lancer une nouvelle version de son OS basé sur Linux avec une toute nouvelle tablette.

Et puis, le mardi 8 décembre, durant la conférence de #mozlando. Mozilla a indiqué qu'il arrêtait d'expédier des téléphones sous Firefox OS.

7

Mozilla a publié le communiqué suivant via TechCrunch : « Firefox OS a démontré la flexibilité de l'Internet, s'étendant depuis de simples téléphones jusau'à la télévision HD. Toutefois nous n'avons pas pu satisfaire pleinement les utilisateurs et avons décidé d'arrêter l'expédition de téléphones tournant sous Firefox OS. »

Ce sont de très mauvaises nouvelles pour ceux qui recherchent un système libre pour leur smartphone. Mais le déluge de nouvelles déprimantes ne s'arrête pas là. Jolla, la compagnie à l'origine de l'OS Sailfish, a de sérieux problèmes... y compris des licenciements. Selon Antti Saamio (Pdg de Jolla) la compagnie « lutte pour sa survie ».

#### Source:

http://www.networkworld.com/articl e/3013493/opensource-subnet/linuxsmartphones-mozilla-firefox-os.html

#### **ADOBE A PUBLIÉ UNE ÉNORME** MISE À JOUR DE SÉCURITÉ POUR **LA VERSION LINUX DE FLASH PLAYER**

epuis quelque temps déjà, Adobe avait décidé d'arrêter le développement de Flash Player pour Linux, se

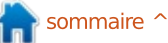

contentant de publier des mises à jour de sécurité. L'entreprise vient de publier une importante mise à jour de sécurité et il semble bien que Linux! soit concerné.

Flash est tellement bien implanté sur l'Internet au'il est très difficile de s'en débarrasser. Bien qu'écarté par les acteurs majeurs tels que YouTube, Facebook, Apple, et pratiquement tous les autres, on continue de le retrouver un peu partout. Ce qui signifie que partout subsistent des problèmes de sécurité et que l'on a besoin de s'en : préoccuper.

Le Flash Player pour Linux s'arrête  $\hat{a}$  la version 11.x depuis plusieurs années et il n'évoluera plus. Il va rester dans cet état jusqu'à ce qu'on le déclare mort mais, de temps en temps, Adobe se souvient qu'il existe des uti $l$ isateurs de Linux et qu'ils pourraient : bien rencontrer des problèmes.

#### Source:

http://news.softpedia.com/news/ado be-releases-massive-security-updatefor-linux-flash-player-497360.shtml

#### UN « ASSEZ SÉRIEUX BUG DU NOYAU » A ÉTÉ RÉSOLU DANS **LINUX 4.4-RC5**

e père de Linux, Linus Torvalds, a<br>
indiqué que la quatrième version e père de Linux, Linus Torvalds, a provisoire (release candidate) de Linux 4.4 contenait un « assez sérieux bug du *noyau »* qui a été résolu depuis, mais qui, de toute façon, n'aurait pas perturbé grand monde.

Dans une communication à la liste de distribution du noyau Linux, Torvalds a écrit : « À chaque semaine sa nouvelle rc » et a ajouté que le travail de développement progressait comme d'habitude, à l'exception *« d'un bug assez* sérieux du noyau, introduit dans la rc4 et résolu maintenant dans la rc5 ».

Torvalds a déclaré que ce bug était « assez embarrassant », mais a ajouté : « ie doute que beaucoup de gens aient iamais rencontré le problème ».

Le problème suivant de Torvalds sera de décider quand sortira la version 4.4. Il hésite entre suspendre les choses pendant une semaine pour laisser les gens profiter des fêtes ou bien continuer au rythme habituel et attendre une semaine avant d'ouvrir la période de travail sur la version 4.5.

#### Source:

http://www.theregister.co.uk/2015/1 2/14/fairly bad core bug crushed in linux 44rc5/

#### **DELL ET RED HAT FOURNISSENT DES MISES À JOUR SIMPLIFIÉES DES FIRMWARE POUR LES** UTILISATEURS DE LINUX

Dell - la première grosse entreprise<br>à vendre des ordinateurs Linux - $^\prime$  à vendre des ordinateurs Linux satisfait à nouveau les partisans du Logiciel libre en annonçant un projet visant à simplifier les mises à jour de firmware à partir de Linux.

Dans un article de blog, Richard Hugues, qui travaille pour Red Hat (RHT) et participe au projet GNOME, a écrit que Red Hat et Dell travaillent conjointement sur un système qui permettra aux utilisateurs de matériel Dell de mettre à jour leur firmware depuis Linux. Si cela ne vous semble d'aucune importance, c'est probablement parce que vous n'êtes pas utilisateur de Linux ou que nous n'avez pas passé suffisamment de temps dans votre vie à chercher un peu partout ce qu'est un firmware. Pendant longtemps, les principales entreprises ont fourni des outils de mise à jour des firmware fonctionnant à partir de

Windows, et qui étaient basés sur des astuces qui permettaient de faire évoluer le firmware sans tuer le système. Mais aucun de ces outils n'étaient utilisables sous Linux. À la place, les utilisateurs de Linux devaient utiliser des méthodes archaïques, nécessitant de démarrer sur des partitions de secours ou sur des CD pour mettre à iour le firmware.

Les nouveaux outils de mise à jour des firmware de Dell vont changer cela. Maintenant les utilisateurs de Linux peuvent mettre à jour leur firmware depuis l'environnement confortable de leur ordinateur de bureau.

#### Source:

http://thevarguy.com/open-sourceapplication-software-companies/delland-red-hat-deliver-easier-firmwareupdates-linux-

us?utm\_source=feedburner&utm\_me dium=feed&utm campaign=Feed%3A +TheVarGuy+%28The+VAR+Guy%29

#### LE DÉVELOPPEUR DE NOYAUX **IFFF GARZIC PARLE DES SIMILITUDES ENTRE BITCOIN ET LINUX**

**A** vant d'avoir participé au projet<br>Bitcoin, Jeff Garzic, co-fondateur vant d'avoir participé au projet

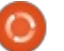

de Blog et développeur du novau Bitcoin, a été pendant longtemps un développeur de Linux qui a commencé à travailler sur le système d'exploitation : au début des années 90 – avant la  $\frac{1}{2}$ création de Red Hat. Ayant participé au début des développements de Linux et de Bitcoin. Garzic a une vision précise des ressemblances que l'on trouve dans les deux communautés de développement. Une des particularités essentielles des deux environnements de développement libres de Bitcoin et de Linux était que les deux plateformes étaient initialement maintenues par des bénévoles. Ainsi Garzik explique:

« Je vois beaucoup de points communs entre Linux et Bitcoin. Aux premiers temps de Linux, par exemple, il v avait des universitaires et des ingénieurs qui travaillaient sur le projet pendant leur temps libre. C'était vraiment le tout début, les tout premiers efforts. Avec Bitcoin cela se passe de manière tout à fait comparable. »

#### Source:

http://insidebitcoins.com/news/coredeveloper-jeff-garzik-on-thesimilarities-between-bitcoin-andlinux/36223

#### **LA LINUX FOUNDATION GÈRE UN TRÈS GRAND NOMBRE** D'INNOVATIONS GRÂCE AU **LOGICIEL LIBRE ET AVEC DE NOUVEAUX MEMBRES**

a Linux Foundation, organisation La à but non lucratif et gérant quantité d'innovations grâce au Logiciel libre, a annoncé aujourd'hui que trois membres d'importance viennent de rejoindre la fondation. Il s'agit d'Autodesk, de Concurrent Computer Corporation et de DataKinetics.

Des milliers de développeurs et plus de 600 organisations participent à des projets hébergés par la Linux Foundation. Depuis la technologie des containers et les plateformes d'application jusqu'aux OS de centres de données et de réseaux, la Linux Foundation propose des services indispensables à chacun des aspects de la technologie. En faisant croître l'écosystème constitué de ses membres par l'intégration de solutions logicielles et : d'experts du traitement de grandes quantités de données, la Linux Foundation réunit les leaders mondiaux de technologies pour favoriser l'innovation dans le domaine du libre sur une échelle globale.

« Le travail collaboratif est devenu de facto le moven de créer du logiciel. La Linux Foundation représente un lieu neutre où les différentes organisations peuvent développer des techniques à une échelle et à un rythme au'elles n'auraient jamais pu atteindre seules », dit Jim Zemlin, directeur de la Linux Foundation, « Nous sommes très heureux d'accueillir ces nouveaux membres dans notre organisation au moment où nous commencons une nouvelle année de collaboration passionnante. »

#### Source:

http://money.cnn.com/news/newsfee ds/articles/marketwire/1235311.htm

#### **VOUS POUVEZ ENTRER PAR EFFRACTION DANS UN SYSTÈME LINUX EN APPUYANT 28 FOIS SUR LA TOUCHE DE RETOUR ARRIÈRE. VOICI LA SOLUTION**

 $\Box$  aper sur une touche encore et encore donne parfois des résultats. Deux chercheurs espagnols en sécurité ont trouvé une étrange anomalie qui permet de s'introduire dans la plupart des machines Linux en tapant simplement 28 fois sur la touche retour arrière (backspace). Voici la solution et comment protéger vos données.

Les chercheurs Hector Marco et Ismael Ripoll, du Cybersecurity Group de l'Université de Valence, ont trouvé qu'il est possible d'outrepasser toutes les sécurités d'une machine Linux verrouillée en exploitant un défaut du chargeur Grub2. Pratiquement, en tapant 28 fois sur la touche backspace au moment où la machine demande votre nom d'utilisateur permet d'accéder au « Grub rescue shell » (programme de sauvetage de Grub), et. une fois là, vous avez accès aux données de la machine et avez la possibilité d'installer des maliciels.

Heureusement. Marco et Ripoll ont créé un correctif permettant de supprimer ce risque. Ubuntu, Red Hat et et Debian ont également publié des correctifs.

#### Source:

http://lifehacker.com/vou-can-breakinto-a-linux-system-by-pressingbackspace-1748370796

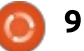

# COMMAND & CONQUER

## Applis Web pour téléphone Ubuntu

<span id="page-9-0"></span>Comme promis le mois dernier, je WEBAPP<br>Version profondir le sujet de la pro- $\rightarrow$  vais approfondir le suiet de la proarammation des téléphones sous Ubuntu. Pour préparer cet article, j'ai consulté la plupart des tutoriels d'Ubuntu : même. Ils sont bien écrits et constituent un très bon point de départ. Je vais me concentrer sur une approche plus générale : quel type d'application : créer selon l'usage envisagé et un petit exemple d'application Web.

#### LES TYPES D'APPLICATIONS

• Application HTML5 : c'est une appli $cation$  HTML à part entière. Si vous êtes développeur Web et si vous voulez créer une application spécifique à Ubuntu en HTML5, c'est ce que vous utiliserez.

 $\cdot$  Webapp : c'est le type d'application : que vous utiliserez pour ouvrir une page existante, de manière à l'exécuter comme une application.

 $\cdot$  OML : pour une application native sur Ubuntu (écrite en QML, qui est le méta-langage de Qt).

• Scopes : ils peuvent être écrits en j domaines. différents langages et combinés avec des API.

En guise d'exemple, je vais rapidement expliquer comment créer une Webapp pour accéder au site du maaazine Full Circle:

• créez un nouveau proiet Webapp : • ouvrez <appname>.desktop ; • éditez la ligne exec ainsi : **Exec=webapp-container - enable-back-forward --storesession-cookies - webappUrlPatterns=https?://fu llcirclemagazine.org/\* http://fullcirclemagazine.org**

• remplacez <appname>.png par une icône de 128 pixels sur 128 pixels (par exemple le logo FCM).

L'étape importante est la troisième. Ici, vous indiquez un modèle pour les URL autorisées. Dans notre cas, nous autorisons les connexions http et https (https?://) vers fullcirclemagazine.org et son arborescence interne  $(\nmid^*)$ . Ainsi, le site peut être exploré. Il est possible de spécifier plusieurs modèles d'URL, par exemple pour des sous-

Comme vous pouvez le voir, créer une Webapp basique est extrêmement simple. Si vous voulez vous connecter

à un compte, vous pouvez le faire via l'interface du site (comme d'habitude) en définissant la page de connexion comme URL par défaut (la dernière URL de la ligne exec). Si vous voulez utiliser l'API OnlineAccounts, vous devrez, semble-t-il, utiliser une application HTML5 à part entière (implémentée) pour demander les informations de connexion) ; yous devriez aussi pouvoir vous connecter avec une API. Vovez les exemples sur la page d'Ubuntu pour plus de détails.

#### **APPLICATIONS OML**

J'avais prévu d'inclure ici un exemple d'application QML, mais j'ai rencontré de nombreuses difficultés de traduction et des fichiers make requis pour compiler une application QML. J'essave de résoudre ces problèmes : si tout va bien, je traiterai alors des applications QML dans mon prochain article.

#### **QUESTIONS AUX LECTEURS**

Y a-t-il des applications pour téléphones Ubuntu sans lesquelles vous ne: pourriez pas vivre ? Ou y a-t-il une catégorie d'applications qui éveille plus parti-

culièrement votre curiosité ? Envoyezmoi un courriel et j'essaierai de vous répondre dans mon prochain ar-ticle.

De manière générale, y a-t-il un sujet que vous souhaiteriez voir développé en 2016 ? Toutes vos réponses peuvent être envoyées à :

lswest34+fcm@qmail.com.

The yous souhaite à tous une bonne année et je vous remercie d'être des lecteurs assidus de C&C!

#### LECTURES SUPPLÉMENTAIRES

#### Application HTML5:

https://developer.ubuntu.com/en/ap ps/html-5/tutorials/ Premiers pas:

https://developer.ubuntu.com/en/ap ps/aml/tutorials/building-vour-firstaml-app/

 $Web$ app: $h$ 

ttps://developer.ubuntu.com/en/web /tutorials/

Applications OML:

https://developer.ubuntu.com/en/ap ps/qml/tutorials/

Scopes:

https://developer.ubuntu.com/en/sco pes/tutorials/

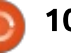

## Programmer en Python - Partie 62

<span id="page-10-0"></span> $\mathbf A$ u moment où vous lirez ces lignes,<br> $\mathbf A$ ce ne sera probablement plus u moment où vous lirez ces lignes, d'actualité gu'un nouveau Rasperry Pi est sorti le 26 novembre 2015. Il s'agit i du Raspberry Pi Zéro, au prix incroyable de 5\$ US ou 4 £ ou encore moins de  $5$ €. Je n'ai pas réussi à trouver ses dimensions réelles, mais il paraît qu'il est de la taille d'un chewing-gum. Donc, si vous étiez freiné par le prix pour acheter votre nouveau Pi, vous n'avez maintenant plus d'excuse. Nous discuterons du Pi Zero dans de prochains articles.

**TUTORIEL**<br>Écrit par Greg D. Walters

Maintenant, revenons à ma série de programmation dans le monde réel. Cette fois-ci, nous allons commencer à vraiment contrôler les choses. J'espère que vous avez été en mesure de vous procurer des LED, des résistances, des interrupteurs, des cavaliers et une plaque à trous.

Durant cette série d'articles, je vais utiliser un outil de conception gratuit: appelé Fritzing pour fournir une représentation visuelle de ce à quoi le câblage du projet devrait ressembler.

Vous pouvez vous en procurer un exemplaire sur leur site Web (http://frit-

zing.org/home/). Cela vous permettra non seulement de conserver localement des copies de nos projets, mais vous pourrez aussi vous amuser à concevoir vos propres circuits.

#### **PETIT TOUR DE NOS COMPOSANTS**

Une dernière chose avant de commencer : une discussion rapide sur certains des composants électroniques

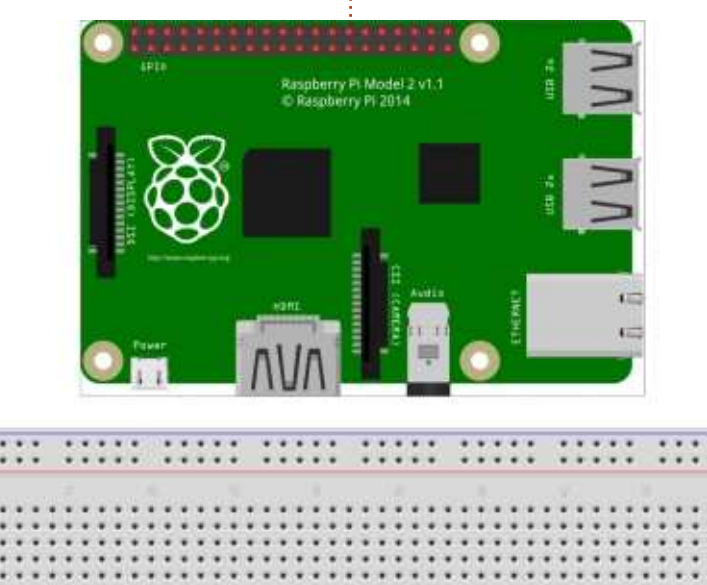

que nous utiliserons cette fois, des résistances, des LED et des interrupteurs.

#### RESISTANCES

Une résistance est un dispositif qui « résiste » plus ou moins à la circulation de l'électricité. Cela nous permettra de limiter la quantité d'électricité qui circule dans un circuit ou une

partie de circuit. Dans le cas des projets avec des LED, nous utiliserons des résistances pour réduire la quantité d'électricité qui passe à travers la LED (et la broche GPIO [Ndt : pour les entrées/sorties]), pour l'empêcher de brûler.

Pour une explication plus détaillée sur les résistances, vous pouvez regarder ici : https://learn.sparkfun.com/tutorials/resistors.

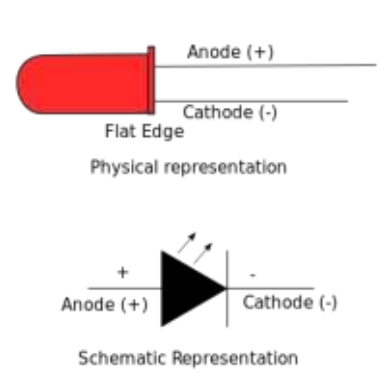

#### LES LED

fritzing

Les LED sont des diodes électroluminescentes et sont les remplacantes « standard » pour les ampoules de toutes sortes. En étant attentifs dans la conception, elles dureront presque éternellement. Une LED a deux

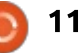

#### TUTORIEL - PYTHON

bornes/fils appelés anode et cathode. L'anode est le côté positif et la cathode est le côté négatif.

Si vous sortez une nouvelle LED de sa boîte, vous remarquerez que l'un des fils est plus long que l'autre. C'est l'anode ou le côté positif. Si les deux fils sur une LED neuve ont la même longueur (ou si vous recyclez des composants d'un ancien circuit), cherchez le côté plat. Ce sera toujours le côté de la cathode ou côté négatif.

#### **INTERRUPTEURS**

L'interrupteur que j'ai choisi pour ce projet est un modèle qui se monte facilement dans la plaque à trous ou sur un circuit imprimé. Il est tout simplement carré avec un petit bouton rond sur le dessus. Il a également 4 broches. L'astuce est de trouver les deux broches dont nous avons besoin. Vous pourriez prendre un ohmmètre et essayer toutes les combinaisons de broches jusqu'à trouver un couple qui fonctionne, ou vous pouvez simplement regarder la disposition des broches qui le relient à la plaque à trous. Les deux broches à utiliser doivent s'insérer dans la plaque en se faisant face. Vous avez seulement besoin d'un couple de broches, choisissez celui que vous souhaitez.

#### NOTRE PREMIER PROJET...

Maintenant, commençons notre premier projet de construction. C'est une version électronique très simple du « hello world » (« bonjour à tous »). Nous allons connecter un interrupteur à l'une des broches GPIO et la surveiller pour visualiser l'appui sur le bouton.

À droite se trouve le schéma exact avec lequel nous allons travailler.

Nous avons donc un interrupteur connecté entre la terre et la broche 17 du GPIO, qui est la broche physique 11. Nous avons aussi une LED connectée par sa cathode à la broche 18 du GPIO (broche physique 12) et dont l'anode est reliée à une résistance qui se connecte à la broche 3,3 V sur le Pi. C'est ici que vous devez prendre une décision. Allez-vous référencer les broches par leur position sur la carte ou par les numéros GPIO ? Nous y reviendrons dans une minute. En attendant, voici le schéma de câblage…

Vous pouvez voir sur la plaque les trois composants : l'interrupteur, la LED et la résistance. La première broche sur le RPi est en haut à droite. Cette broche fournit les 3,3 V dont nous avons besoin pour alimenter notre projet. La broche en-dessous est la

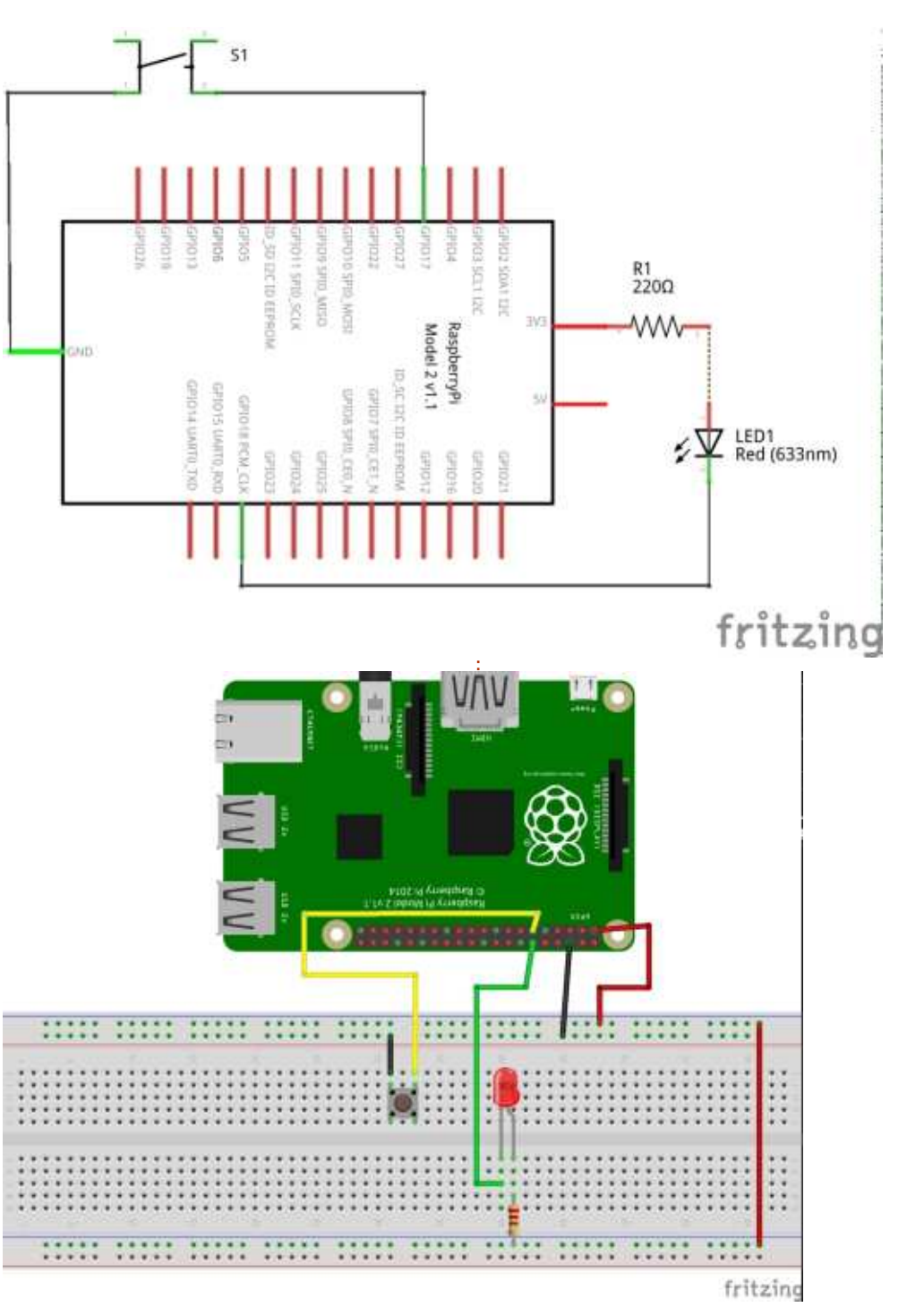

#### TUTORIEL - PYTHON

broche n° 2. La broche n° 6 est une broche de terre. Notez que ces deux broches sont connectées aux longs bus! horizontaux sur la plaque à trous. Certaines plaques ont un «  $+$  » et un «  $-$  » sur le bus d'alimentation pour vous aider à les distinguer. J'ai aussi un long cavalier qui va du bus 3,3 V en haut de la plaque au bus du bas. Entre les deux, le bus que vous utilisez pour l'alimentation n'a vraiment pas d'importance, tant que vous êtes cohérent.

de masse du haut à un côté de l'interrupteur, et l'autre côté de l'interrupteur est connecté à la broche physique 11 sur le RPi (ou broche 17 GPIO).<sup>2</sup> le code en morceaux et expliquer Quant à la LED, la cathode est connectée à la broche physique 12 sur le $\frac{1}{2}$  nous devons importer la bibliothèque RPi (18 du GPIO) et l'anode est connectée à la résistance, qui est à son : « GPIO » pour rendre les choses plus tour reliée au bus 3,3 V inférieur. No-faciles à saisir. Ensuite, nous définistez également que le câblage est<sup>!</sup> sons-deux-variables, LedPin-et-BtnPin. codé en couleur. Le rouge sera TOU-JOURS (dans mes schémas) une tension positive, le noir étant pour la masse. Toutes les autres couleurs signifieront des interconnexions pour les données.

Si vous avez suivi jusqu'à présent, vous remarquerez que je donne à la fois le numéro de broche physique et le numéro de broche BCM GPIO. Le « BCM » signifie Broadcom, et, dans notre

```
Il y a un cavalier court allant du bus physiques de broches. Maintenant, en-
                                   code, nous devrons indiquer à la biblio-
                                   thèque RPi.GPIO la numérotation nous
                                  utilisons, physique ou BCM. D'où la
                                   décision dont je parlais plus tôt. Dans
                                  notre code, nous devrons être cohé-
                                   rents avec l'un ou l'autre système de
                                   numérotation. Dans le code que nous
                                   allons regarder, je fournis les deux, et
                                   vous pouvez commenter celui que
                                   vous ne voulez pas utiliser. Ma pré-
                                   férence personnelle est d'utiliser les
                                   numéros BCM GPIO, mais, pour ce
                                   projet, je vais rester sur les numéros
                                   trons dans le code.
```
Comme toujours, je vais découper chacun. D'abord (en haut à droite) RPi.GPIO, et nous allons créer un alias correspondant au schéma de numérotation des broches que nous souhaitons utiliser. Ici, je me suis décidé à utiliser la numérotation de broche physique, car vous n'avez probablement pas encore de nappe de connexion. J'ai trouvé celle de SparkFun très agréable, mais elle indique seulement le numéro BCM des broches. Notre prochain bout de code (ci-contre) sera une fonction appelée « setup », dans laquelle nous réglons les informations

#### **import RPi.GPIO as GPIO**

```
# If you are using the BCM GPIO pin numbers...
#LedPin = 18
#BtnPin = 17
# Otherwise the physical board numbers...
LedPin = 12
BtnPin = 11
```
sur la bibliothèque à utiliser.

Notez que la première ligne est commentée puisque je vais utiliser la numérotation de la carte dans cet exemple, mais elle est là pour vous montrer comment indiquer votre choix.

Les lignes 3 et 4 montrent comment définir le rôle des broches, entrée ou sortie, et si nous utilisons les résistances de rappel internes, intégrées sur le RPi, ou pas. Cette partie du code dit donc simplement d'utiliser les numéros physiques des broches comme références, et définit quelle broche de sortie pilotera la LED et par quelle broche le signal du bouton arrivera. Notez également que nous réglons la broche du bouton pour qu'elle ait une résistance de rappel.

Cela signifie que le signal nominal sera à 3,3 V et que, lorsque le bouton est pressé, il sera ramené vers la terre.

Notre prochaine fonction (page suivante, en haut à droite) est appelée « loop » [Ndt : boucle] et, comme son nom l'indique, nous faisons simplement une boucle, pour vérifier si le signal sur la broche d'entrée du bouton a diminué. Si oui, alors nous allumons la LED, sinon nous relevons le LedPin. Cela peut sembler contreintuitif, mais rappelez-vous que nous avons l'anode connectée au bus de 3,3 V à travers la résistance. Cela signifie que pour allumer la LED, nous devons ramener la cathode à la masse (0 V) pour permettre à la LED de s'allumer.

```
def setup():
```

```
#GPIO.setmode(GPIO.BCM)
GPIO.setmode(GPIO.BOARD)
GPIO.setup(LedPin, GPIO.OUT)
GPIO.setup(BtnPin, GPIO.IN,pull_up_down=GPIO.PUD_UP)
```
#### TUTORIEL - PYTHON

La fonction « destroy » (ci-dessous) nettoie simplement les états des broches, afin de ne pas recevoir d'erreurs la prochaine fois que nous allons les utiliser.

Enfin, nous utilisons la « boucle principale » (en bas) pour appeler les routines dans le bon ordre et pour permettre de sortir facilement de la boucle $\frac{1}{2}$ en appuvant sur Ctrl-C.

Voilà, chargez le programme dans votre RPi et exécutez-le. Vous remarquerez que le texte "... LED Off" se répète à l'écran jusqu'à ce que vous appuyiez sur le bouton. Cela est dû au fait que notre routine « loop » lit le niveau ou le statut de la broche du bouton, et une fois que la tension baisse, elle dit « oh… l'entrée du bouton est basse, donc je dois allumer la  $LED \mathcal{P}$ .

Une autre chose à noter est que nos première et deuxième routines

**def destroy(): GPIO.output(LedPin,GPIO.HIGH) GPIO.cleanup()**

```
if name == ' main
        setup()
        try:
                loop()
        except KeyboardInterrupt:
                destroy()
```

```
def loop():
        while True:
                if GPIO.input(BtnPin) == GPIO.LOW:
                        print('...LED On')
                        GPIO.output(LedPin,GPIO.LOW)
                else:
                        print('...LED Off')
                        GPIO.output(LedPin,GPIO.HIGH)
```
sont nommées « setup » et « loop ». C'est une bonne chose de garder ce format, car, quand nous arriverons à la programmation de l'Arduino, ces deux routines seront obligatoires.

Nous allons nous arrêter ici pour ce mois-ci, car je veux laisser de la place pour les articles d'autres auteurs. Gardez tout à portée de main, car nous allons utiliser la même configuration matérielle la prochaine fois.

Amusez-vous bien et je vous revois le mois prochain.

Greg Walters est propriétaire de RainyDay Solutions LLC, une société de consultants à Aurora au Colorado, et programme depuis 1972. Il aime faire la cuisine, marcher, la musique et passer du temps avec sa famille. Son site web est www.thedesignatedgeek.net.

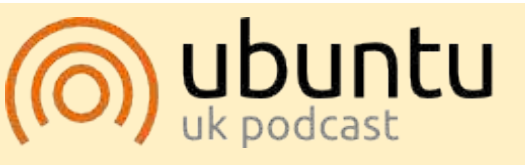

Le Podcast Ubuntu couvre toutes les dernières nouvelles et les problèmes auxquels sont confrontés Jes utilisateurs de Linux Ubuntu et les fans du logiciel libre en général. La séance s'adresse aussi bien au nouvel utilisateur qu'au plus ancien codeur. Nos discussions portent sur le développement d'Ubuntu, mais ne sont pas trop techniques. Nous avons la chance d'avoir quelques supers invités, qui viennent nous parler directement des derniers développements passionnants sur lesquels ils travaillent, de telle façon que nous pouvons tous comprendre ! Nous parlons aussi de la communauté Ubuntu et de son actualité.

Le podcast est présenté par des membres de la communauté Ubuntu Linux du Royaume-Uni. Il est couvert par le Code de Conduite Ubuntu et est donc adapté à tous.

I 'émission est diffusée en direct un mardi soir sur deux (heure anglaise) et est disponible au téléchargement le jour suivant.

podcast.ubuntu-uk.org

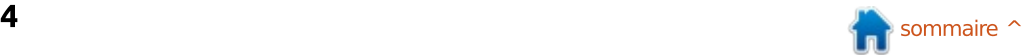

## LibreOffice - Partie 55 : Fontwork

<span id="page-14-0"></span>Ą vez-vous déjà travaillé sur un do- $\blacksquare$  cument - disons un bulletin d'infor- $\frac{1}{2}$ mation - en voulant formater un texte avec fantaisie ? Les options de formatage en gras, italique ou autres n'étaient pas suffisantes. Vous vouliez donner une forme au texte. Vous auriez pu utiliser Gimp ou Inkscape, mais vous vouliez le faire directement dans le document ? Eh bien, avec Fontwork, vous le pouvez. Fontwork est un outil de LibreOffice qui permet de « former » un texte, en le pliant ou le tordant comme vous voulez. Non, ce n'est pas magique, mais c'est si simple que vous jureriez que si. OK, il ne faut pas jurer, mais c'est vraiment bien.

**TUTORIEL** 

Fontwork est un outil que vous n'utilisez pas tous les jours. C'est un outil spécial pour des occasions spéciales. Fontwork, comme son nom le suggère, est un outil pour manipuler la police de votre texte, lui donner une forme et, peut-être, en faire une ceuvre d'art. Vous commencez par choisir un motif de départ dans la galerie Fontwork. De là, vous personnalisez ce motif générique en changeant la police, l'espace inter-caractère, la forme, la couleur, le remplissage et plus encore. L'objet Fontwork devient

un obiet comme un autre dans Libre-Office et vous pouvez utiliser sur lui  $\frac{1}{2}$  tous les outils pour objet. Dites-vous que Fontwork est un objet de dessin fait avec du texte.

#### **CRÉER UN OBJET FONTWORK**

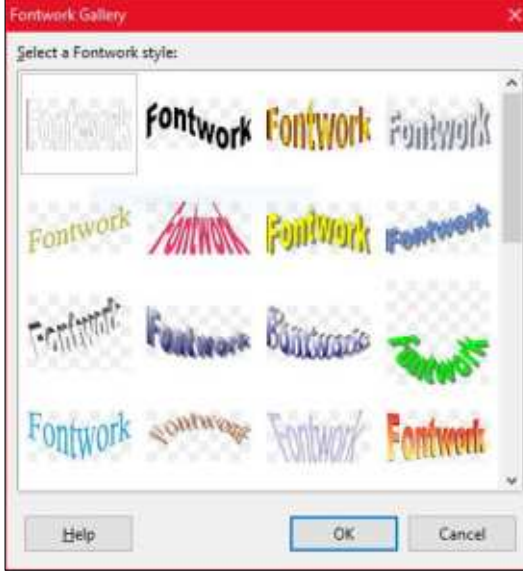

Pour créer un objet Fontwork, nous avons besoin d'accéder à la galerie Fontwork. Il y a deux barres d'outils qui contiennent le bouton de la galerie Fontwork, la barre Fontwork (Affi $chage > Barres$  d'outils > Fontwork) et  $\frac{1}{2}$ la barre de Dessin (Affichage > Barres d'outils > Dessin). Vous pouvez aussi accéder à la galerie Fontwork par le

menu Insertion > Media (LibreOffice) version 5) ou Images (en V4) > Galerie Fontwork. Dans la galerie, vous trouvez de nombreuses formes différentes du texte « Fontwork ». Sélectionnez la forme se rapprochant de celle que vous souhaitez obtenir. Cliquez sur OK.

Maintenant, vous avez un objet Fontwork, mais le texte n'est pas celui que vous voulez, sauf si vous créez une publicité pour Fontwork. Doublecliquez sur l'obiet Fontwork et le texte apparaîtra par-dessus l'objet. Là, vous pouvez modifier le texte comme n'importe quel autre texte. Vous pouvez utiliser les outils de la barre de forma-

tage pour changer la police, la graisse et l'italique, mais, suivant la forme que vous avez choisie, ça pourrait n'avoir que peu d'effet sur le résultat. Cependant, comme pour tout, je vous encourage de faire des essais. Vous ne savez jamais quel sera le résultat obtenu. Les outils d'alignement n'ont pas d'effet sur l'objet Fontwork, qui a son propre outil d'alignement, comme nous le verrons plus tard.

Un point jaune apparaît dans chaque objet Fontwork. La position de ce point diffère suivant la forme choisie pour votre texte. Si vous passez votre souris sur le point, le pointeur se trans-

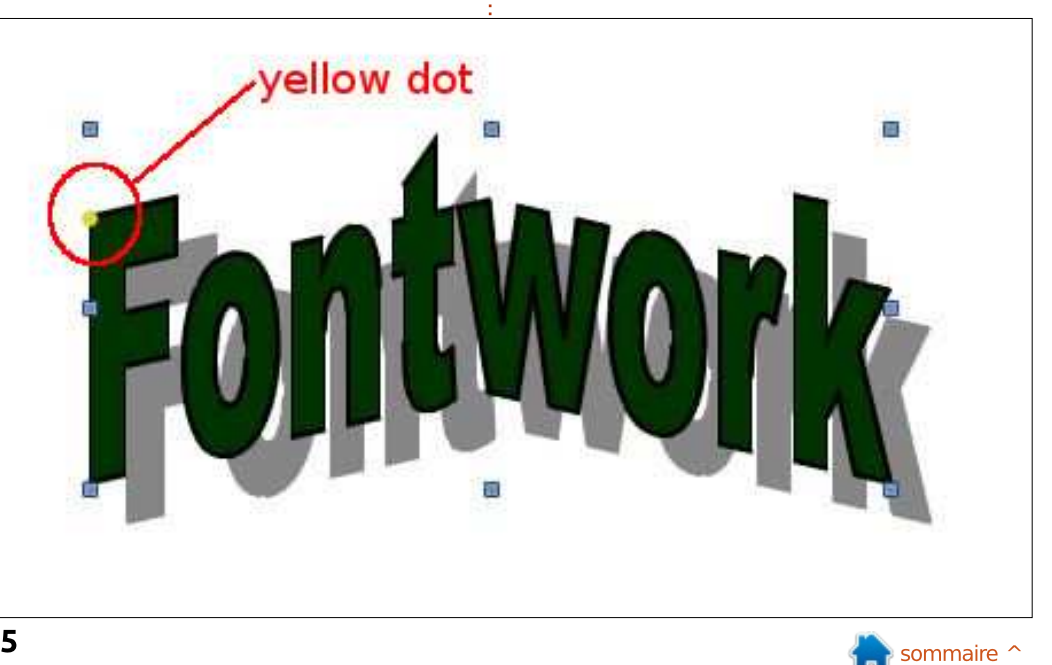

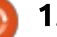

#### TUTORIEL - LIBREOFFICE

forme en main. Cliquez et déplacez le point pour ajuster l'effet de la forme sur votre texte.

Les huit autres points autour de l'objet s'appellent des poignées. Vous pouvez déplacer ces poignées pour redimensionner l'objet. A partir des angles, le redimensionnement aide à maintenir le rapport d'échelle, mais, si vous avez besoin d'écraser ou de pincer l'objet pour obtenir l'effet désiré, les quatre poignées de côté sont là pour cela.

#### LA BARRE D'OUTILS **FONTWORK**

La barre d'outils Fontwork fournit: les outils de base pour modifier un objet Fontwork. Ces outils vous permettent d'ajuster plus finement l'obiet Fontwork pour créer le produit fini. Vous essaverez chaque outil pour voir ses effets sur votre dessin.

• Galerie Fontwork : ouvre la galerie Fontwork.

• Forme Fontwork : si vous changez d'idée quant à la forme souhaitée, vous pouvez la sélectionner ici sans avoir à effacer votre objet et le re-sélectionner dans la galerie.

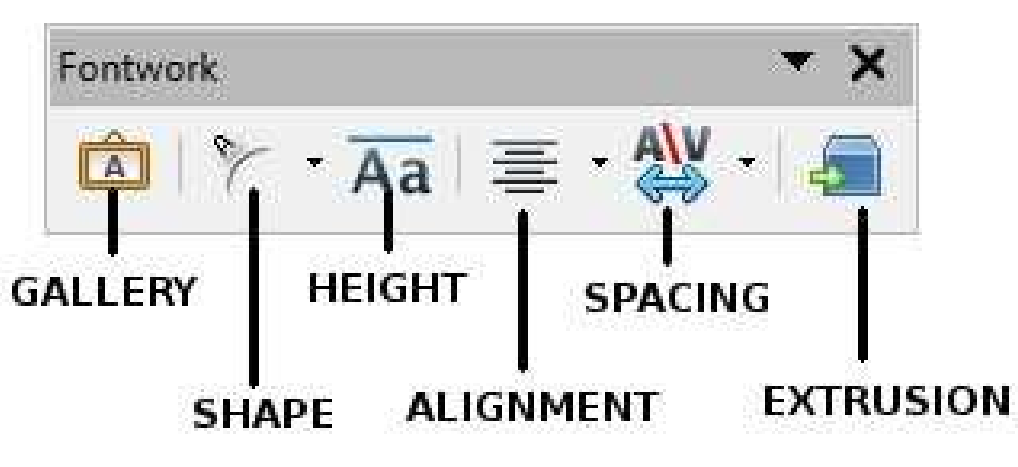

 $\bullet$  Hauteur identique pour les lettres $\vdots$   $\bullet$  Espacement des caractères Fontwork :  $\mathsf{Fontwork}$  : ceci fixe tous les caractères à la même hauteur quelle que soit la casse. Même si vous n'avez que des minuscules, la lettre e sera étirée pour avoir la hauteur du h. l'effet renforce un bon nombre des différentes formes et le résultat peut varier suivant votre texte et le résultat recherché.

• Alignement Fontwork : cet outil n'a pas d'effet sauf si vous avez plusieurs lignes de texte. Droite, gauche, centré sont très explicites, mais celui qui peut vraiment yous donner des effets superbes est l'étirement justifié. L'étirement justifié étirera les mots courts pour remplir la forme de l'objet.

ce réglage contrôle l'espacement individuel entre les caractères du texte. Le réglage varie de très serré (les lettres sont les unes contre les autres) à très large (dispersées). Il y a aussi une option de personnalisation où vous pouvez spécifier un pourcentage de la largeur de caractère.

• Extrusion Fontwork (version 5) : ceci active/désactive l'effet 3D. Étant actif vous verrez la barre de paramètres 3D. La barre d'outils 3D a des paramètres pour basculer vers le haut, le bas, à gauche, à droite, pour définir la profondeur d'extrusion, la direction ou la perspective, et la direction de l'éclairage. Vous pouvez aussi choisir l'état

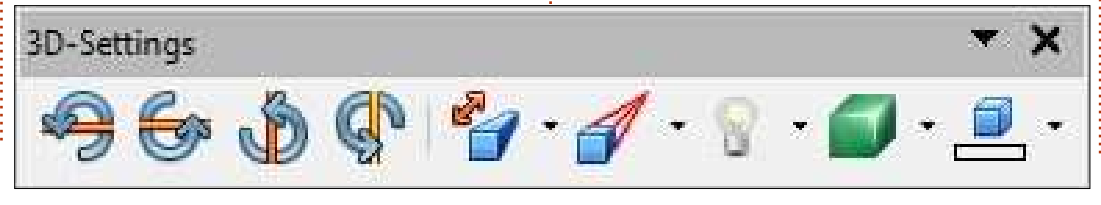

de surface entre Fil de fer, Mat, Plastique ou Métal. Vous pouvez ajouter un effet de contraste en sélectionnant une couleur différente pour la surface d'extrusion de l'objet.

#### **AUTRES FORMATAGES**

Ouand votre objet Fontwork est sélectionné, la barre de Formatage se transforme en barre d'outils des Propriétés de l'objet de dessin. Là, vous pouvez changer la couleur du trait, le style de ligne et la couleur du texte. Vous pouvez aussi changer le point d'ancrage de l'objet et comment le texte s'enroule autour de l'objet. Vous pouvez aussi tourner l'objet et, comme le fond est transparent, vous pouvez monter et descendre l'objet dans une pile d'objets pour créer d'autres effets. Vous pouvez aussi le grouper avec d'autres objets, images ou formes, pour créer des effets graphiques intéressants pour vos documents.

En complément, vous pouvez afficher toutes les boîtes de dialoque par Format > Objet, ou par le menu contextuel (clic droit). Ici, vous pouvez ouvrir les boîtes de dialoque qui vous permettent d'ajouter des ombres ou d'autres caractéristiques non disponibles dans les barres d'outils. J'ai présenté certaines d'entre elles dans des

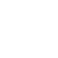

#### TUTORIEL - LIBREOFFICE

numéros précédents. Vous pouvez, la plupart du temps, considérer un objet Fontwork comme n'importe quel objet tel une image ou une forme.

Fontwork est une façon simple et rapide de manipuler de manière créative du texte dans vos documents. Fontwork est disponible dans toutes les applications LibreOffice, rendant facile son intégration avec d'autres objets. Après avoir créé un objet Fontwork, vous pouvez le modifier pour lui donner la forme que vous voulez. Fontwork est simplement un outil de plus dans la suite LibreOffice.

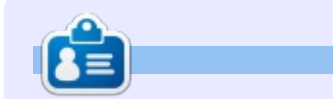

Elmer Perry a commencé à travailler et programmer sur Apple IIE, puis il y a ajouté de l'Amiga, pas mal de DOS et de Windows, une pincée d'Unix, et un grand bol de Linux et Ubuntu. Il blogue à http://eeperry.wordpress.com

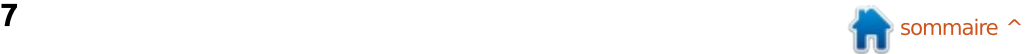

## Installer Mint sur un ensemble de deux disques Raid 0

<span id="page-17-0"></span>l'installation d'un OS sur des disques<br>
RAID est un sujet qui n'est pas 'installation d'un OS sur des disques médiatisé dans toutes les distributions. Ubuntu avait par le passé une configuration alternative avec laquelle il était possible de créer un système RAID, mais je pense que sa publication a été  $\vdots$ arrêtée à la 12.04 ou la 12.10. Open-Suse l'a encore dans son programme d'installation polyvalent.

 $T$ **UTORIEL** 

Dans cet article, qui est une réécriture de l'article que Tartifola a écrit sur les forums Mint le mercredi 26 juin 2013 (http://forums.linuxmint.com/viewtopic.php?f=46&t=138044#p735417), toutes les étapes nécessaires pour installer Mint sur une configuration RAID sont décrites, en vue d'obtenir un système vraiment rapide.

D'abord, une petite explication sur ce que veut dire RAID et pourquoi il est utilisé.

RAID existe en plusieurs variantes, parmi lesquelles 0, 1 et 5 sont les plus utilisées. Dans cet article, j'expliquerai comment utiliser RAID  $0$  ; les autres RAID ne sont pas très différents, particulièrement la configuration d'un RAID 1, qui ressemble beaucoup à ce qui sera expliqué ici.

RAID veut dire Redundant Array of Independent (or Inexpensive) Disks (Ensemble redondant de disques indépendants (ou bon marché)).

#### Le matériel:

. Disques : parce que vous avez besoin de plus d'un disque physique pour construire un RAID. Un disque avec plusieurs partitions (qui seraient alors appelés disques) ne fera pas l'affaire. • Indépendants : parce que, comme je viens de l'écrire, les disques doivent être de vrais disques qui peuvent fonctionner indépendamment l'un de l'autre. Avec plusieurs partitions sur un même disque, la lecture et l'écriture sur une partition ne peut pas être réalisée si une autre action est en cours. La tête de lecture/écriture ne peut pas être à deux endroits à la fois.

· Ensemble : les deux disques indépendants doivent être placés ensemble comme une équipe pour fonctionner comme un seul système de disques : c'est pourquoi c'est appelé un ensemble.

#### Le logiciel:

· Redondant concerne le logiciel ou ce qui traite des données. Sur un système RAID, pour éviter la perte de

données quand quelque chose va de travers, vous avez besoin d'écrire des données supplémentaires, ou redondantes, sur les disques. C'est fait pour être sûr que, si un disque est endommagé, toutes les données d'origine peuvent être récupérées, d'une façon ou d'une autre.

RAID a été inventé à une époque où les disques n'étaient pas aussi fiables. du moins les petits. Les gros disques, qui coûtaient alors une fortune, étaient meilleurs, mais personne ne pouvait se les offrir. En groupant des petits disques, et en ajoutant des données supplémentaires, un système de disques était créé avec plus de capacité, plus rapide qu'un seul disque, et, malgré tout, abordable pour la majorité des utilisateurs d'ordinateurs.

RAID 0 n'est pas, techniquement parlant, un RAID parce qu'il n'a pas de données redondantes. Il reste cependant un élément de la famille RAID. Avec RAID 0, les données sont découpées en chunks (chunk = morceau ou tronçon) de 16 kB, 32 kB, 64 kB, 128 kB, 256 kB, 512 kB, etc., suivant le paramétrage du RAID, et ces chunks de données sont envoyés aux disques, un chunk vers le disque 1, un chunk

vers le disque 2, puis vers le disque 1, et ainsi de suite. Le contrôleur de disque dur (dans ce cas, renommé contrôleur RAID) fait tout cela pour vous. Cela signifie que chaque disque n'écrit/lit que la moitié de la totalité des données, ce qui réduit les temps de lecture/écriture. Avec RAID 0, comme il n'y a aucune écriture de donnée redondante sur les deux partitions de disques, vous avez un nouveau « disque » avec une zone inscriptible disponible égale à la somme des partitions des deux disques utilisées pour créer le RAID.

Parce que RAID 0 n'a pas de données redondantes, un avertissement s'impose : si un disque se plante, vous perdez tout, à la fois l'OS et vos données. Avec une simple paire de disques (JBOD - Just a Bunch Of Disks), vous conservez soit votre OS sur un disque, soit vos données sur l'autre, suivant celui qui défaille. Avec RAID 0, parce que les données sont découpées en petits morceaux et envoyées alternativement vers l'un ou l'autre disque, vous n'aurez qu'une partie des données. Vous pourriez ne voir que les parties 1, 3, 5, 7 et 9 d'un fichier si le disque sdb plantait. En

d'autres termes, vous auriez tout **1. PRÉPARER LES DISQUES** perdu.

 $\blacksquare$ L'utilisation de RAID 0 impose une  $\bar{\mathbb{R}}$ sauvegarde quotidienne pour ne rien perdre. Rsync, ou encore mieux Grsync (avec interface graphique), est un super programme pour le faire.

Avant de commencer, c'est une bonne idée de décrire le schéma de partitionnement que vous prévoyez d'utiliser. Réfléchissez-y posément, c'est la clé de la victoire ou de la défaite.

Un système d'exploitation Linux a besoin d'au moins deux partitions, une pour « / » (le disque système), l'autre pour « swap » (la mémoire étendue placée sur le disque si vous manquez de mémoire vive). Cependant, c'est une bonne idée d'ajouter une troisième partition, qui sera appelée « /home ». Elle rend la ré-installation de l'OS, ou l'installation d'un autre, beaucoup plus facile. Avec une partition /home séparée, vous pouvez garder toutes vos données lors d'une ré-installation, bien que ce soit toujours une bonne idée de faire une sauvegarde avant de commencer.

Cela étant dit, comme l'OS ne peut pas démarrer à partir d'un dossier « /boot » dans le RAID, nous créerons une partition de plus, une partition normale non-RAID, pour « /boot ».

Toutes les opérations de paramétrage des disques, en RAID 0, et l'installation de l'OS, peuvent être faites dans l'OS ; aussi, nous démarrerons l'ordinateur sur un live-CD de Mint (ou une clé USB bootable). J'utilise la version KDE pour cela, car c'est mon environnement de bureau favori.

La première chose à faire est de préparer les disques que nous voulons utiliser avec Mint. Ceci doit être fait

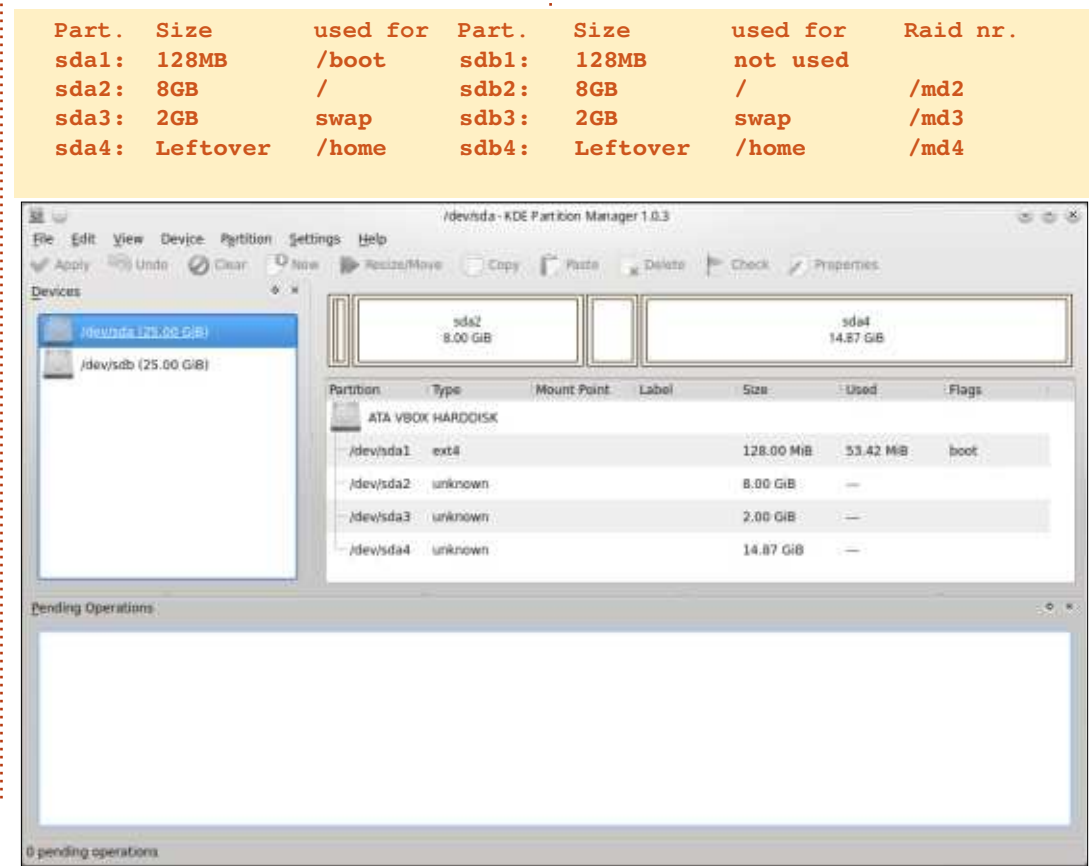

full circle magazine n° 104 **(O) 19** 

maintenant pendant qu'ils ne sont pas en service : nous utilisons seulement le CD ou la clé USB.

Dans votre système live, soit vous avez un programme de partitionnement, soit vous pouvez installer gparted depuis les dépôts. Dans mon système KDE, j'ai le gestionnaire de partitions KDE, que je vais utiliser.

J'ai utilisé le paramétrage suivant pour installer Mint dans une machine virtuelle dans laquelle j'ai créé 2 disques

de 25 Go chacun. J'ai créé les partitions suivantes sur chaque disque :

Sur ma copie d'écran (en bas à gauche), vous voyez le schéma de partitionnement du disque sda : celui du disque sdb est exactement le même. Avant d'ajouter les partitions aux deux disques, il est bien de choisir d'abord le menu « Périphérique » et, dans ce menu, de choisir Créer une table de partition. Dans la nouvelle fenêtre qui s'affiche, cliquez sur Créer une nouvelle table de partition et, enfin, cliquez sur le bouton Appliquer dans la barre d'outils. Faites cela pour les deux disques. Maintenant les deux disques sont vides et vous pouvez commencer à créer les partitions sur chacun.

A l'exception de sda1, qui va être utilisé pour « /boot », toutes les partitions peuvent être créées sans système de fichiers. Elles seront utilisées par le paramétrage RAID, et un système de fichier leur sera assigné plus tard :

• Comme indiqué, sda1 sera utilisé pour « /boot ». Son équivalent, sdb1, ne sera pas utilisé du tout. Il est créé pour garder une symétrie entre les deux disques.

• sda2 et sdb2 deviendront md2 (md, multiples disques =  $RAID$ ) et seront utilisés pour « / » avec une taille totale  $de$  16 Go (sda2 + sdb2 =  $8 + 8 = 16$  Go).

Le chiffre 2 est utilisé parce que les avoir. Quand vous aurez terminé, clideux partitions ont le chiffre 2. Cependant, le chiffre du md est en libre choix. • sda3 et sdb3 deviendront md3 et  ${\sf zero}$ nt utilisés comme swap avec une $\frac{1}{2}$  . INSTALLER MDADM taille totale de 4 Go.

• sda4 et sdb4 deviendront md4 et seront utilisés pour « /home », totalisant une partition d'environ 30 Go.

Faites un clic droit sur la ligne de la : portion inutilisée du disque et choisissez Nouvelle. Une nouvelle fenêtre s'affiche dans laquelle vous choisissez la taille de la partition : vous sélectionnez Partition primaire et (à l'exception de sda1 qui sera en ext4), vous choisissez « non formaté » comme système de fichiers. Faites-le pour toutes les partitions que vous voulez

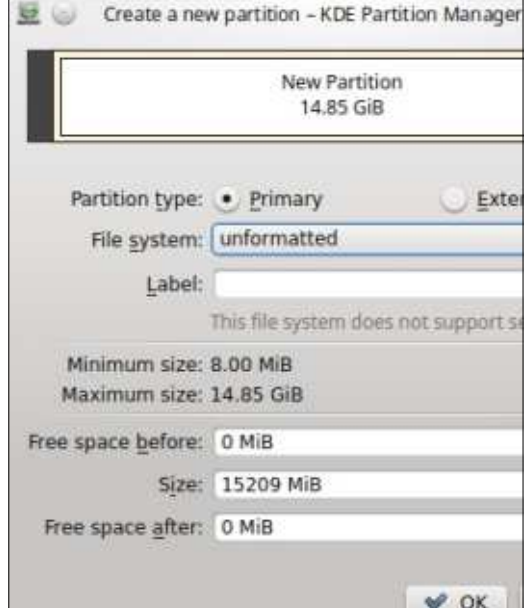

quez sur Appliquer pour finaliser le choix. Faites-le pour les deux disques.

Pour pouvoir construire un RAID, nous avons besoin d'un programme appelé mdadm (Multiple Disk Administrator - administrateur de disques multiples). Utilisez apt-get pour installer la version la plus récente. Ouvrez un terminal et tapez :

#### **sudo apt-get install mdadm**

Si vous n'êtes pas habitué au terminal et aux instructions saisies au clavier, vous pouvez utiliser votre gestionnaire de logiciels favori pour ce faire. Toutefois, dans le prochain paragraphe, vous utiliserez le terminal.

#### **3. C**réer l'ensemble **RAID** 0

Je crée trois ensembles, un pour /root, un pour le swap et le dernier pour /home en utilisant :

```
sudo mdadm –create /dev/md2
–verbose –level=0 –raid-
devices=2 /dev/sda2 /dev/sdb2
sudo mdadm –create /dev/md3
–verbose –level=0 –raid-
devices=2 /dev/sda3 /dev/sdb3
sudo mdadm –create /dev/md4
–verbose –level=0 –raid-
```
**devices=2 /dev/sda4 /dev/sdb4**

(Attention aux espaces entre les options utilisées). Parce que nous ne choisissons pas nous-même la taille des chunks, la valeur par défaut de 512 Ko sera utilisée.

Pour finaliser les partitions, je leur applique un système de fichiers ext4.

#### **sudo mkfs.ext4 /dev/md2 sudo mkfs.ext4 /dev/md4**

Pour le swap (md3), nous devons utiliser:

#### **sudo mkswap /dev/md3**

Vous pouvez vérifier le statut des ensembles avec l'instruction « cat /proc/mdstat »:

#### **md4 : active RAID 0 sdb4[1] sda4[0]**

```
31192064 blocks super 1.2
512k chunks
md3 : active RAID 0 sdb3[1]
sda3[0]
```

```
4193280 blocks super 1.2
512k chunks
md2 : active RAID 0 sdb2[1]
sda2[0]
```

```
16776192 blocks super 1.2
512k chunks
unused devices: <none>
(péripériques inutilisés :
<aucun>)
```
#### **4. L**ANCER L'INSTALLATION

A ce stade, vous pouvez lancer l'installation de Mint et suivre les étapes jusqu'à ce que vous soyez sollicité pour le type d'installation (c'est-à-dire là où il vous est demandé de choisir entre effacer tout le disque et installer Mint, ou…).

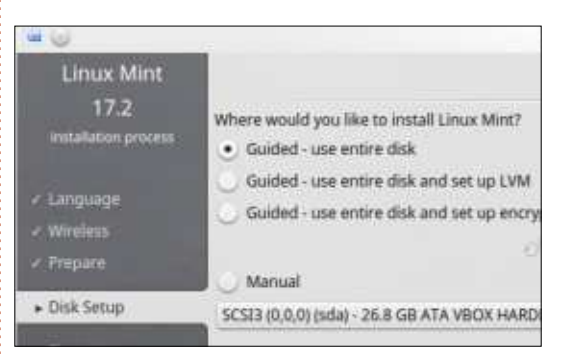

Vous verrez ceci : Choisissez « Manuel » ou « Autre chose » (en fonction de votre version de Mint, la dernière option de la liste) et faites attention. L'image va changer maintenant en :

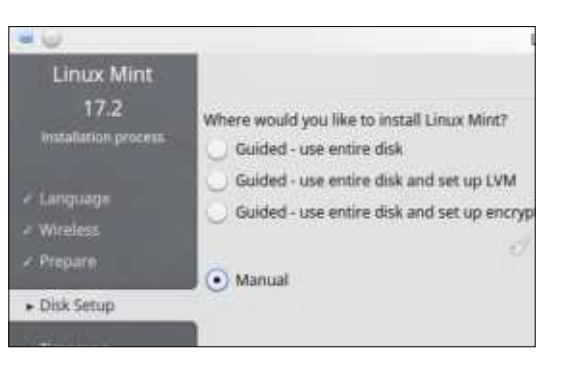

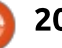

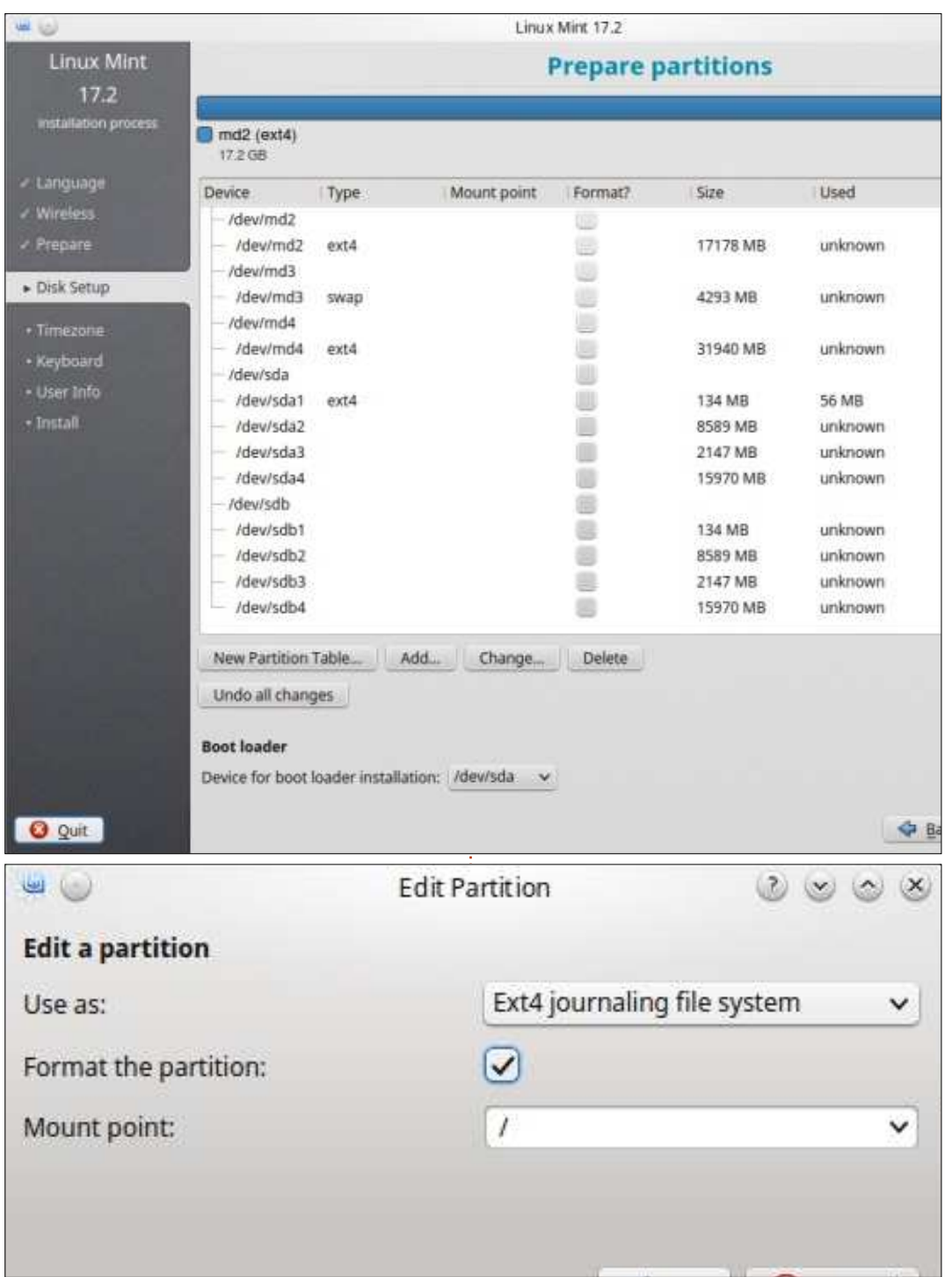

En cliquant sur Continuer, vous périphérique<code>d'installation</code> de<code>Grub.</code> obtenez ceci:

3 mdx (2, 3 et 4) qui sont, soit en système de fichiers ext4, soit en swap. Vous voyez aussi les partitions qui ont été utilisées pour construire le RAID.

Si les étapes précédentes sont OK, vous devrez être capable de choisir de monter md2, md3 et md4 en /root, swap et /home.

Cliquez sur la ligne indiquant : /dev/md2 ext4

Cliquez sur « Change... ».

Choisissez les éléments comme montrés dans l'image en bas à gauche. Cliquez sur OK.

Faites de même pour md4 qui sera le point de montage /home.

md3 sera utilisé comme swap. Ici, vous devez choisir « espace de swap » dans le champ « Utiliser comme : ». Les autres éléments pour le swap ne changent pas, puisqu'ils sont grisés.

Enfin, montez /dev/sda1 comme /boot avec un système de fichiers ext4, puis, en bas de la vue Type d'installation, choisissez /dev/sda comme

Dans la figure ci-contre, vous voyez $\frac{1}{2}$  fin  $\,$  mais  $\,$  **NE**  $\,$  **redémarrez**  $\,$  **PAS**  $\,$  la Continuez l'installation jusqu'à la machine. Choisissez Continuer de tester et restez sur le Live-CD.

> Remarque : ici vous voyez la version KDE de la fenêtre de fin d'installation. Dans d'autres versions, les deux boutons peuvent être inversés. Aussi, ne vous dites pas qu'il faut cliquer sur le bouton de droite, lisez le texte des boutons.

#### $5.$  INSTALLER MDADM DANS LE NOUVEL ENVIRONNEMENT

Et voici la partie la plus pointue. Seulement maintenant, dites-vous ? Oui. Jusqu'ici c'était facile, mais, maintenant, les choses deviennent sérieuses. À la fin de l'installation de l'OS, vous devez encore faire une chose : installer mdadm dans la nouvelle configuration. Pour cela, vous avez à nouveau besoin d'un terminal... Désolé... Ouvrez-en un.

D'abord, vous devez monter l'ensemble sur lequel votre système (/) a été installé (/dev/md2 dans mon cas). Le répertoire target (cible) est fait durant l'installation de l'OS ; nous l'utiliserons maintenant pour monter (connecter) vers lui plusieurs parties de

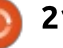

notre système installé. De cette façon, nous pouvons passer dans la version installée très facilement.

Tapez:

**sudo mount /dev/md2 /target/**

**sudo mount –bind /dev/ /target/dev/**

**sudo mount –bind /sys/ /target/sys/**

**sudo mount –bind /proc/ /target/proc/**

**sudo mount /dev/sda1 /target/boot/**

(À nouveau, faites attention aux espaces dans les lignes ci-dessus).

Avant de chrooter, souvenez-vous qu'il faut adapter le fichier /etc/resoly.conf au nouvel environnement :

#### **sudo cp /etc/resolv.conf /target/etc/resolv.conf**

Ensuite, vous pouvez chrooter. Chrooter signifie changer de root. C'est une facon de passer d'un environnement à un autre, dans notre cas, à celui tout juste installé, qui est monté (connecté) sur le dossier target dans la version live que nous utilisons encore:

**sudo chroot /target**

Installez les logiciels qu'il faut comme d'habitude et ajustez grub à vos préférences:

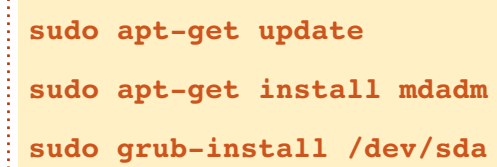

#### 6. REDÉMARRER LE SYSTÈME

Durant le redémarrage, il vous sera demandé de retirer le support d'installation. Faites-le et pressez Entrée. Vous redémarrerez alors sur l'OS installé sur le système RAID 0.

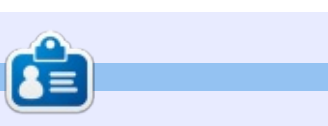

Jan est un jeune passionné de Linux de 57 ans, qui a commencé à utiliser Ubuntu en 2008 (Hardy Heron), et apprend encore chaque jour à propos de Linux.

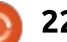

## Utiliser TOP

<span id="page-22-0"></span>B eaucoup de programmes existent pour aider à identifier les raisons pour lesquelles un ordinateur tourne lentement ! Top va un pas plus loin et permet à l'utilisateur d'intervenir dans les processus en cours.

TUTORIEL

### **Q**u'est-ce qu'un processus ?

Un processus est une instance d'une ou plusieurs tâches connectées, ou « threads », qui sont exécutées par l'ordinateur. Certaines d'entre elles sont indépendantes, d'autres sont interconnectées. Elles utilisent du matériel tel que le processeur (CPU), la mémoire, l'écran, etc. Le noyau Linux partage le matériel disponible entre les processus actifs.

Avec l'aide de groupes de contrôle (cgroups), nous pouvons organiser des processus simples en groupes et leur allouer des ressources système, en fonction de la priorité du groupe. Ceci est le travail de l'ordonnanceur, qui crée une queue qui traite les processus suivant leurs priorités.

Pour identifier, contrôler et manipuler les processus, le système d'exploitation assigne un PID (Process ID -

top - 20:14:42 up 57 min. 1 user, load average: 0.97, 1.11 1.08 1 running, 138 sleeping, Tasks: 140 total, 0 stopped, 1 zombie Cpu(s): 20.3%us, 3.8%sy, 0.0%ni, 75.2%id, 0.7%wa, 0.0%hi,  $0.0%$ si,  $0.0%$ st 165344k free, 2051164k total, 1885820k used, 114608k buffers Mem: Ok free, 1018520k cached Ok total, Ok used,  $Swap:$ 

Identifiant de processus) à chacun<sup>2</sup> 15 minutes. Pour une meilleure précid'eux. Habituellement, les PID sont attribués dans l'ordre croissant et restent inchangés tant que le système tourne.

#### LE PROGRAMME « TOP »

Pour démarrer top, nous devons ouvrir un terminal et taper simplement « top ». Maintenant, l'écran est rempli avec des tas de données. Pour les rendre compréhensibles, regardons la première ligne (dans l'image ci-dessus) :

top - 20:14:42 up 57 min : donne l'horodatage actuel et la durée depuis la mise en service de l'ordinateur.

1 user (utilisateur) : nombre d'utilisateurs connectés.

load average (charge moyenne) : 0.97, 1.11, 1.08 : montre la charge moyenne du CPU pendant les dernières 1 ,5 et

sion, divisez-le par le nombre de cœurs du CPU ; ainsi, dans notre exemple, 1.08 divisé par 2 cœurs signifie que le travail de chaque cœur est de 0,58. Si le chiffre est  $> 1$ , alors une queue existe et l'ordonnanceur doit être invoqué pour allouer le temps de calcul.

Tasks (tâches) : 140 total, 1 running (en cours), 138 sleeping (dormante), 0 stopped (arrêtée), 1 Zombie (défunte) : la deuxième ligne affiche le nombre de processus actuellement en cours, dormants ou arrêtés. Le nom de « zombie » est donné à un processus enfant, démarré auparavant par un processus parent, mais qui n'a pas été terminé quand le processus parent s'est arrêté. C'est sans danger, mais si beaucoup sont présents, ils peuvent occuper de la mémoire et des PID.

La troisième ligne montre la charge des CPU pour différents clients :

« us » l'utilisateur ; « sy » le noyau ;

« ni » des travaux utilisateurs à faible priorité ;

« id » le mode Idle (inactif) (s'il est haut, la charge est faible et vice-versa) ;

« wa » le pourcentage de travaux attendant du temps de calcul.

Les interruptions sont affichées dans « hi », interruptions matériel et« si », interruptions logiciel

« st » (steal time - temps volé) montre la quantité de puissance CPU utilisée par une machine virtuelle.

Les quatrième et cinquième lignes montrent l'usage de la mémoire et du swap, la quantité utilisé et la quantité encore libre.

Sous les informations système, nous trouvons la liste des processus. Elle est construite en 12 parties :

••PID Identifiant du processus ;

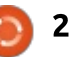

#### TUTORIEL - UTILISER TOP

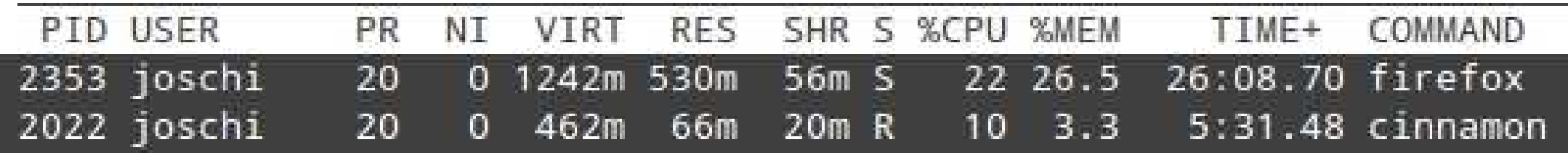

• USER utilisateur qui a démarré la tâche ;

· PR priorité du processus :

• NI valeur nice :

- VIRT mémoire virtuelle ;
- RES mémoire physique ;

• SHR mémoire partagée ;

 $\cdot$  S statut :

. %CPU pourcentage de puissance CPU prise par le processus ;

. %MEM pourcentage de mémoire utilisée par le processus ;

· TIME+ temps écoulé depuis le démarrage du processus;

• COMMAND commande utilisée pour démarrer le processus.

Il y a quelques raccourcis clavier pour personnaliser l'information affichée par top:

• t cache/affiche les seconde et troisième lignes de la section info (tâches, usage CPU, etc.):

• m cache ou affiche les quatrième et cinguième lignes (mémoire, swap, etc.) :

• A trie la liste des processus par ordre d'usage des ressources ;

· F l'utilisateur peut décider quels détails des tâches devraient être affichés par top;

• o l'utilisateur peut configurer l'ordre de la liste suivant ses propres besoins.

#### UTILISER TOP

Pour manipuler un processus, top offre deux solutions :

• Pour arrêter un programme dont on n'a plus besoin, ou qui a planté, la commande k (kill - tuer) est très utile. Une fois la commande k envovée, top nous demande le PID du programme que nous voulons arrêter. Après saisie du PID, top nous demande de confirmer l'envoi du signal d'arrêt.

• Pour modifier la priorité d'une tâche. nous utilisons la commande r (renice renouveler nice). Elle rend possible la réduction et l'augmentation de la priorité d'un processus.

Puisque la commande « r » est peut-être inconnue de beaucoup d'utilisateurs, en voici guelgues détails :

Si un système tourne lentement, top peut aider à analyser la raison. En général, il suffit d'arrêter un ou plusieurs processus pour résoudre le problème. Si ce n'est pas possible, parce qu'aucune des tâches actives ne peut! être terminée, leur priorité peut être réduite et la priorité des processus les plus importants peut être augmentée. Une plus haute priorité signifie plus de temps de calcul du processeur, et vice-versa.

Basé sur UNIX, Linux travaille avec le système UNIX pour déterminer les priorités. Le plus haut niveau est -20, le plus bas 19. Ceci signifie que, plus le processus est important, plus le nombre attribué est bas. Ce nombre est appelé la « Valeur nice » et est affichée, comme indiqué plus haut, dans la colonne NI de la liste des processus.

Pour augmenter la « valeur nice », top doit démarrer comme root. Il est possible de renouveler le nice d'un processus du propriétaire (l'utilisateur) sans être root, mais seulement pour augmenter la priorité, pas pour la réduire. Pour des essais, il est préférable de démarrer top comme simple: utilisateur et de ne changer les

priorités que sur des tâches de l'utilisateur. Avant de changer toute autre tâche, analysez, s'il vous plaît, les effets que cela aura sur le système, surtout pour les tâches root... Évitez des modifications expérimentales ou injustifiées.

#### **CONCLUSION**

Top est facile à comprendre, de sorte que chacun peut l'utiliser. Il n'a pas que des fonctions d'affichage : il peut aussi aider l'utilisateur à intervenir dans les processus.

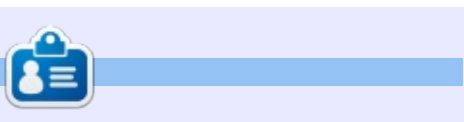

Jürgen est l'ancien auteur de la défunte Yalm (Yet Another Magazine Linux) et un utilisateur de Linux depuis 2007.

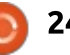

# Get unlimited access to a cutting-edge technology and business library with Apress Access!

# For \$199

#### **YOU GET:**

www.apress.com |

- . Unlimited access to Apress titles for a full year
- . Instant access to each new Apress publication
- Compatibility with any device-desktop, laptop, or mobile
- . Use of our new exclusive-to-Apress reader with unparalleled search functions
- Option to download any eBook for just \$4.99 for a limited time

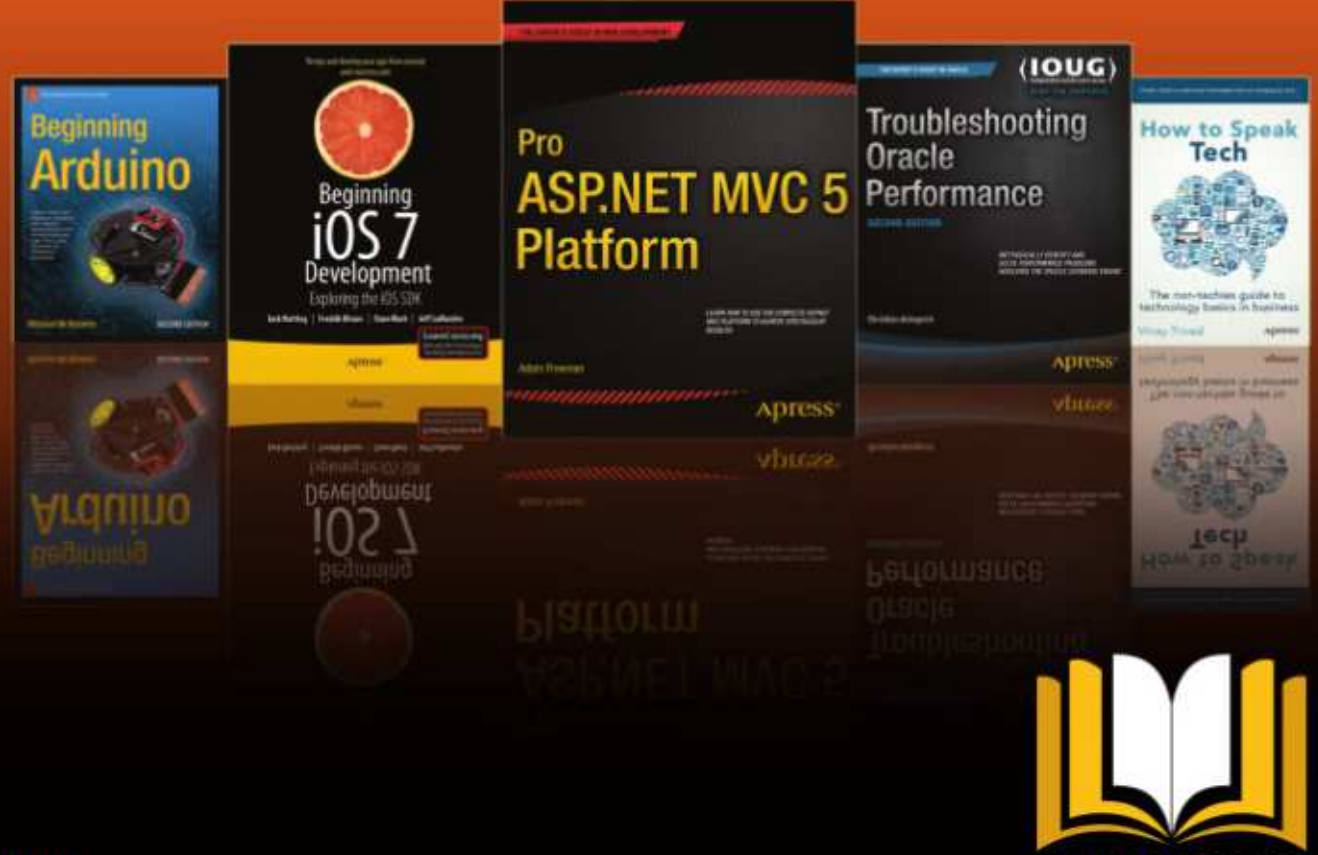

**ADTESSACCESS** 

Want more info? Check out www.apress.com/subscription

@apress

## **Inkscape - Partie 44**

<span id="page-25-0"></span> $\bigcap$  uand je ne dessine pas des trucs: dans Inkscape, j'aime passer mon  $\epsilon$  temps libre à jouer de la quitare solo  $\epsilon$ dans un groupe de rock progressif style : années 70, appelé « Envelope deformation » (déformation par enveloppe). Aussi, quand nous avons décidé d'enregistrer notre premier album, il m'a paru naturel de créer un bon logo! pour le groupe. Mon point de départ, bien sûr, était le nom du groupe en caractères gras (Impact), avec application d'un dégradé doré (quand nous! toucherons le gros lot, nul doute que notre société de production paiera pour embosser en vrai or tous les produits dérivés ; autant commencer dans la direction vers laquelle nous pensons aller).

**TUTORIEL** 

C'est un bon départ, mais c'est un peu plat. Je pourrais utiliser l'effet de chemin (LPE) de courbure, vu dans

l'article précédent, pour appliquer une légère courbure à tout le logo, mais le style rock progressif des années 70 demande quelque chose de plus décadent. Un parcours rapide de la liste des LPE révèle, coïncidence suspecte, un effet de chemin appelé « déformation par enveloppe » ; il semble évident de l'essayer. Après conversion du texte en chemin (CTRL-K puis dégrouper), l'appel de LPE m'a mis face à l'interface utilisateur de la boîte de dialoque Edition des effets de chemin.

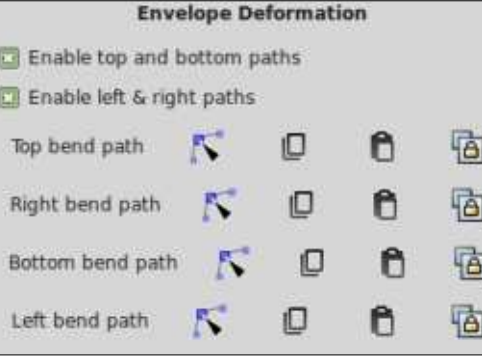

Sautant, pour l'instant, les deux cases à cocher, ce qui est immédiatement visible, c'est sa ressemblance avec les quatre parties de l'interface utilisateur du LPE de courbure. Les quatre lignes correspondent aux quatre côtés de la boîte englobante du chemin : par défaut, nous avons des chemins droits horizontaux et verticaux. mais en utilisant les boutons comme pour le LPE de courbure, nous pouvons déformer chaque côté suivant un chemin de courbure. Résultat : c'est : comme si notre chemin squelette était imprimé sur une plaque de caoutchouc dont les bords auraient été étirés, ce qui distord sa forme. Par exemple, un clic sur le bouton « Éditer sur la zone de travail » pour le chemin de courbure du bas me permet une modification rapide du logo en quelque chose de plus adapté à la couverture d'un album.

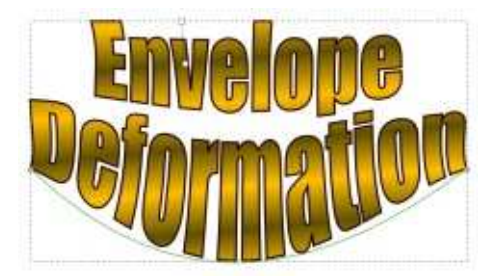

Comme vous pouvez le voir, le chemin en cours de modification est

affiché en vert. Notez aussi que les déformations s'étirent sur toute la hauteur du chemin squelette, même si nous n'avons modifié que le chemin du bas. Pour un contrôle avec une granularité plus fine - tel que le maintien horizontal du sommet du texte vous n'avez que le choix de modifier les nœuds à la main.

En utilisant tout simplement le LPE de Déformation par enveloppe et un peu d'aiustement sur chacun des quatre côtés, nous sommes près d'un logo classique de rock progressif.

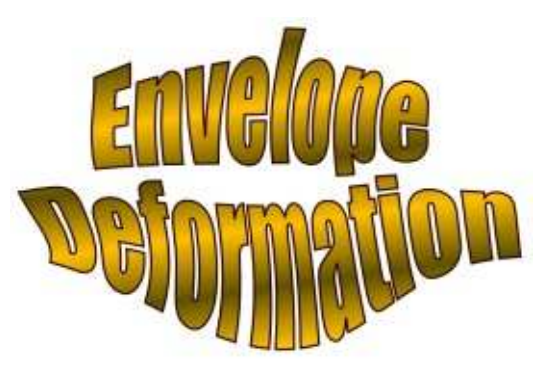

Oue trois des quatre chemins de courbure ne soient pas affichés quand yous êtes en édition sur la zone de travail est une chose que l'ai trouvée frustrante. Pour aiuster la forme du chemin, le problème n'est pas très

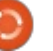

#### TUTORIEL - INKSCAPE

grave. Mais, si vous décidez de déplacer les nœuds terminaux, il peut être difficile de garder une harmonie de sorte que vous ne perdiez pas la fi- $\vdots$ nesse des coins. Cependant, comme pour le LPE de courbure, nos quatre  $l$ ignes dans l'interface utilisateur offrent  $\frac{1}{2}$ aussi la possibilité de se relier à un chemin existant. Il peut être délicat de dessiner quatre lignes qui corres-? pondent à la boîte englobante (Objet : > Objets en Guides peut aider), et puis il faut beaucoup de clics pour les relier tous, mais cela signifie au moins que vous pouvez garder un œil sur les : que de les régler comme des lignes quatre chemins en même temps, et même sélectionner ensemble des nœuds de plus d'un chemin pour les bouger à l'unisson. Une fois votre modification faite, mettez simplement l'opacité des chemins à 0 pour les rendre invisibles.

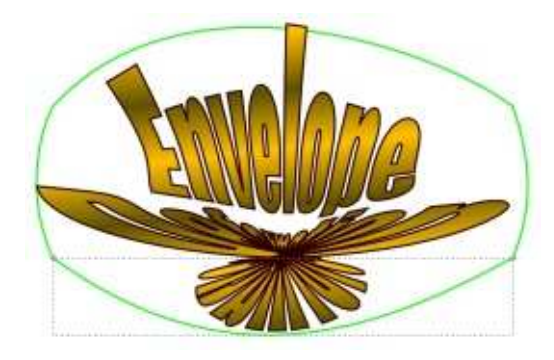

Une chose à surveiller avec ce LPE, c'est la direction des chemins. Si vos chemins ne correspondent pas à la

direction attendue par l'effet, vous pouvez facilement vous retrouver avec un résultat comme celui-ci (colonne : précédente). Si cela vous arrive, il suffit d'utiliser Chemin > Inverser pour changer l'ordre des nœuds de vos chemins. sans effet sur leurs positions.

Comme l'indiquent les titres de ces cases à cocher, elles sont utilisées pour activer ou désactiver l'effet sur  $\log$  chemins haut/bas ou droite/gauche. Attention : la désactivation d'une paire de chemins n'est pas la même chose droites, ce qui peut conduire à des résultats déroutants. Là où je trouve

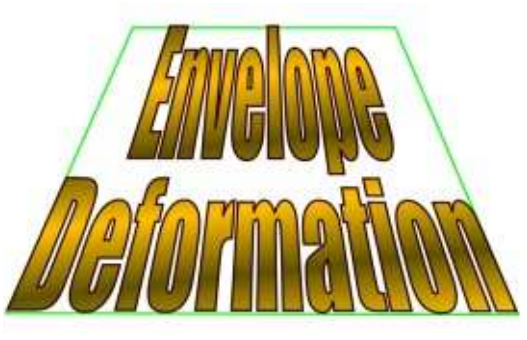

ces options les plus utiles, c'est pour créer des formes trapézoïdales. Voici le logo avec les chemins droit et gauche  $\overline{\overline{\mathbf{S}}}$ désactivés et le chemin du haut modifié pour être plus petit que celui du bas : L'alternative, avec les chemins droit et gauche activés entraîne une distorsion du bas de la forme.

Bien sûr, vous pouvez utiliser le LPE de déformation par enveloppe avec tous les chemins, pas seulement ceux créés avec du texte. Vous pouvez aussi l'empiler avec d'autres LPE. au cas où vous voudriez étirer des Splines Spiro ou ajouter une fausse perspective à un jeu d'engrenages bien que vous obteniez parfois de meilleurs résultats en « fixant » les LPE précédents par Chemin > Obiet en Chemin, mais avec la perte de la possibilité d'une modification en temps réel.

Cependant, comme tous les bons groupes des années 70, au milieu de l'écriture de ce tutoriel, nous avons eu des « différents artistiques » et nous nous sommes séparés. Le musicien aux claviers et le bassiste ont gardé le nom, j'ai eu le chanteur et le batteur. Ainsi, nous avons eu besoin d'un nouveau nom pour le groupe. Le chanteur a suggéré « Live Path Effects ».

« Nous pourrions l'abréger en LPE », dit-il, « avec un logo plus géométrique, les trois lettres se croisant dessus et dessous un peu comme la chaîne et la trame d'une étoffe. »

« Donc, quelque chose comme le logo  $d'$ Emerson, Lake and Palmer ? » ai-je demandé.

« Heu... non, pas du tout comme ca. Le leur, c'est ELP, alors que le nôtre donne LPE. Tu vois la différence ? »

« Je la vois, mais je ne suis pas sûr que les juristes la fassent. »

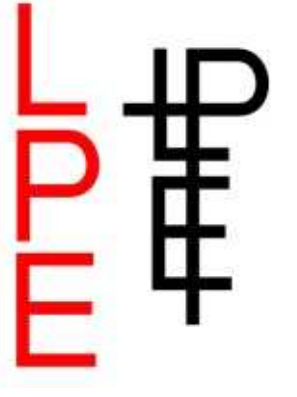

En dépit de mes appréhensions, j'ai commencé à travailler sur le logo. A partir de lettres faites de simples chemins (en rouge), je les ai agrandies et arrangées pour créer quelque chose qui ressemble plus à un logo (en noir). Pour ce qui concerne cette histoire

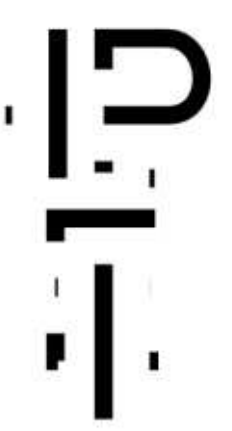

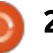

#### TUTORIEL - INKSCAPE

« d'enchevêtrement », je retourne au dialogue des Effets de chemin. D'abord, comme d'habitude, j'ai transformé mes chemins séparés en un seul chemin composé en utilisant Chemin > Combiner (CTRL-K). Puis, j'ai ajouté le LPE Entrelacs ([Ndt : ou Nœuds, suivant la version] et constaté avec horreur qu'une bonne partie de mon chemin semblait s'être complètement évaporée !

En décochant deux cases à cocher, j'ai remis les choses un peu d'aplomb. Avant d'expliquer ce que fait chacune d'elles, il serait plus profitable de voir le résultat final, avec les paramètres qui permettent de le réaliser :

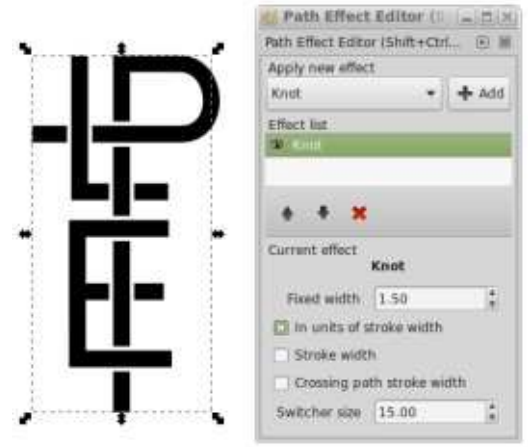

Comme vous pouvez le voir, ce même couper les chemins à la main. LPE introduit automatiquement des espaces sur le chemin quand il se recoupe ou croise un autre sous-chemin. La plupart des contrôles sont utilisés pour modifier la taille des vides. Quand

toutes les cases sont décochées, le compteur Largeur de recouvrement vous permet de fixer la largeur des espaces, en pixels. Cochez la case « Proportionnellement à la largeur du trait » et ça devient un multiplicateur de la largeur du trait. La valeur de 1 ,50 que j'ai choisi signifie simplement que l'espace sera 50 % plus large que le trait, donnant un joli vide de 25 % de chaque côté.

Mais que fait réellement le sélecteur ? Par une série successive de clics, le croisement passe par trois états : les deux premiers déterminent quel chemin a la coupure (et donc, quel chemin semble passer sur l'autre), alors que le troisième état supprime complètement la coupure. Dans la version 0.91, ces trois états sont indiqués en utilisant, pour les deux premiers, un arc bleu fléché tourné dans le sens, soit horaire, soit anti-horaire, et pour le troisième état, un cercle bleu sans flèche (la 0.48 n'offre aucune indication). Malheureusement, il n'y a pas de quatrième état pour couper les deux chemins, laissant un grand vide. Si vous voulez cet effet, vous devez vous-

Cependant, quel que soit l'état choisi, il n'affecte que le croisement choisi. Vous pouvez déplacer le sélecteur sur un autre croisement de votre

full circle magazine n° 104 **00 28** 

dessin puis cliquer pour changer l'état de ce point. Cette capacité à ne changer qu'un seul point à fois, puis de se déplacer ensuite au suivant, peut rapidement devenir fatigante sur un dessin complexe ; malheureusement, il n'y a aucune solution de sélection et de modification de croisements multiples, tous à la fois.

Les bases du dessin étant terminées, j'ai ajouté quelques touches de finition pour le transformer en superbe logo. D'abord, j'ai copié le chemin original et enlevé le LPE avant d'utiliser Chemin > Contour en chemin. J'ai obtenu une version épurée du logo à laquelle j'ai pu appliquer un contour supplémentaire pour l'épaissir. J'ai de nouveau copié cette version, obtenant trois chemins, dont un avec le LPE Entrelacs actif. En mettant en blanc le contour et le remplissage d'une des copies, et en ajoutant un contour plus épais à la troisième, j'ai pu alors produire l'effet final en empilant les chemins.

Quelques autres choses valent le coup d'être mentionnées à propos du LPE Entrelacs. Essayer de modifier le

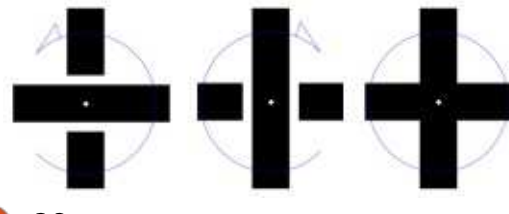

chemin squelette pendant que le LPE est visible peut entraîner un plantage d'Inkscape, particulièrement si vous utilisez encore la version 0.48. Assurezvous d'enregistrer votre travail régulièrement et sachez où sont conservés les fichiers de sauvegarde automatique. Il suffit simplement de masquer le LPE dans la boîte de dialogue des Effets de chemins pour réduire ce problème et vous pouvez ensuite le rendre visible à nouveau.

Suivant la façon dont votre squelette a été créé, vous pouvez aussi obtenir des coupures inexplicables lors de l'utilisation du LPE Entrelacs. Si c'est la cas, vérifiez si des nœuds ne seraient pas doublés l'un sur l'autre, suite peut-être à une opération booléenne. Ceci peut être résolu en utilisant l'outil Nœuds et en sélectionnant les deux nœuds en question avec l'élastique, puis en utilisant le bouton « Joindre les nœuds sélectionnés » sur la barre de contrôle d'outil pour n'en faire qu'un. Là où les coupures mal placées ne sont pas dues à des nœuds doublés, votre seul recours est de retoucher un peu votre chemin. Essayez d'ajouter un nœud près d'une intersection, puis supprimez le nœud de l'intersection, ou ajoutez un autre nœud près de la coupure.

#### TUTORIEL - INKSCAPE

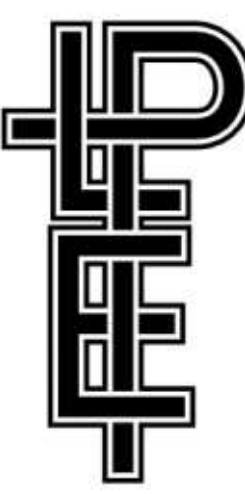

C'est important aussi de redire que les effets de chemin en direct (LPE) prennent le chemin comme leur entrée, et produisent un chemin en sortie. Par conséquent, votre chemin avec nœuds n'est toujours qu'un chemin ; ainsi, il est limité dans le choix des terminaisons disponibles dans SVG. Si vos chemins se croisent à 90 °, comme dans l'exemple du logo, les terminaisons à angle droit ou bombées donneront en général un bon résultat. Pour le reste, cependant, vous pourriez trouver que les terminaisons arrondies sont meilleures. Cette restriction limite de fait les effets artistiques que vous pouvez obtenir de ce LPE quand les lignes se croisent avec un angle faible. Dans l'exemple suivant, les lignes rouges et bleues sont coupées en utilisant le LPE Entrelacs avec des terminaisons rondes et carrées. Cependant, pour obtenir l'effet de la

ligne violette, il a été nécessaire de convertir le contour en chemin, puis de réaliser les coupures manuellement.

Tout cet entraînement au dessin d'un nouveau logo s'est avéré particulièrement utile quand le chanteur a déclaré que notre album s'appellerait « Celtic Knot » (nœud celtique). J'ai rapidement dessiné une possible couverture d'album.

Grâce au LPE Entrelacs (ou Nœuds), ce dessin n'est pas trop long à réaliser, ce qui est une bonne chose, car le lendemain, le chanteur décidait qu'il quittait le groupe pour effectuer une retraite spirituelle en Inde. Peut-être que je devrais créer à la place un groupe électropop style années 80. « Spiro Spline » me parait être un super nom de groupe…

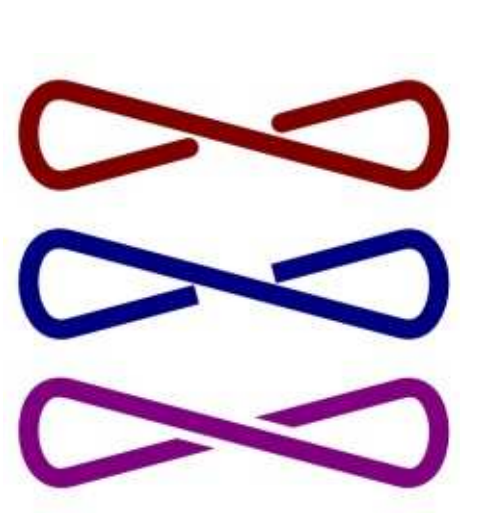

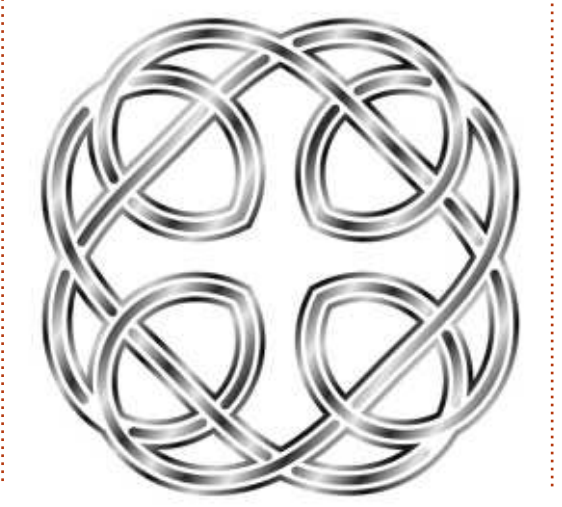

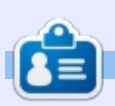

Mark a utilisé Inkscape pour créer trois bandes dessinées, The Greys, Monsters, Inked et Elvie, qui peuvent toutes être trouvées à [http://www.peppertop.com/](http://www.peppertop.com)

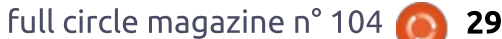

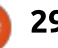

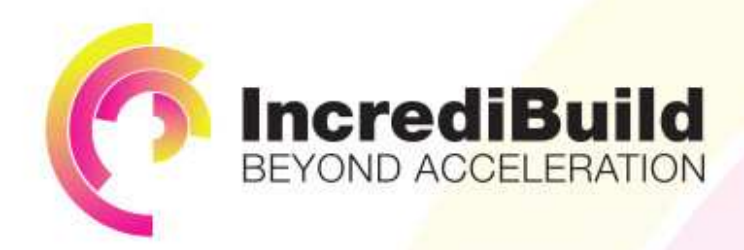

IF YOU MAKE ALL YOUR DEVELOPMENT

## **ACCELERATE LINUX AND ANDROID DEVELOPMENT**

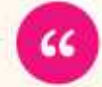

Being able to directly visually audit the build process to look for bottlenecks whilst reducing execution time is wonderful.

PROCESSES RUN 10 OR 20 TIMES FASTER? Slow builds, long running tests and scripts, compute intensive development processes delay continuous delivery, leading to longer release cycles.

HAVE YOU EVER THOUGHT WHAT WOULD HAPPEN

missed deadlines, broken builds, overworked develops, and insufficiently tested software.

#### **INCREDIBUILD ACCELERATES BUILDS. COMPILATIONS, TESTING, AND ANY OTHER DEVELOPMENT PROCESS** WE SPEED UP YOUR DEVELOPMENT LIFECYCLE

Once thought a reality of every development process, make slow builds a thing of the past.

Increase your development productivity, accelerate your build lifecycle, and enable truly Agile development.

Realize the premise of faster Continuous Delivery and get your Continuous Integration to perform.

#### **Richard Trotter** Geoterie

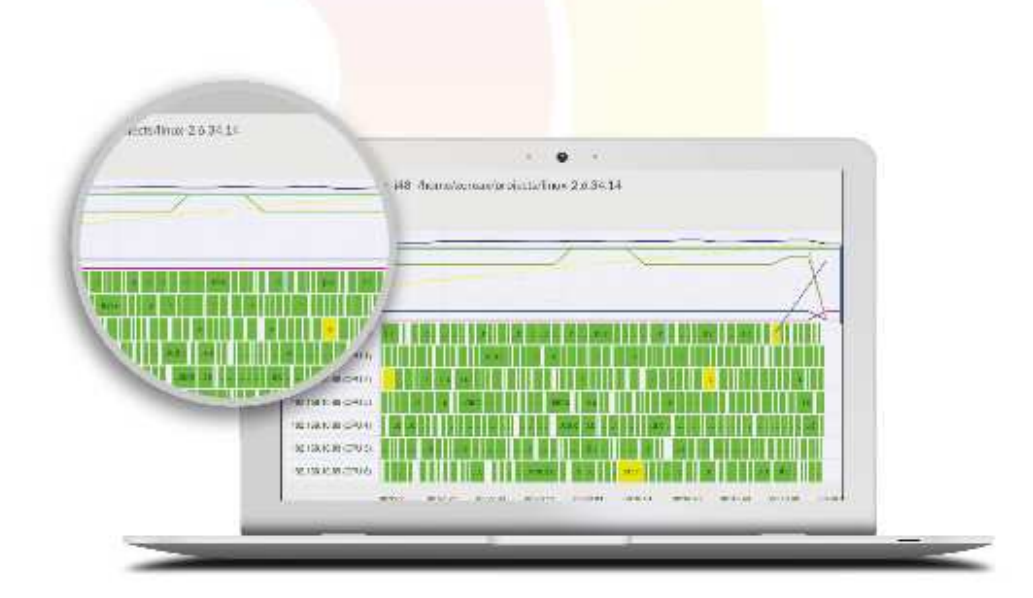

### Are you still waiting for your build to finish?

Stop waiting. Start running. Get IncrediBuild for Linux. Download it at www.incredibuild.com

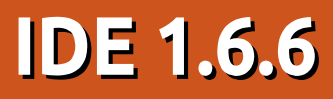

ARDUINO A KUU INU KARU INU KANG ING KALENDAR KA KALENDAR KA KASA ING KALENDAR KA KASA ING KALENDAR KA KASA ING KATA IN<br>Écrit par Ronnie Tucker

<span id="page-30-0"></span> $\frac{1}{2}$ 'article Arduino de ce mois-ci est  $\blacksquare$ en lien avec mon article Labo $^{\pm}$ Linux (plus avant dans ce numéro) sur  $\frac{1}{2}$  $Ia$  construction de l'imprimante 3D $\overline{I}$ RepRapPro Fisher 1. Comment ? Eh bien, le Fisher 1 est alimenté par une carte qui est entièrement compatible avec l'Arduino Due.

#### LA DUET

La Duet a été entièrement déve- $\frac{1}{2}$  LOGICIEL  $\log p$ ée par Andy et Tony à partir de  $\overline{D}$ Think3dPrint3d en collaboration avection RepRapPro. Elle est entièrement compatible avec l'Arduino Due et est construite spécifiquement pour les imprimantes 3D. Elle fusionne le Due avec  $\pm$ 5 contrôleurs de moteurs pas-à-pas! (les cing jeux de sept picots en haut  $\vdots$ de la carte sur la photo). Elle a un port : Ethernet et un emplacement de carte  $\frac{1}{2}$  d'autres firmwares qui ne seraient pas SD à haute vitesse.

#### **LIBRE ET OUVERTE**

D'après la page Wiki : la conception matérielle de la Duet est sous la licence CERN OHW License 1.2 (http://www.ohwr.org/documents/294) : la conception est libre pour distribution et modification selon les termes

de cette licence. Tous les fichiers de conception sont disponibles sur Github: (https://github.com/T3P3/Duet). La Duet a été entièrement concue en utilisant la paquet logiciel Open Source KiCAD (http://www.kicadpcb.org/display/KICAD/KiCad+EDA+S oftware+Suite) de sorte que la décomposition et la construction à partir de

cette conception sont accessibles à tous.

Tournant sous le firmware RepRap, le logiciel recoit GCode (la commande qui dit à l'imprimante où placer la tête d'impression) via le port USB et à partir de la carte SD ou de l'interface Ethernet. L'IDE Arduino (entre autres choses) permet la mise à jour du firmware ou son remplacement par de RepPapPro.

Personnellement, je n'ai pas utilisé le port USB pour téléverser des fichiers vers l'imprimante, mais j'ai utilisé l'interface Ethernet et la carte SD. Les deux fonctionnent sans problème aucun.

#### **CONCLUSION**

Suivez mes futurs articles de Labo Linux et vous verrez l'importance de cette petite carte quand on passera à l'impression 3D.

Source: http://reprap.org/wiki/Duet

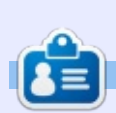

**Ronnie** est le fondateur et (toujours!) le rédacteur en chef du Full Circle. C'est le genre de personne qui fait de l'artisanat de temps en temps ; actuellement, il bricole avec Arduino.

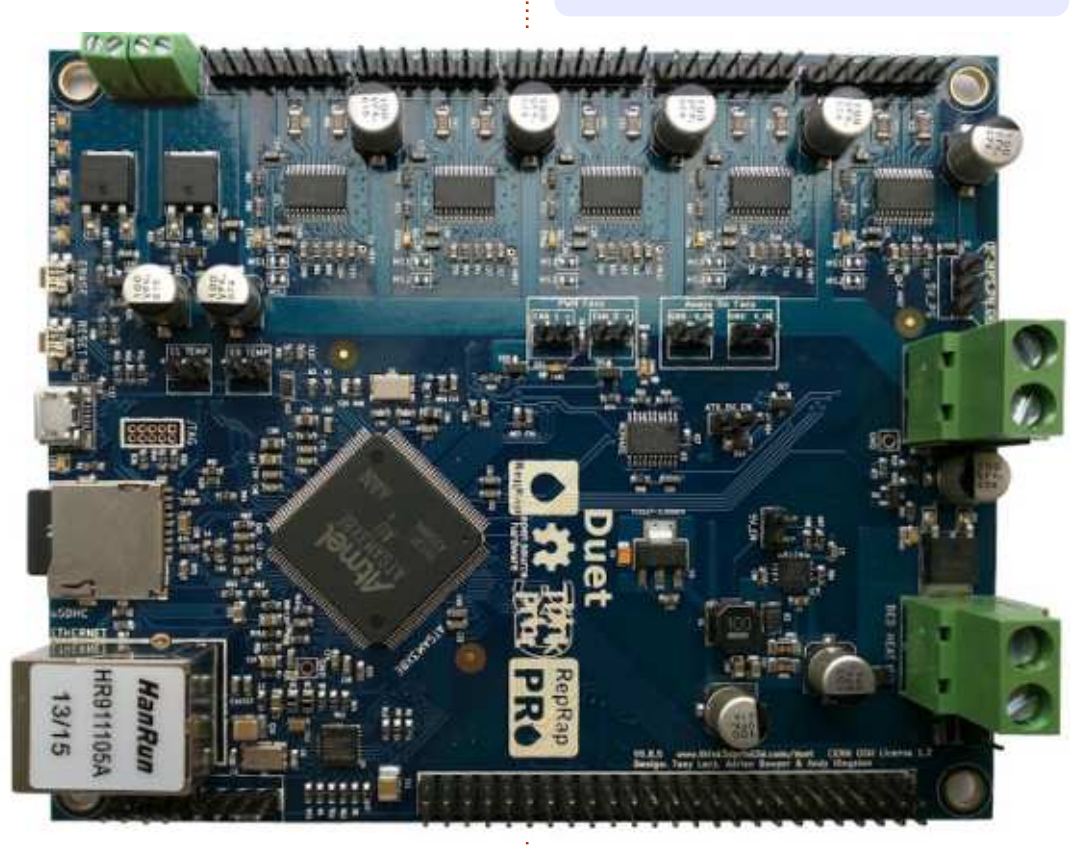

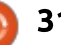

# LE CULTE DE CHROME<br>Ecrit par S. J. Webb

<span id="page-31-0"></span> $\bigcup$ n Chromebook est merveilleusement sécurisé : il ne permet pas l'installation de logiciels étrangers, empêchant ainsi l'arrivée de maliciels. Son démarrage est sécurisé, empêchant des hackers de trafiquer le BIOS. Si vous utilisez le mode Invité sur un Chromebook, il efface toute trace de votre passage. La SSD est cryptée automatiquement.

Toutefois, vos périphériques de stockage ne sont pas cryptés.

Il y a quelques Extensions Chrome qui peuvent aider : Virtru et Minilock. Virtru garantit le cryptage des mails d'un compte Gmail. Minilock encrypte : des fichiers, mais ni les clés USB ni les cartes SD. En fait, tous les outils de cryptage ne traitent que des fichiers. Le moment venu, une autre appli d'encryptage nommée Signal deviendra disponible. Signal promet le cryptage des messages, des mails et des appels téléphoniques qui sont synchronisés de votre bureau à votre téléphone.

Regardons Minilock. Il est censé être : facile à utiliser. Cependant, je n'arrivais pas à faire créer un fichier crypté par l'appli. Une fois un fichier sélec-

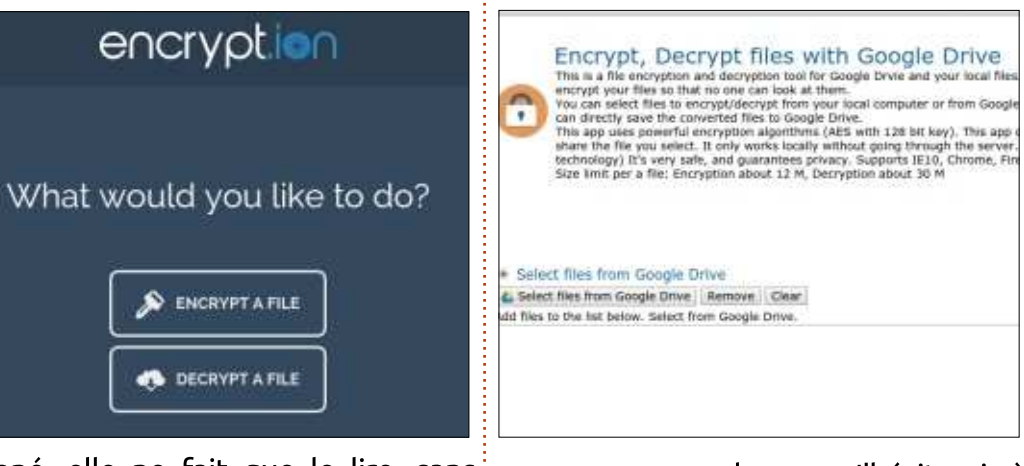

tionné, elle ne fait que le lire, sans aller plus loin.

Il y a deux meilleurs choix pour le cryptage de fichiers en ligne qui, en effet, encrypte les fichiers, et sont explicites : encrypt.ion et Encrypt, Decrypt files with Drive (crypter, décrypter des fichiers avec Drive). Ces applis se trouvent dans le Chrome Web Store. Il suffit de faire un simple glisser-déplacer pour crypter un fichier et le décryptage est tout aussi facile.

Il est vrai que ces applis sauvegardent mes fichiers, mais ceux-ci résident-ils dans leur nuage à eux ? Serait-il possible que quelqu'un puisse accéder à ma clé d'encryptage ? Les deux applications résident dans le navigateur et ne sont donc pas auto-

nomes sur mon bureau. J'hésiterais à crypter tous mes fichiers avec ces applis. Si j'étais en déplacement, j'utiliserais encrypt.ion pour les documents importants relatifs à mon boulot. Je préférerais faire confiance à un outil de cryptage sur un vrai bureau, comme Ubuntu ou Manjaro.

Virtru. J'aimerais remercier viking des forums Maniaro de m'avoir signalé cette appli. Virtru fonctionne avec des comptes mail Gmail, Yahoo et Outlook. Il fonctionne dans Firefox et dans Chrome. Son installation est très simple. Vous pouvez envoyer un mail crypté en sens unique sans que le destinataire ait besoin de Virtru. Je l'ai confirmé en envoyant un mail test à mon compte mail secondaire.

Tout compte fait, beaucoup d'outils de cryptage de données existent. Si vous utilisez un VPN et quelques outils d'encryptage, votre vie privée est sans doute très bien protégée. Souvenez-vous que Chrome OS est un Linux d'entreprise et que des protections sont nécessaires.

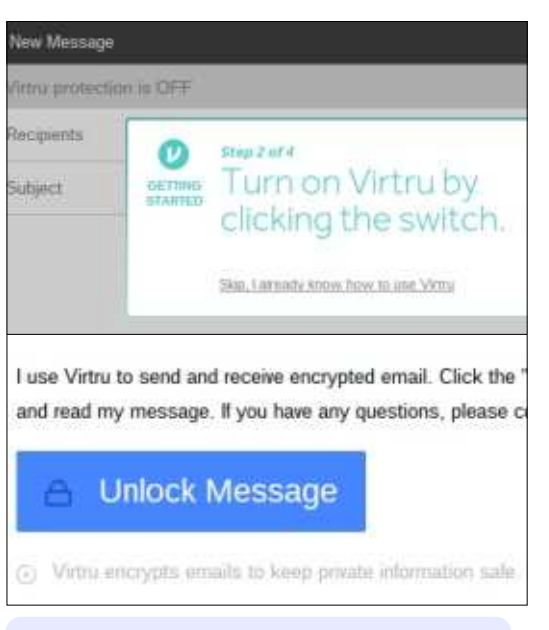

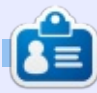

**SJ Webb** est passionné de Linux et coordonnateur de recherche. Il aime pêcher, conduire des bolides et passer du temps avec ses enfants et sa femme. Il remercie Mike Ferrari pour son mentorat.

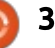

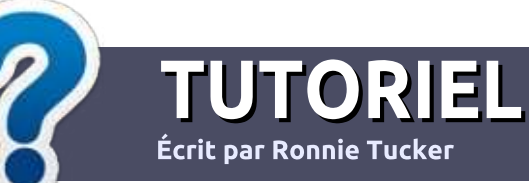

# Écrire pour le Full Circle Magazine

#### Lignes directrices

N otre seule règle : tout article doit avoir<br>
un quelconque rapport avec Ubuntu un quelconque rapport avec Ubuntu ou avec l'une de ses dérivées (Kubuntu, Xubuntu, Lubuntu, etc.).

#### Autres règles

• Les articles ne sont pas limités en mots. mais il faut savoir que de longs articles peuvent paraître comme série dans plusieurs numéros.

• Pour des conseils, veuillez vous référer au guide officiel Official Full Circle Style Guide ici: http://url.fullcirclemagazine.org/75d471

· Utilisez n'importe quel logiciel de traitement de texte pour écrire votre article – je recommande LibreOffice –, mais le plus important est d'en **VÉRIFIER L'ORTHOGRAPHE ET** LA GRAMMAIRE!

• Dans l'article veuillez nous faire savoir l'emplacement souhaité pour une image spécifique en indiquant le nom de l'image dans un nouveau paragraphe ou en l'intégrant dans le document ODT (OpenOffice/LibreOffice).

• Les images doivent être en format JPG, de 800 pixels de large au maximum et d'un niveau de compression réduit.

• Ne pas utiliser des tableaux ou toute sorte de formatage en gras ou italique.

<span id="page-32-0"></span>Lorsque vous êtes prêt à présenter l'article, envoyez-le par courriel à : articles@fullcirclemagazine.org.

Si vous écrivez une critique, veuillez suivre ces lignes directrices :

#### Traductions

Si vous aimeriez traduire le Full Circle dans votre langue maternelle, veuillez envoyer un courriel à ronnie@fullcirclemagazine.org et soit nous yous mettrons en contact avec une équipe existante, soit nous pourrons yous donner accès au texte brut que vous pourrez traduire. Lorsque vous aurez terminé un PDF, vous pourrez télécharger votre fichier vers le site principal du Full Circle.

#### Auteurs francophones

Si votre langue maternelle n'est pas l'anglais, mais le français, ne vous inquiétez pas. Bien que les articles soient encore trop longs et difficiles pour nous, l'équipe de traduction du FCM-fr vous propose de traduire vos « Questions » ou « Courriers » de la langue de Molière à celle de Shakespeare et de vous les renvoyer. Libre à vous de la/les faire parvenir à l'adresse mail ad hoc du Full Circle en « v.o. ». Si l'idée de participer à cette nouvelle expérience vous tente, envoyez votre question ou votre  $control \land$ :

webmaster@fullcirclemag.fr

### Ecrire pour le FCM francais

Si vous souhaitez contribuer au FCM, mais que vous ne pouvez pas écrire en anglais, faites-nous parvenir vos articles, ils seront publiés en français dans l'édition française du FCM.

### **CRITIOUES**

#### Jeux/Applications

Si vous faites une critique de jeux ou d'applications, veuillez noter de facon claire :

- · le titre du jeu :
- · qui l'a créé :
- . s'il est en téléchargement gratuit ou payant :
- . où l'obtenir (donner l'URL du téléchargement ou du site) :
- . s'il est natif sous Linux ou s'il utilise Wine :
- une note sur cing :
- un résumé avec les bons et les mauvais points.

#### Matériel

Si vous faites une critique du matériel veuillez noter de facon claire :

- · constructeur et modèle ;
- dans quelle catégorie vous le mettriez :
- · les quelques problèmes techniques éventuels que vous auriez rencontrés à l'utilisation :
- . s'il est facile de le faire fonctionner sous Linux :
- · si des pilotes Windows ont été nécessaires ;
- une note sur cing ;
- un résumé avec les bons et les mauvais points.

<u>Pas besoin d'être un expert pour écrire un</u> article ; écrivez au sujet des jeux, des applications et du matériel que vous utilisez tous les jours.

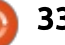

### **The Fourteenth Annual** Southern California Linux Expo

http://www.socallinuxexpo.org/<br>Use Promo Code FULL for a 30%<br>discount on admission to SCALE

1 3 34

The Southern California Linux Expo has grown in size and scope since it began.<br>and given this trend we will be in a new venue as of 2016.

We're happy to announce the dates and

January 21-24, 20 Pasadena Convention Center Pasadena, CA

**Featured Speakers:** Jono Bacon Jon "maddog" Hall Cory Doctorow Bryan Lunduke

## LADU LINUA CONStruire une imprimante 3D - P. 1

<span id="page-34-0"></span>J'ai toujours imaginé d'acheter une<br>imprimante 3D et j'avais fait quel-'ai toujours imaginé d'acheter une ques recherches préliminaires. Malheureusement, la plupart d'entre elles  $n$ 'était pas prise en charge par Linux; aussi, je n'ai pas dépensé quelques centaines de livres pour en acheter une. Un jour, en parcourant mon fil Google+, j'ai vu que l'utilisateur Linux, Alan Lord, était en train de construire une imprimante 3D avec son fils. Je me suis renseigné au sujet de cette imprimante et de sa compatibilité, et, étant donné qu'elle valait autour de  $\vdots$ 200 £ (env. 273 €), ... C'était parfait !

La RepRapPro Fisher 1 utilise une carte compatible Arduino comme contrôleur : elle comporte un port micro-SD. Vous pouvez, soit stocker les fichiers à imprimer sur la carte SD, soit les téléverser sur cette carte SD par l'interface de la Fisher. Vous connectez l'imprimante à votre routeur ou, dans mon cas, directement à l'ordinateur de bureau/portable. Vous en saurez plus sur les connexions directes vers la fin de cette série quand je montrerai comment j'ai connecté la mienne directement à mon portable.

#### **DANS LA BOÎTE**

L'ouverture de la boîte - et la vision de toutes ces pièces - est intimidante. Par bonheur, RepRapPro a d'excellentes instructions de montage https://reprappro.com/documentatio n/fisher-1. Ceux d'entre vous qui ont acheté une Fisher moins récente, qui était encore en bêta, noteront que  $c$ ertaines pièces et le montage sont différents.

Je dois aussi dire que la Fisher 1 existe en deux versions. La première,

la plus chère, est un kit complet avec tout ce dont vous avez besoin. C'est celle que j'ai achetée. La seconde, légèrement moins chère, est un kit dans lequel certaines pièces ne sont pas incluses. L'idée est que, si vous avez déjà une imprimante 3D, vous pouvez imprimer certaines pièces vousmême.

#### LA BASE

La première partie à construire est la base. C'est une pièce plastique de forme triangulaire qui a trois paires

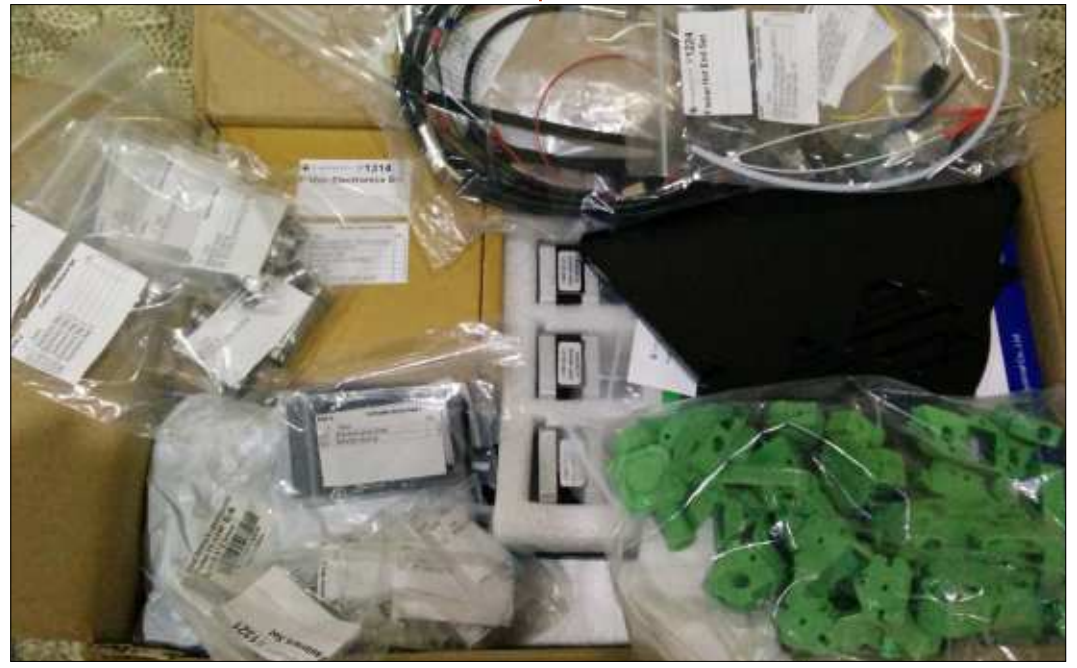

 $\mathbf{L}\mathbf{A}\mathbf{B}\mathbf{O}\mathbf{L}\mathbf{N}\mathbf{U}\mathbf{X}$ Écrit par Ronnie Tucker

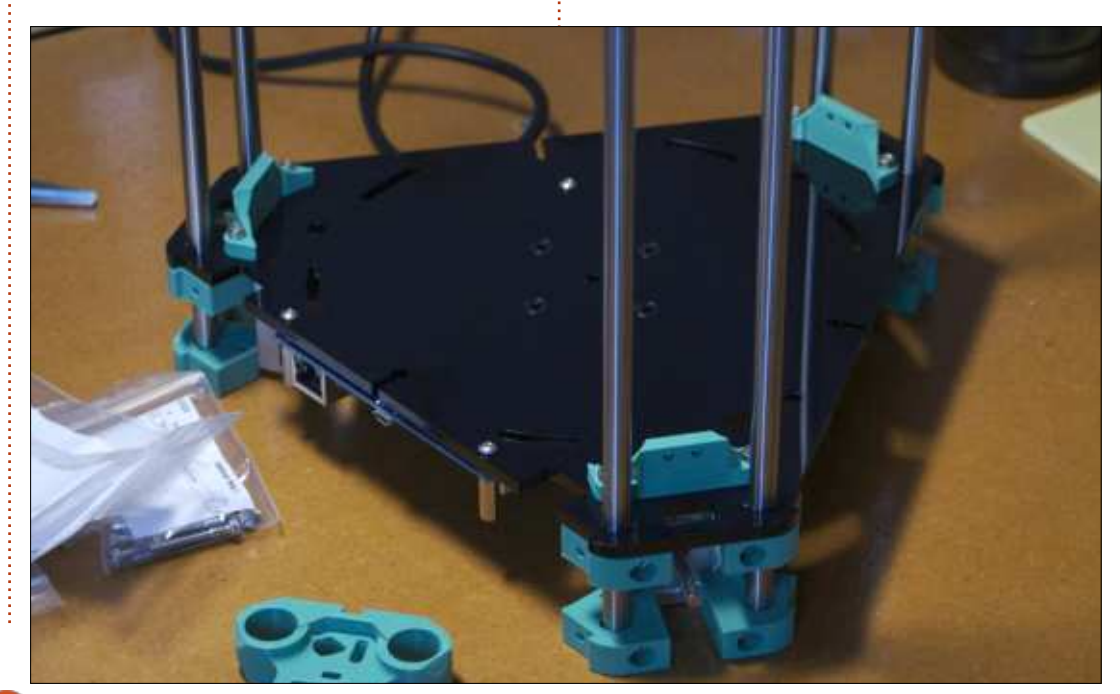

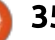

#### **LABO LINUX**

de barres reliées à un moteur. C'est le premier obstacle, car vous devez être sûr que, sur les trois moteurs, deux ont leurs connexions pointant vers la gauche et le troisième vers la droite. Heureusement, RepRap souligne ce point dans ses instructions.

Ensuite, la vraie base. Tout ce qui est en plastique noir est recouvert d'un film fin sur les deux faces. Il ne se voit peut-être pas bien, mais il est là. Vous devez l'enlever.

La Duet (la carte de style Arduino) est vissée à la base et les trois paires de barres sont passées dans la base et vissées.

#### LA TOUR

Trois chariots sont utilisés pour déplacer les trois bras vers le haut et le bas (et effectivement, vers l'intérieur et l'extérieur). Ils sont créés en utilisant deux cylindres de métal, une (dans mon cas) des pièces imprimées fournies et plusieurs vis et écrous.

Tous les vis, écrous, rondelles, sont dans des sachets zippés avec les numéros de pièces dessus. Chaque étape i des instructions de montage précise exactement quelle vis et quelle rondelle utiliser. Par exemple : utiliser une vis à tête six pans creux M3\*16 mm et

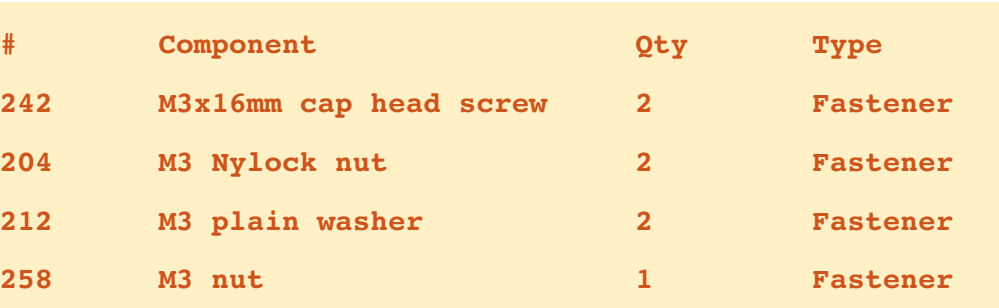

la monter dans le chariot comme indiqué. Placez une rondelle plate M3, puis un écrou Nylock M3, pour le maintenir en place.

La liste des composants au début de la section indique ce qui est montré dans l'encart ci-dessus.

Ceci vous précise quel sachet pour quel usage (Fastener - Fixation), le numéro de la pièce (qui est sur le sachet), le nom du composant et de combien yous en aurez besoin.

Le montage des chariots est difficile et vous aurez vraiment besoin de

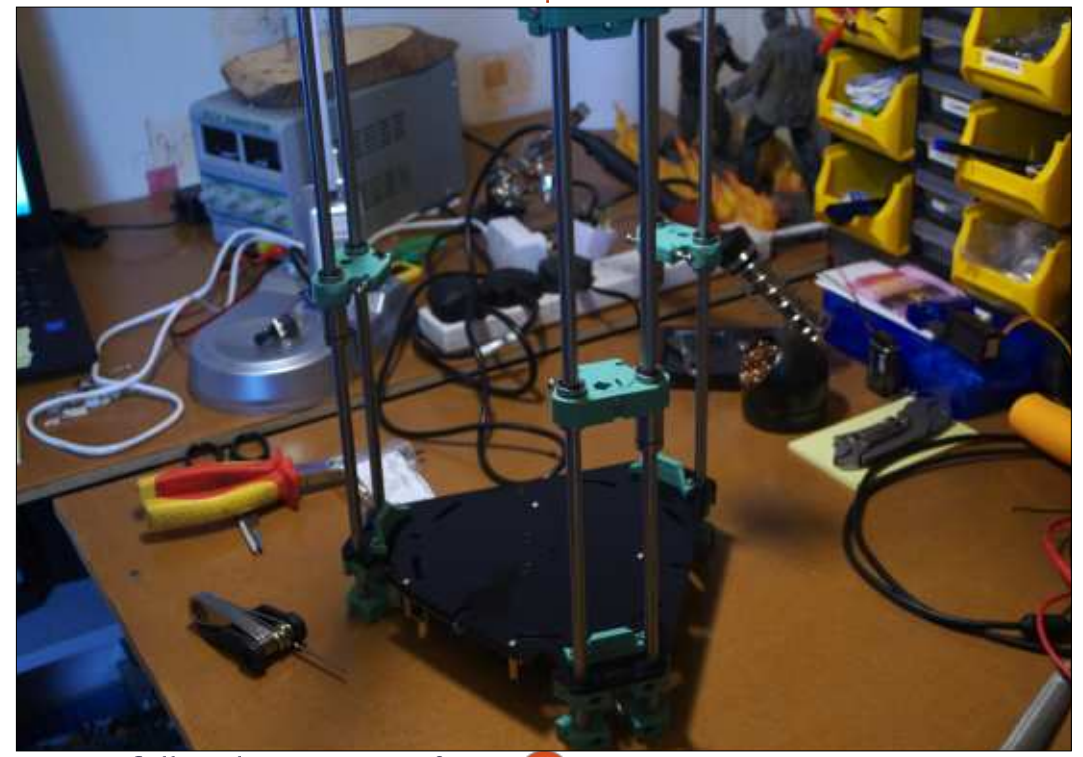

prendre votre temps pour y arriver. Idéalement, vous aurez besoin d'un pied à coulisse numérique car vous devez visser une paire de billes filetées en acier à chaque bout et la distance de bille à bille est spécifiée et doit être exacte. Au besoin, vous pourriez avoir à limer les vis pour insérer les billes et obtenir le bon résultat.

Une fois les trois chariots montés. vous les glissez sur les trois paires de barres.

Un support d'axe de renvoi est placé au sommet de chaque paire de barres. Vers la fin, vous insérerez la courroie crantée dans le chariot et sur l'axe de renvoi.

Le mois prochain, ce seront les panneaux latéraux, encore des barres et l'assemblage (plutôt difficile) de la tête d'impression.

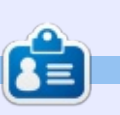

Ronnie est le fondateur et (toujours!) le rédacteur en chef du Full Circle. C'est le genre de personne qui fait de l'artisanat de temps en temps : actuellement, il bricole avec Arduino.

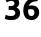

## TÉLÉPHONES UBUNTU

Écrit par Ronnie Tucker

#### <span id="page-36-0"></span>**OTA-8.5**

 $\overline{\mathsf{N}}$ ous ne faisons que survoler ici quelques changements dispo- $\overline{\phantom{a}}$ nibles dans cette mise à jour. Merci de  $\overline{\overline{\phantom{a}}}$  $\nu$ érifier le détail des modifications et : de tous les changements inclus dans cette OTA.

#### **CARACTÉRISTIOUES IMPORTANTES**

Même si c'est une publication de résolution de problèmes et qu'aucune nouvelle caractéristique n'était planifiée, nous devons en inclure une qui était essentielle pour la résolution d'un problème:

· Playlists en tâche de fond dans le media center

#### **PROBLÈMES RÉSOLUS**

Comme vous le savez, chaque publication inclut un nombre énorme d'erreurs résolues, certaines venant des livraisons précédentes, d'autres régressions étant introduites entre deux livraisons. Pour voir la liste complète des problèmes résolus, merci de consulter le détail des changements, in-

diqué plus bas. Les plus intéressants sont les suivants :

• Résolution des dénis dans l'appli HTML5 apparmor.

• Résolution de la consommation excessive de l'appli music.

• Résolution des givrages de l'interface utilisateur dus à des signaux dbus. • Résolution de l'importation des contacts de la carte SIM.

• Résolution de l'installation d'applis pour les problèmes de décalage d'horloge.

#### DÉTAIL DES MODIFICATIONS

Liste des erreurs de l'étape https://launchpad.net/canonicaldevices-systemimage/+milestone/ww50-2015

#### UBUNTU À LA CONFÉRENCE **CHINOISE DES PARTENAIRES MONDIAUX DU MOBILE**

Bien qu'aucun appareil n'ait été annoncé, Ubuntu Touch a été vu en fonctionnement sur un appareil Nexus en mode bureau.

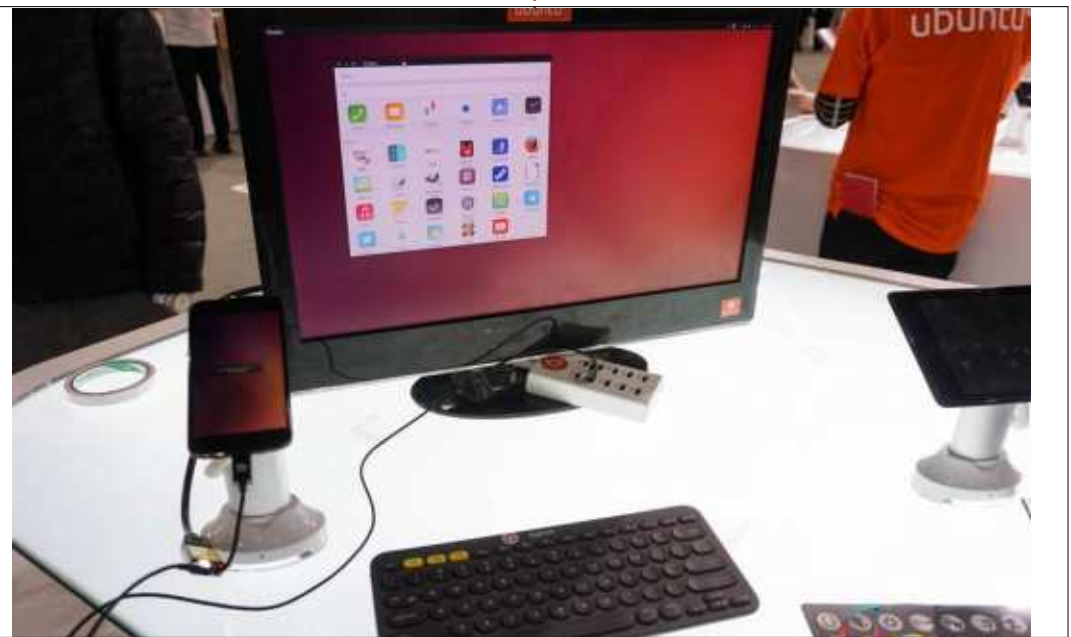

Étrangement, le Meizu MX4 Ubuntu Edition a été montré alors qu'il n'v en a plus a vendre depuis un bon moment. Va-t-il faire son retour?

Un nouveau téléphone a fait surface (voir photo), mais la rumeur parle d'un appareil, soit prototype, soit en développement.

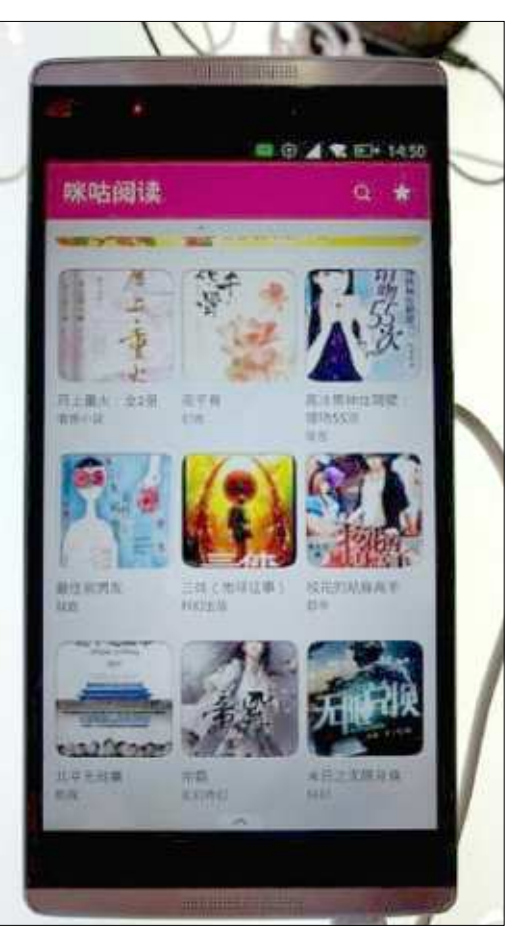

CRITIQUE LITTÉRAIRE Écrit par Jonathan Hoskin

## **Spam Nation**

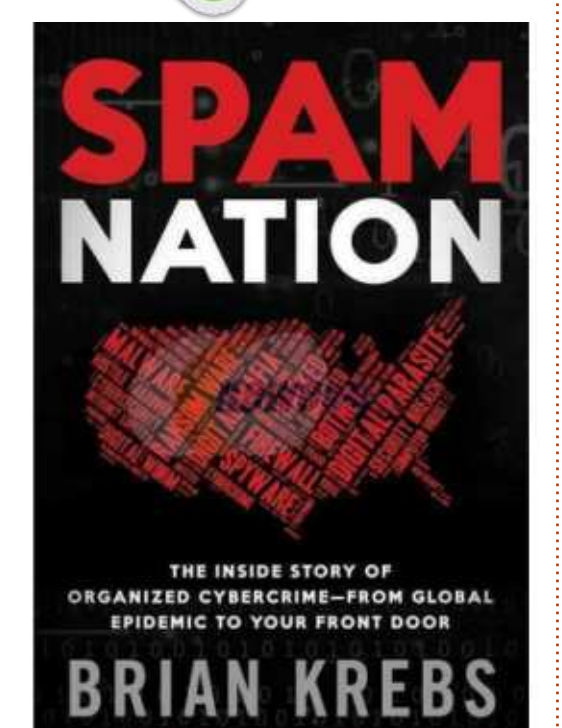

**SPAM NATION** par Brian Krebs Sourcebooks Inc. 306 pages Livre de poche ISBN: 978-1492603238

e sujet de *Spam Nation*, par Brian<br>Krebs, est l'épidémie de ce que e sujet de *Spam Nation*, par Brian nous appelons le spam. Dans les livres : techniques/informatiques, c'est un peu inhabituel de se focaliser sur un seul <sup>: le</sup> sujet de ses articles, pour qu'ils problème et, plus particulièrement,

sur un problème éventuellement jugé comme le fléau de notre existence. Nous voulons garder nos distances de la partie moins avouable du Net, afin de ne pas nous salir, et c'est compréhensible. Mais connaître les gens, les Dersonnalités et les stratagèmes peut nous rendre plus aptes à prédire ou à reconnaître le prochain paradigme criminel, ou du moins, c'est ce que nous espérons.

Spam Nation est, bien évidemment, une histoire du spam et du grand banditisme qui l'accompagne, mais tout aussi importante est la persistance et le courage que démontre l'auteur. Quand le journal pour lequel il travaillait n'avait pas le cran d'affronter des représailles juridiques possibles, bien que contestables, contre ce qu'il écrivait à ce sujet, Krebs démarra son blog personnel, actuellement bien connu: Krebs on Security (KrebsOn-Security.com). Au cours de ce processus, il fut la cible d'attaques physiques et morales, si nombreuses qu'elles semblaient routinières. (Des groupes d'intervention furent dirigés subrepticement à son domicile par des cybercriminels, mettent en danger sa famille et ses

voisins.) Des drogues illégales furent livrées chez lui et les autorités mises au courant, sans qu'il en sache quoi que ce soit. Finalement, il a même pris la décision - peut-être stupide - d'aller directement aux sources, à Moscou, le centre du commerce devenu la passerelle vers des pharmacies en ligne. Après tout, il est reporter d'investigation et c'est cela qu'ils font. Deux partenariats majeurs en spam-commerce, GlavMed et Rx-Promotion deviendraient des acteurs de premier plan, si importants qu'ils pouvaient faire de la publicité pour leurs services.

Bien que ce ne soit pas le type d'origine, c'est la version mail du spam que nous adorons tous détester. On peut avoir l'impression que le déluge de spams est terminé, mais il est plus probable que ce ne soit qu'une accalmie. Alors que les mails des spammeurs ne sont pas encore parfaits, il devient de plus en plus difficile pour les système automatisés de détecter des faux et extrêmement difficile pour nous, pauvre mortels. C'est parce que, pour les cyber-méchants, comme pour tout cybercriminel, la seule façon de rester pertinents est de s'améliorer plus rapidement que les gentils. Ils

restent à la pointe ; ainsi, nous devons rester vigilant. En phase deux, leur statut actuel est similaire à celui de pas mal de startups sur le Net. Ils ont une bonne idée, mais le problème est sa monétisation. Le goulot dans l'entreprise Spam est devenu le système de paiement, qui, malheureusement pour eux, depuis peu, est soumis à un examen beaucoup plus sérieux et leurs affaires diminuent. Mais, soyez-en sûr, s'il y a un moyen de déplacer des fonds, ils vont y mettre leurs mains. Et il y a fort à parier que vous en aurez des nouvelles dans un article sur le blog Kerbs on Security.

L'industrie du spam peut avoir démarré avec des efforts individuels et désorganisés, mais elle s'est finalement cristallisée en une industrie organisée qui devait obligatoirement aborder la question de la qualité. Pas à cause d'un honneur quelconque chez des voleurs, mais plutôt à cause de pratiques professionnelles qui engendrent la croissance et le maintien de bénéfices élevés. Aujourd'hui, il semblerait que tout compte mail au monde a recu des centaines de publicités pour le Viagra, rejetées, pour la plupart. Pour ce qui concerne des

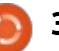

#### CRITIQUE LITTÉRAIRE

médicaments d'une nature gênante. comme la dysfonction érectile, ce serait une proposition commerciale  $l - l$ mitée. Mais elle s'est développée, de $\vdots$  quel achat. Étant donné que la plutelle facon que des officines pharmaceutiques en ligne pourraient ré- $\mathsf p$ ondre à tous les besoins, bien qu'étant $\vdots$  et en Inde, il est difficile de distinguer  $l$ imitées dans des pays cherchant à $\frac{1}{2}$  le vrai du faux. Les organisations menprotéger leurs citoyens/industries avec : tionnées ci-dessus regarderaient de des contrôles vigilants. Pour rester : telles activités avec sévérité, si leurs viable, il fallait se concentrer sur le prix, $\vdots$  opérations en pâtissaient, et prenla confidentialité, la commodité et la $\,$ i $\,$  draient des mesures appropriées. dépendance. Une organisation était nécessaire.

choppé la gonorrhée d'une femme, : toire. Vous savez tout de suite qu'il y devenue ex-copine, qui lui a genti- $\overline{\overline{z}}$  a une filière russe, parce qu'il comment donné le nom du médicament<sup>:</sup> mence par une liste de 15 acteurs qu'on lui avait prescrit. Sans mutuelle, $\frac{1}{2}$  importants dans le cybermonde du et évidemment moins cher sur le Net, $\vdots$  spam, en donnant un court descriptif l'achat allait de soi pour Steve parce : de leurs activités. Vous comprenez qu'il avait récemment été viré de son $\vdots$  immédiatement que ce sont des inditravail. Son expérience était sans doute : vidus que vous n'aimeriez pas rentvpique : les ventes continuent à : contrer à supposer qu'ils soient vivants  $\,$ cause de clients satisfaits et donc fi- $\,$ i et n'habitent pas dans des résidences dèles. Les acheteurs de médicaments : gouvernementales gratuites et haute- ${\sf tr}$ ès chers en petite quantité peuvent $\frac{1}{2}$  ment sécurisées. La plupart n'ont pas ne pas être aussi satisfaits. Mais il n'v $\vdots$  obtenu l'argent et ce style de vie a iamais eu de garantie, ce qui fut livré $\frac{1}{2}$  luxueux en étant des gentils, mais vous aurait pu être le véritable médica- $\frac{1}{2}$  l'aviez deviné. Des responsables goument, un comprimé sans composants : vernementaux recoivent des pots-deactifs, ou même une substance toxigue, le tout vendu dans ce qui ressemblait à la vraie plaquette alvéolée. Les autorités judiciaires n'hésitaient

jamais à signaler les cas graves, parfois mortels, bien que la phrase « caveat emptor » est valable pour n'importe part des médicaments, légitimes ou contrefaits, sont fabriqués en Chine

Il y a l'exemple de « Steve » qui a $\frac{1}{2}$  client mécontent qui déballe son his-Ce livre comporte des éléments d'un roman policier, un manuel et un vin, il v a des trahisons et des représailles du style crime organisé. Alors que des entreprises commerciales (qui apportent de l'argent au pays sans

nuire aux citoyens) sont parfois tolérées, à la longue, le pays ne peut plus Bushing of the couplian prétendre tout ignorer et doit exercer des pressions sur les méchants.

Indépendamment de la partie commerciale, c'est l'ingéniosité technique qui définit les programmeurs, invisibles, pour la plupart, qui maintiennent les sites Web. Leur redondance et la conservation des enregistrements sont mises à l'épreuve. Il faut qu'ils soient non seulement de niveau mondial, mais aussi capables de contourner les meilleurs efforts des pays qui essaient de les arrêter, ainsi que, parfois, la concurrence. (Les gouvernements et les corporations pourraient en apprendre beaucoup de ces mecs.) Mais, comme dans pas mal d'histoires de meurtre, le talon d'Achille était, et reste toujours, l'argent. Les réseaux de traitement de cartes de crédit, comme Chronopay, ainsi que des projets de blanchiment de fonds et diverses variétés d'argent virtuel, comme Bitcoin, furent essayés, mais trop souvent pour les méchants, ils sont finalement devenus trop aléatoires.

Spam Nation traite de la montée et de la chute d'une partie du crime organisé. De vraies sociétés et marques déposées, comme Pfizer et Vista, ont été touchées. Le terrasser nécessitait<sup>:</sup> les efforts conjugués de beaucoup

d'agences gouvernementales/de pays. Il y a beaucoup à apprendre, des deux côtés, dans ce livre, mais ce n'est pas fini. L'histoire démontre que, licite ou pas, chaque fois qu'il y a une demande pour des produits ou des services, une initiative plus sophistiquée et plus furtive pourra émerger et circonvenir les contrôles commerciaux actuels. Spam Nation est un livre qui examine et décrypte ce procédé.

### CRITIQUE LITTÉRAIRE Écrit par Elmer Perr

## Doing Maths with Python

<span id="page-39-0"></span>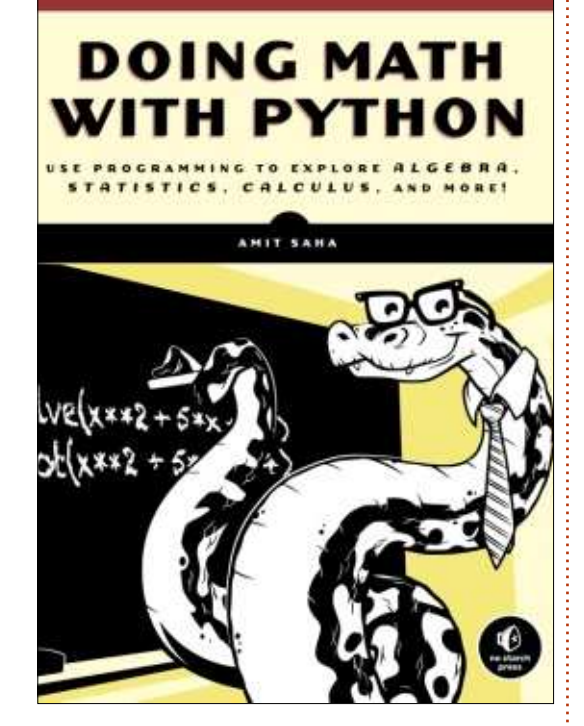

**DOING MATHS WITH PYTHON** Août 2015, 264 p. ISBN: 978-1-59327-640-9

 $\overline{V}$  $\overline{a}$ os étudiants sont-ils de futurs scien- $\overline{a}$ tifiques ou mathématiciens ? Semblent-ils prendre plaisir à explorer le monde ou jouer avec les chiffres ? Ou. peut-être, aiment-ils juste créer des choses sur l'ordinateur ? Doing Math with  $\frac{1}{2}$ Python est un choix possible, utilisable par un étudiant, ou par un professeur, pour enseigner et améliorer les compétences d'un étudiant. Pour certains étu-

diants, il les aidera à mieux comprendre quelques suiets mathématiques présentés. Pour des jeunes scientifiques en herbe, le livre peut les aider à apprendre comment emmagasiner et analyser des données. Le programmeur apprendra à diviser un problème complexe en plus petites parties pour trouver une solution.

Le livre a été écrit par Amit Saha, un ingénieur logiciel. Il a aussi créé et maintient Fedora Scientific, une distribution Linux pour des utilisateurs scientifiques ou universitaires.

Le langage du livre est simple et compréhensible. Le livre part du prin- $\overline{\text{c}}$  ipe que vous connaissez bien les bases de Python. L'auteur fait vraiment du bon travail en démontrant comment diviser. des formules compliquées en morceaux pour éviter de longues déclarations compliquées en Python. Dans de nombreux cas, j'avais l'impression de mieux comprendre la formule après application de ce procédé. La division des grandes formules en plus petites expressions pourrait aider un étudiant en difficulté en maths ou en sciences à réussir. Les explications des mathématiques et de la programmation sont claires et faciles à suivre. Le livre est autant un livre de maths et de sciences qu'un livre de pro-

grammation. Amit a réuni les trois sujets : de facon naturelle et plaisante. L'utilisation de l'ordinateur accélère et facilite les modifications pour jouer avec les résultats. Je dois l'admettre, j'ai eu moi-même quelques moments « eurêka » et des fois où i'ai dû me forcer à avancer, car je passais beaucoup de temps à jouer avec les chiffres pour obtenir de nouveaux résultats.

Le livre est divisé en 7 chapitres. Voici un court résumé de chacun d'eux.

Le chapitre 1, Working with numbers (Utiliser les nombres), est l'introduction du livre. Vous passez en revue les différents nombres que vous pouvez créer dans Python, y compris les fractions et les nombres complexes. Vous voyez aussi comment utiliser les opérateurs mathématiques de base (plus, moins, multiplier, diviser, module et exposant) disponibles dans Python. Vous apprenez à assigner une étiquette à un nombre pour l'utiliser plus tard dans un programme. Il les appelle « étiquettes » plutôt que le traditionnel « variable » pour éviter la confusion avec le terme utilisé au sens mathématique. Vous vovez comment créer et utiliser les fractions et les nombres complexes ainsi que les opérations mathématiques avec ces types de nombres. La saisie et la vérification

des entrées de l'utilisateur est examinée, puis présentée souvent tout au long du livre. Votre premier programme est un programme qui calcule les facteurs d'un nombre fourni. Le premier gros morceau de ce livre est de traduire la racine d'une équation du second degré en utilisant les fonctions et opérateurs disponibles dans Python.

Le chapitre 2, Visualizing Data Using Graphs (Visualiser les données avec des graphiques), vous apprend les bases du tracé d'un graphique en utilisant le module matplotlib. Vous apprenez à alimenter la fonction plot en données, mettre un titre et des étiquettes sur le graphique, créer une légende, et déterminer les valeurs maximum et minimum des axes X et Y. Après avoir tracé plusieurs graphiques à ligne unique, vous tracez une série de graphiques multilignes, avec une présentation de comment utiliser un graphique pour comparer deux jeux de données. Enfin, vous utilisez une formule pour générer les données que vous tracez sur votre graphique. C'est une étape importante dans l'évolution de votre connaissance du module matplotlib. Dans les exercices de fin de chapitre, vous apprenez même à créer un graphique en barres avec matplotlib.

full circle magazine n° 104 **60 40** 

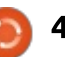

#### <span id="page-40-0"></span>**CRITIQUE LITTÉRAIRE**

Le chapitre 3, Describing Data with Statistics (Décrire des données par les statistiques), vous plonge dans le monde passionnant des statistiques. Vous créez : des fonctions pour calculer des équations statistiques de base, moyenne, mode, rang, variance et déviation standard. Bien qu'elles ne soient pas présentées directement dans le livre, ces fonctions, rassemblées en un seul fichier, feraient une bonne bibliothèque. Vous étudiez la formule compliquée pour calculer le coefficient de corrélation entre deux jeux de valeurs. Puis vous apprenez à créer un graphique en nuage de points avec matplotlib. Si vous  $n$ 'avez jamais utilisé un graphique en nuage de points auparavant, vous apprenez que même si la moyenne, la déviation standard et la corrélation de données peuvent se ressembler, le graphique en nuage de points peut rendre les données autrement compréhensibles. Avec le nuage de points, vous pouvez voir les aberrations qui peuvent fausser vos chiffres. Puis vous trouvez un rappel de comment importer des données à partir d'un fichier texte et, plus important, comment importer des données depuis un fichier avec une virgule comme séparateur (CSV). Les fichiers CSV sont une bonne manière d'alimenter votre programme avec de grandes quantités de données.

Le chapitre 4, Algebra and Symbolic Math with SymPy (Algèbre et mathé-

matiques symboliques avec SymPy), vous plonge dans le monde de l'algèbre et des maths symboliques. SymPy est un module qui vous permet d'utiliser des symboles dans vos formules pour obtenir des résultats. Après avoir appris comment créer un objet symbolique, vous commencez à travailler avec des expressions algébriques, factorisant des expressions, créant des séries, simplifiant des expressions et substituant des valeurs aux symboles. Ensuite, vous commencez d'emblée à résoudre des équations et à en faire le tracé en utilisant SymPy. Ceci conduit naturellement à tracer plusieurs expressions sur un seul araphique.

Le chapitre 5, Playing with Sets and Probability (Faire des probabilités avec des jeux de données), vous montre comment créer des jeux de données dans SymPy. Ces jeux SymPy se comportent comme des ensembles mathématiques et vous permettent de calculer des sousensembles, des sur-ensembles et les ensembles des parties des sous-ensembles. Il contient aussi les opérateurs d'union, d'intersection et le produit cartésien des ensembles. Avec ces outils en main, vous êtes capable d'appliquer ces ensembles à des formules pour obtenir des résultats. L'utilisation des probabilités avec les jeux de données vous est aussi présenté. L'union et l'intersection d'ensembles sont utilisées pour créer le jeu d'un événement afin

de calculer la probabilité du jeu résultant. Cette utilisation des probabilités inclut les probabilités uniformes et nonuniformes.

Le chapitre 6, Drawing Geometric Shapes and Fractals (Dessiner des formes géométriques et des fractales), sera votre chapitre favori, si vous aimez la géométrie. Vous découvrez comment tracer des cercles, les animer sur un graphique et même créer un graphique avec une trajectoire animée. Ensuite, vous apprenez les fractales et comment elles sont faites. Vous débutez par un simple zigzag avec quatre formules d'égale probabilité, puis vous passez à une Bransley Fern qui utilise les connaissances sur les probabilités non-uniformes vues au chapitre précédent. Au total, vous passerez un bon moment en apprenant à créer des graphiques intéressants.

Le chapitre 7, Solving Calculus Problems (Résoudre des problèmes de calcul), réunit tout pour présenter les mathématiques les plus avancées du livre. Amit commence par définir ce qu'est une fonction. Après une rapide revue des fonctions mathématiques courantes, vous plongez dans la recherche des limites d'une fonction. Ceci comprend quelques nouvelles méthodes dans SymPy. Vous utilisez Python pour calculer des intérêts composés et le taux de variation. Puis vous vous plongez dans les dérivées, y compris les dérivées partielles et les dérivées d'ordre élevé. Vous trouvez et tracez le maximum alobal en utilisant le gradient de montée. Ensuite, vous apprenez comment utiliser SymPy pour trouver les intégrales des fonctions. Enfin, vous apprenez les fonctions de densité de probabilité.

Oue votre étudiant soit un mathématicien en herbe, scientifique, programmeur ou peut-être même en difficulté sur un des sujets, *Doing Math with* Python est un excellent livre pour explorer les sujets de la programmation informatique, des mathématiques ou des sciences. Chaque sujet est construit sur le précédent pour en développer une connaissance solide. Après Teach Your Kids to Code (Apprenez le code à vos enfants) de Bryson Payne (voir la critique dans le FCM n° 98), *Doing Math* with Python ferait un bon livre de complément pour un club informatique de niveau lycée. Si vous enseignez les mathématiques ou les sciences, vous pourriez le considérer comme un texte additionnel, ou alors, les sujets pourraient être développés pour former un module autonome.

## **COURRIERS**

Si vous voulez nous envoyer une lettre, une plainte ou des compliments, veuillez les envoyer, en anglais, à : letters@fullcirclemagazine.org. NOTE : certaines lettres peuvent être modifiées par manque de place.

#### Rejoignez-nous sur

<u>goo.gl/FRTMl</u>

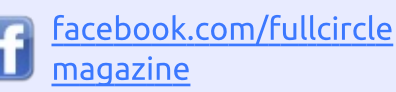

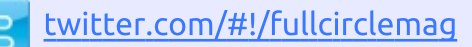

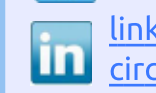

linkedin.com/company/fullcircle-magazine

ubuntuforums.org/forum G display.php?f=270

#### LE FULL CIRCLE A BESOIN DE VOUS!

Sans les contributions des lecteurs, le Full Circle ne serait qu'un fichier PDF vide (qui, à mon avis, n'intéresserait personne). Nous cherchons toujours des articles, des critiques, n'importe quoi ! Même de petits trucs comme des lettres et les écrans de bureau aident à remplir le magazine. Lisez Écrire pour le FCM dans ce numéro pour suivre nos lignes directrices.

Jetez un œil à la dernière page (de n'importe quel numéro) pour accéder aux informations détaillées concernant l'envoi de vos contributions.

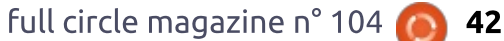

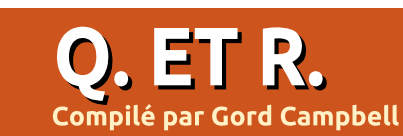

Si vous avez des questions sur Ubuntu, envoyez-les en anglais à : questions@fullcirclemagazine.org, et Gord y répondra dans un prochain numéro. Donnez le maximum de détails sur votre problème.

<span id="page-42-0"></span>Comment identifier la carte gra-: phique dans mon ordinateur ?

R (Remerciements à *Vladlenin5000*<br>R sur les forums Ubuntu.) Para-(Remerciements à **Vladlenin5000** mètres > système > Détails

Q Je viens de permettre l'instal-lation de la mise à niveau de VirtualBox vers la version 4.3.34 (avant, c'était la 4.3.10). Toutes mes machines : virtuelles, sauf une VM Windows XP, se plantent au chargement. Le plantage a lieu au moment où le logo Windows s'affiche pendant le démarrage. J'ai essayé d'utiliser F12 et de démarrer à partir du CD d'installation de Windows 7, mais cela s'est planté de la même manière. Je suis sous Ubuntu 14.04.

R (Merci à ajgreeny et à philcham-<br>Refers sur les forums Ubuntu.) J'ai (Merci à **ajgreeny** et à **philcham**téléchargé et installé la VirtualBox la plus récente, la 5.0.10 (obtenue sur le : site de VB) et maintenant tout fonctionne comme il faut.

Comment bloquer des mails dans i Thunderbird ? Je me désinscris à

autant de pourriels de masse que possible. Cependant, parfois, le mail ne contient pas d'option de désinscription.

**R** (Merci à **Jim\_deadlock** sur les (Merci à *Jim deadlock* sur les sède un filtre de spam évolutif, il « apprend » au fur et à mesure. Plus vous marquerez de messages comme spam (ou indésirable), plus il deviendra efficace. Par ailleurs, il ne faut jamais vous désinscrire de spam, cela pourrait aggraver la situation. Il suffit de le marquer comme spam.

Q Je vends un Acer Revo Aspire, dont le système d'exploitation est Ubuntu seul, mais je veux supprimer tout ce qui est personnel avant de le vendre.

R Téléchargez DBAN, gravez-le sur<br>R un CD, démarrez dessus et exé-**Téléchargez DBAN, gravez-le sur** cutez-le avec les options par défaut, ce qui prendra sans doute deux ou trois heures. Si vous voulez le vendre avec un système d'exploitation, faites une installation « OEM » d'Ubuntu : [https://help.ubuntu.com/community/](https://help.ubuntu.com/community/Ubuntu_OEM_Installer_Overview) Ubuntu\_OEM\_Installer\_Overview

Q J'ai connecté un ipad à g5, j'ai ouvert l'ipad dans Nautilus et tout est OK. J'ai des vidéos d'environ 3 Go et je les ai copiées vers le dossier DCIM/1 00APPLE sur l'ipad, mais aucune appli de lecture de vidéos ne reconnaît quoi que ce soit. C'est comme si je n'avais rien copié.

R (Remerciements à TheFu sur les<br>Forums Ubuntu.) Transcodez les (Remerciements à *TheFu* sur les fichiers vidéo vers un format pris en charge par l'ipad. En règle générale, ce seront des fichiers h.264/aac/mp4. Il y a des paramètres particuliers nécessaires pour que les trucs d'Apple fonctionnent. Handbrake est un outil qui devrait pouvoir le faire et a des préréglages rien que pour Apple, mais, puisque tout transcodage entraîne une perte de qualité, il y en aura une.

#### LES OUESTIONS LES PLUS POPULAIRES SUR ASKUBUNTU

\* Est-il possible de convertir hex vers décimal avec l'appli calculatrice ? [http://goo.gl/i0i1 7n](http://goo.gl/i0i17n)

\* J'ai trouvé le binaire ls avec whereis, mais je ne trouve pas ll. Pourquoi ? <http://goo.gl/wNnX6Z>

\* Un tableau périodique interactif. <http://goo.gl/b728Oe>

\* Comment démarrer sur un disque USB dans VirtualBox ? <http://goo.gl/gbLXU8>

\* Une minuterie qui verrouille l'écran automatiquement pour se forcer à faire une pause ? <http://goo.gl/VduRpd>

\* Risque au niveau de la sécurité dans l'utilisation quotidienne d'un compte administrateur (pas root) ? <http://goo.gl/5iCKvm>

\* Comment combiner la sortie de commandes « find » multiples ? http://goo.gl/nNnY10

\* Formater USB et n'y inscrire que des zéros. http://goo.gl/163fXm

\* Pourrait-il être dangereux de laisser de vieux noyaux installés ? <http://goo.gl/cVuI9z>

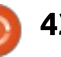

#### **O.** ET R. **TRUCS ET ASTUCES**

#### Ben, zut alors!

C e mois-ci, je n'ai rien fait d'inté-<br>C ressant sous Linux. Côté profesressant sous Linux. Côté professionnel, je regarde Windows 10 dans l'optique de son déploiement dans une société au printemps. C'est une boutique de comptabilité. Presque 200 « applications » sont installées sur un ordinateur typique et aucune ne fonctionne sous Linux. (Un client potentiel se présente en disant : « Je n'ai pas envoyé de déclaration d'impôts depuis 12 ans et j'ai des revenus au Canada et aux États-Unis. » Ce qui fait deux douzaines d'« applications », rien que pour cela.)

Côté personnel, mon épouse et moi essayons d'obtenir la garde légale de son petit-fils, ce qui nécessite beaucoup de travail. Il a huit ans, brillant, et est arrivé de Chine il y a un an et demi. Nous nous occupons de lui, mais nous avons besoin d'un statut légal pour pouvoir prendre des décisions scolaires ou médicales en son nom. Notre maison est devenu beaucoup plus bruyante à son arrivée !

La photo célèbre « Movember ». Admirez-le.

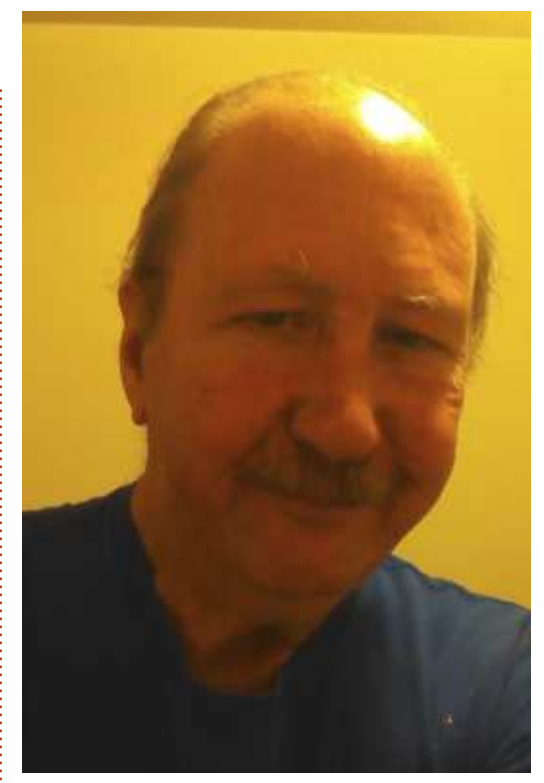

Une chose que j'ai remarquée à propos de Linux : Xubuntu 15.10 monte mon téléphone sous Android comme disque externe, ce qui rend le transfert de fichiers dans les deux sens beaucoup plus facile.

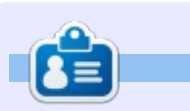

Gord eut une longue carrière dans l'industrie informatique, puis a profité de sa retraite pendant plusieurs années. Plus récemment, il s'est retrouvé, sans savoir comment, « l'informaticien » d'un petit cabinet d'expertise comptable de 15 personnes dans le centre-ville de Toronto.

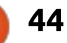

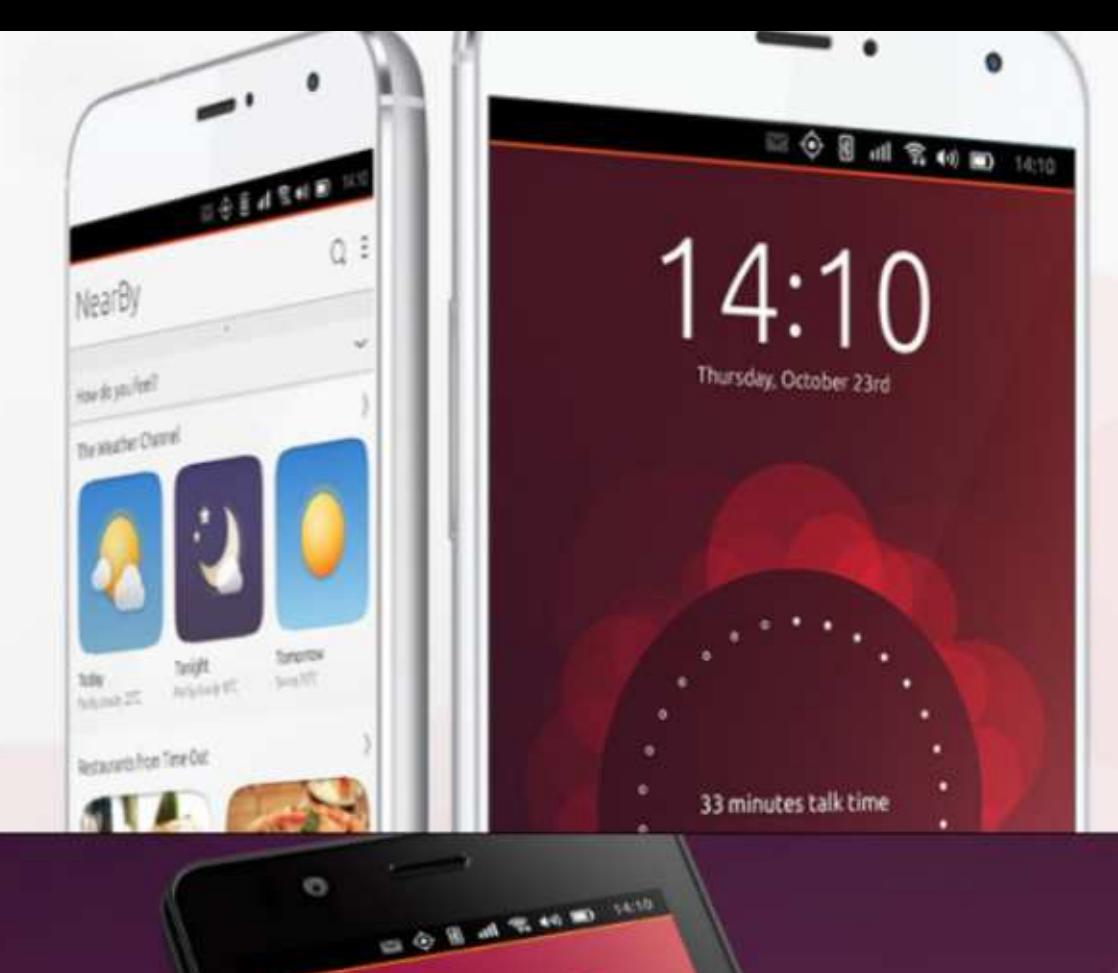

video grabado hos

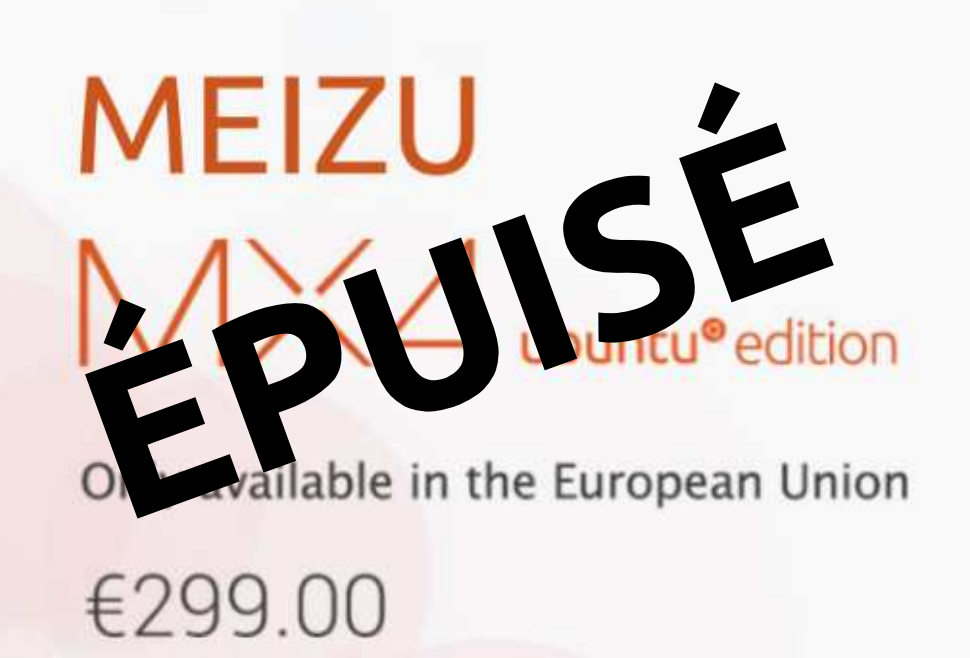

# **BQ AQUARIS E4.5 & E5HD** Life at your fingertips

Ubuntu reinvents the way you interact with your smartphone. Everything you need in your day is now at your fingertips.

**AVAILABLE WORLDWIDE** 

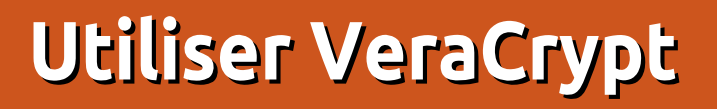

<span id="page-45-0"></span>P<sub>1</sub> endant des années, TrueCrypt a été le programme de cryptage que ie préférais pour encoder mes fichiers sur mon ordinateur. J'aimais sa facon de fonctionner sur les systèmes Linux et Windows. Cependant, en mai 2014, TrueCrypt fut abandonné et la dernière version publiée (la 7.2) ne faisait que décoder les fichiers et les conteneurs.

**iácuritá** 

Ecrit par Scott Kenney

Depuis, le projet a été dévié vers le programme VeraCrypt et c'est ce programme que j'utilise actuellement.

J'utilise VeraCrypt pour créer des « conteneurs », qui peuvent être montés dans le système de fichiers et dans lesquels des fichiers peuvent être écrits. Ensuite, le conteneur peut être crypté et laissé au milieu des autres fichiers bien en vue. Vous serez le seul!  $\alpha$  is a savoir que ce fichier est un conteneur. Ceci permet de garder facilement un petit nombre de fichiers cryptés, si vous n'avez pas besoin de crypter tout: votre disaue.

Pour installer VeraCrvpt sur votre! ordinateur, allez à https://veracrypt.codeplex.com/ et téléchargez le code source. Dans ce tutoriel, nous télé-

chargerons la dernière version, la 1.13.

Une fois le fichier téléchargé, extrayez-le, soit par un clic droit et « Extraire ici », soit en ligne de commande en tapant:

#### **tar xvf veracrypt-1.13 setup.tar.bz2**

Une fois fait, vous aurez extrait quatre fichiers. Deux sont pour une installation en console (32 et 64-bit), et deux pour une installation graphique ((32 et 64-bit). Dans notre cas, nous utiliserons l'installation graphique 32-bit. Vous pouvez lancer la commande:

#### **sh veracrypt-1.13-setup-guix86**

Puisque le paquet est déjà extrait, vous pouvez sélectionner « Install VeraCrypt » (installer VeraCrypt).

La prochaine étape consiste à lire les termes de la licence. Vous pouvez utiliser les barres de défilement à gauche pour les lire et, une fois fait, vous pouvez les accepter tout en bas.

Après cela, nous verrons un message

concernant la désinstallation. Si jamais vous voulez désinstaller Vera-Crypt, vous utiliserez la commande :

#### **veracrypt-uninstall.sh**

À l'invite, saisissez votre mot de passe administrateur et appuyez sur Entrée. Le paquet installera plusieurs fichiers, puis il vous demandera d'appuyer sur Entrée pour sortir du terminal. Pour démarrer le programme, cliquez sur le bouton d'accueil et cherchez « Vera ». Le programme Vera-Crypt sera affiché. Cliquez dessus pour le lancer!

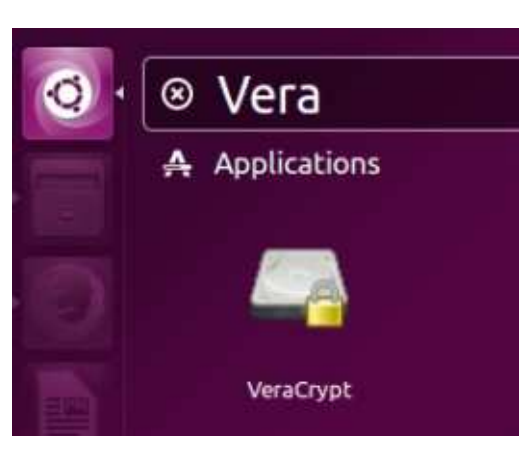

Une fois le programme démarré, vous allez voir plusieurs emplacements vides. Notre première tâche est de créer un conteneur vide. Le plus facile

est de créer un conteneur, de lui attribuer un mot de passe, puis de le monter. C'est le processus que nous allons suivre, pas à pas. Après cela, nous travaillerons sur la mise en place d'un système à deux niveaux, pour plus de sécurité. Aussi, pour commencer, cliquez sur le bouton « Create volume » (créer un volume).

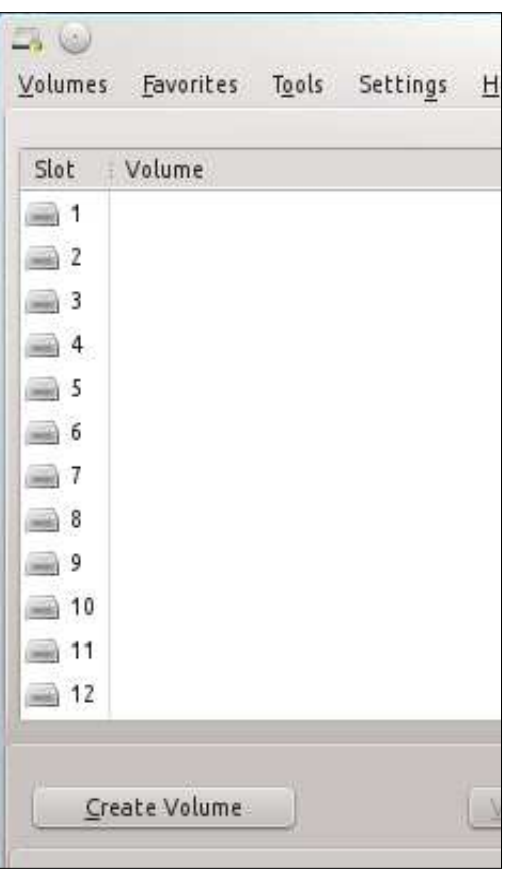

full circle magazine n° 104 **6** 46

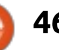

### **SÉCURITÉ**

Dans ce tutoriel, nous allons créer un conteneur de fichier crypté : choisissez la première option. Sur l'écran $\,$ : tionné le fichier, appuyez sur Next suivant, sélectionnez « Standard Vera-Crypt Volume » (Volume VeraCrypt! standard).

VeraCrypt Volume Creation Witard VeraCrypt Volume Creation Wizard · Create an encrypted file container Creates a virtual encrypted disk within a file. Recommended for inevnerienced users. More information Create a volume within a partition/drive Formats and encrypts a non-system partition, entire external or secondary drive, entire USB stick, etc.

A ce stade, VeraCrypt veut que vous sélectionniez un fichier pour en  $f$ aire un conteneur. Vous ne voulez pas utiliser un fichier existant, parce qu'il sera effacé et remplacé par le fichier VeraCrypt nouvellement créé. Ce que vous pouvez faire, c'est de créer un  $\overline{\phantom{a}}$  fichier texte vide en l'appelant comme vous voulez. Pour des raisons de sé- $\frac{1}{2}$ curité, ne l'appelez pas quelque chose d'évident comme « conteneur secret », mais utilisez plutôt un nom très anodin. Dans notre cas, j'ai créé un fichier texte nommé « Ubuntu-14.04-installinst.txt ». Puisque je suis sous la 15.04, je sais que je n'ai pas besoin d'instructions pour installer la 14.04, mais d'autres verront ce fichier et le consi-

déreront tout simplement périmé et inutile. Une fois que vous avez sélec-(Suivant). VeraCrypt vous avertit que le fichier sera remplacé, mais, comme vous avez créé ce fichier spécialement pour VeraCrypt, tout va bien.

Maintenant, vous devez sélectionner le type d'encodage que vous voulez. Les différences entre les types d'encodage sont au-delà du cadre de cet article, aussi, pour notre exemple, nous choisirons AES(Twofish) et sélectionnerons Next.

#### **Encryption Options**

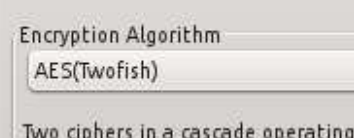

g in XTS mode and then with AES (256-bit key). Each cipher us

Ici, vous déterminez la taille que vous voulez donner à votre conteneur. Nous choisirons un simple conteneur de 500 Mo. Après avoir cliqué sur

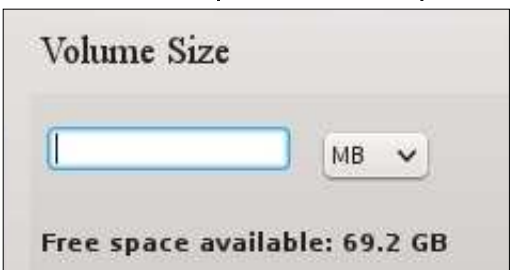

Next, vous choisirez le mot de passe gue vous voulez attribuer au conteneur.

Ensuite, les options de format du conteneur vous sont présentées. Si vous prévoyez de n'utiliser le conteneur que sous Linux, vous pouvez choisir un système de fichiers Ext4. Cependant, si vous voulez pouvoir également monter le conteneur sous Windows, sélectionnez « FAT ».

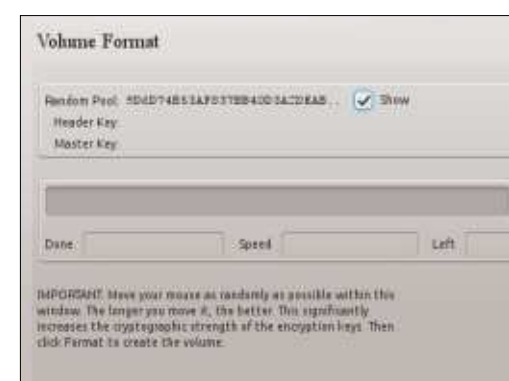

C'est le moment d'encoder le conteneur ! En déplaçant votre souris, vous augmenterez la force cryptographique des clés de codage. Quand vous êtes satisfait de sa longueur (ou tout simplement impatient), cliquez sur Format (formater) pour créer le conteneur. Vous aurez un nouvel avertissement sur l'existence du fichier. Comme nous avons créé exprès le fichier dans ce but, nous pouvons le formater.

Une fois terminé, un dialogue indiquant le succès de l'opération sera

affiché. Maintenant, c'est le moment de monter le conteneur et de l'utiliser! Retournez au premier écran avec 12 emplacements et, cette fois-ci, cliquez sur « Select file ». Naviguez jusqu'à l'endroit où vous avez créé votre conteneur et sélectionnez-le. Une fois que vous avez le bon fichier, cliquez sur la ligne d'emplacement (slot) où vous voulez monter le conteneur et cliquez en bas sur Mount (monter). À ce moment-là, vous entrerez le mot de passe que vous avez créé pour le conteneur. VeraCrypt vous demandera ensuite votre mot de passe administrateur de façon à le monter.

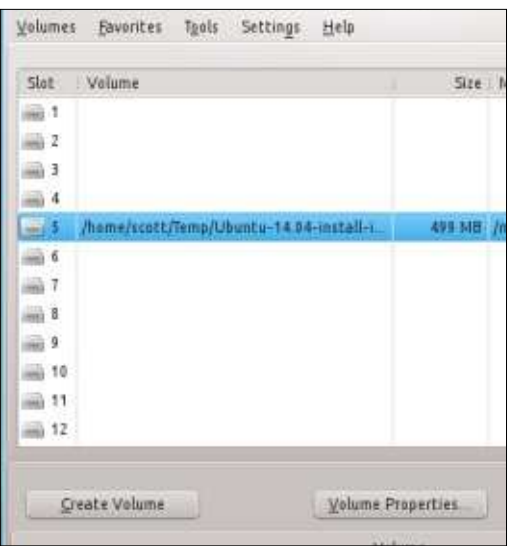

Ici, vous pouvez voir que notre conteneur de 500 Mo est monté dans l'emplacement 5 de VeraCrypt. Ouvrez votre gestionnaire de fichiers préféré : vous pouvez voir qu'il est monté et

### **SÉCURITÉ**

#### Devices

- 548.9 GiB Hard Drive 250.0 GiB Hard Drive
- 1TB  $|_{\Omega}$
- MultiMedia b.
- Server<sub>2</sub> b |
- 37.3 GiB Hard Drive b.
- Applications  $\vert$ o

499.8 MiB Hard Drive

disponible pour les fichiers. Dans notre cas, Dolphin fait état d'un nouveau disque dur de 499,8 Mo.

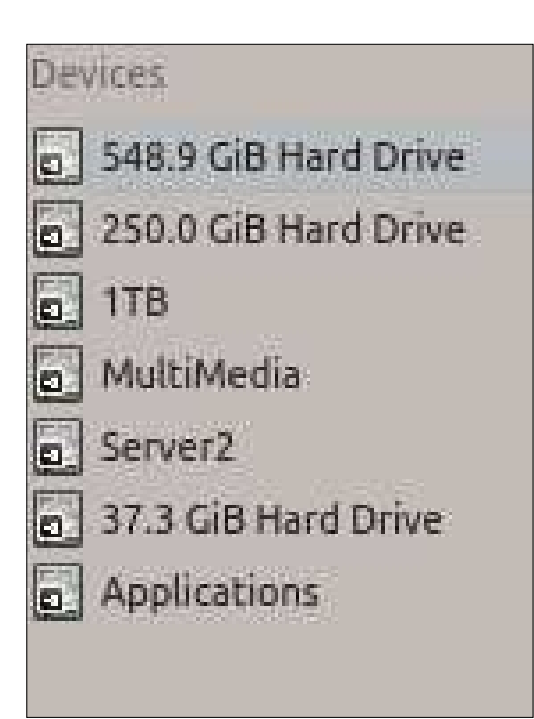

conteneur, vous devrez de démonter le disque, pour qu'il soit bien fermé. Cliquez simplement sur « Dismount » (démonter) et VeraCrypt démontera le disque. Pour vérifier que vous l'avez fermé correctement, retournez dans votre gestionnaire de fichiers et regardez s'il y est.

Oui, il est démonté et il n'est plus affiché dans la liste des disques !

Voilà ! Ce sont les bases de la créa- $\frac{1}{2}$ tion d'un conteneur encrypté de fichiers. Vous pouvez déplacer le conteneur où vous voulez, il n'est pas nécessaire de le garder dans le dossier de création. Pour plus de sécurité, vous pourriez vouloir essayer un système à deux niveaux. Ce que vous pouvez faire,  $\overline{C}$  est créer un simple fichier de 1 Mo $\overline{C}$ avec un simple mot de passe. Montez $\dot{\text{F}}$ ce conteneur, et à l'intérieur, créez un fichier texte. Ouvrez le fichier texte. et glissez-y un mot de passe très compliqué, et c'est fait. Aucune référence à autre chose. Sauvez-le et démontez le conteneur. Maintenant, créez un conteneur d'une taille qui vous convient et utilisez le mot de passe compliqué (que vous avez stocké dans le fichier texte du conteneur de 1 Mo) comme mot de passe pour l'ouvrir. En nommant le grand conteneur, pensez à sa taille et donnez-lui un nom de

Quand vous aurez fini d'utiliser le fichier qui peut se fondre avec des fichiers similaires.

> Stockez le conteneur parmi les autres fichiers du répertoire et souvenez-vous juste que c'est un conteneur, et pas vraiment ce qu'indique son nom. Si le petit conteneur venait à être compromis, tout ce qui serait trouvé serait un mot de passe très compliqué, sans indication d'où il se met. Si vous nommez votre gros conteneur de sorte qu'il se fonde avec les autres fichiers, il faudra un sacré bout de temps pour le trouver.

Ceci termine notre tutoriel sur VeraCrypt ; il devrait vous aider à démarrer dans l'encodage et la dissimulation de vos fichiers sensibles. Souvenez-vous que les longs mots de passe sont meilleurs et n'effacez pas accidentellement vos conteneurs parce que vous avez oublié ce qu'ils sont !

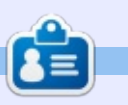

**Scott** vit à Oklahoma, USA, avec sa femme et ses quatre enfants. Il utilise Linux sous une forme ou une autre depuis 2010. Actuellement, sa distrib. préférée est Kubuntu 14.04.

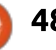

## BOUCLE LOCALE LINUX

Écrit par S. J. Webb

U n projet de recherche commun entre le Massachusetts Institute of Technology, Bell Labs et General Electric prit fin dans les années 60. Ce  $\vdots$ projet s'appelait Multics. Les derniers chercheurs sur ce projet étaient Ken Thompson, Dennis Ritchie, M.D. McEllrov et J.F. Ossanna. Ces chercheurs ont continué à travailler sur l'objectif principal de Multics : achever le travail : qui deviendra la base d'UNIX. Ce nouvel OS démarra en 1970. L'ensemble du système d'exploitation fut réécrit

en langage de programmation C.

Le premier ordinateur qui ait tourné sous UNIX était le PDP-7, UNIX était utilisé comme traitement de texte par le bureau des brevets de Bell Labs en 1971. Le succès d'UNIX dans cet usage permit l'achat d'un PDP-11 et, par ailleurs, des améliorations dans le code de base. UNIX fut connu du public en 1974, suite à la publication d'un article. La première licence fut vendue à l'Université de l'Illinois en 1975.

De 1975 à 1980, UNIX grandit dans les cercles académiques. Il y avait plusieurs variantes d'UNIX, la plus célèbre étant peut-être BSD de l'Université de Berkeley, Californie. De 1980 à 1985, UNIX fut commercialisé et adopté par le secteur privé.

A la fin des années 80, Sun Microsystems et AT&T Labs s'associèrent pour améliorer UNIX. En 1992, ATT dissout ce partenariat et vendit la marque déposée UNIX à Novell. UNIX a changé de propriétaire plusieurs fois au cours des années.

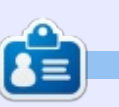

SJ Webb est passionné de Linux et coordonnateur de recherche. Il aime pêcher, conduire des bolides et passer du temps avec ses enfants et sa femme. Il remercie Mike Ferrari pour son mentorat.

sommaire ^

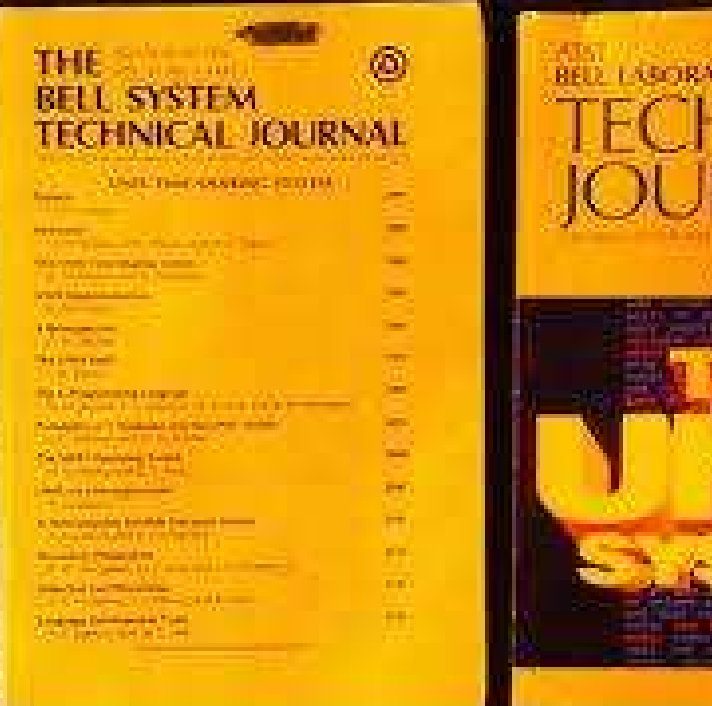

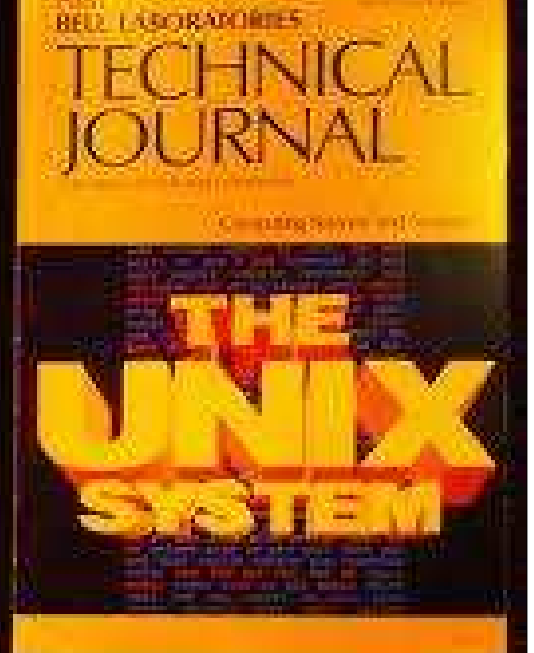

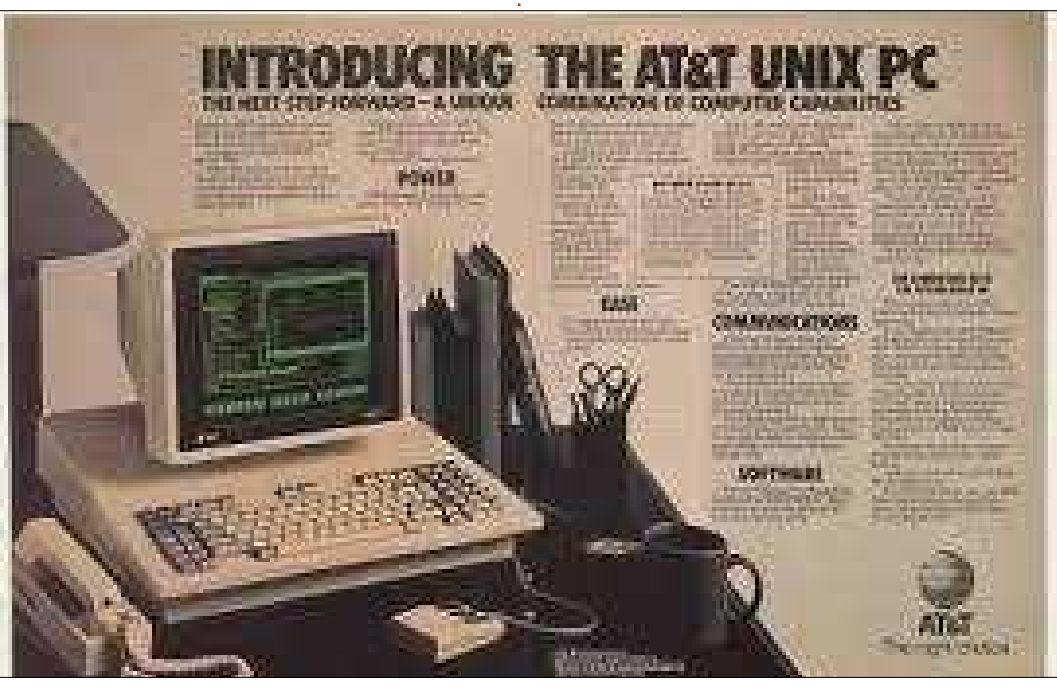

## **JEUX UBUNTU**

#### Écrit par Ronnie Tucker

## Steam Link et Contrôleur

<span id="page-49-0"></span>ai décidé de faire un pari et d'ache-<br>Liter une Steam Link et un contrô-'ai décidé de faire un pari et d'ache- $\ker$  iuste après leur sortie initiale. C'était un pari au sens où beaucoup! des jeux de ma bibliothèque Steam! s'utilisent avec la souris et/ou le clavier. Je savais que certains ne seraient pas compatibles (X-Plane 10), mais j'espérais que d'autres le seraient (Euro Truck Simulator 2, Perfect Golf...), le contrôleur semblant avoir de larges possibilités de paramétrage des touches..

#### **STEAM LINK**

**Steam Link** 

> Start Paying **Settings** 

**Conservation** 

Stream games from your computer to your TV with the

La Link est un petit appareil d'environ la taille d'un paquet de cartes à jouer, qui se branche en Wi-Fi ou en Ethernet à votre machine de jeu habi-Tuelle et à votre télé via un câble HDML

回

mmmmmmmkto **Report** 

Vous l'allumez, vous réglez votre télé sur le canal approprié et, après un premier paramétrage, un message  $d'$ accueil de Steam Link vous invite à vous connecter sur votre PC de jeu.

Après avoir sélectionné votre PC. le logiciel Steam qui y est installé passera en mode plein écran (ou « Big Picture »).

 $L'$ interface est bien faite. Elle vous permet d'explorer votre bibliothèque. la boutique Steam, de chatter et ainsi de suite.

Une fois dans votre bibliothèque de jeux, vous pouvez la parcourir pour y trouver de quoi vous détendre.

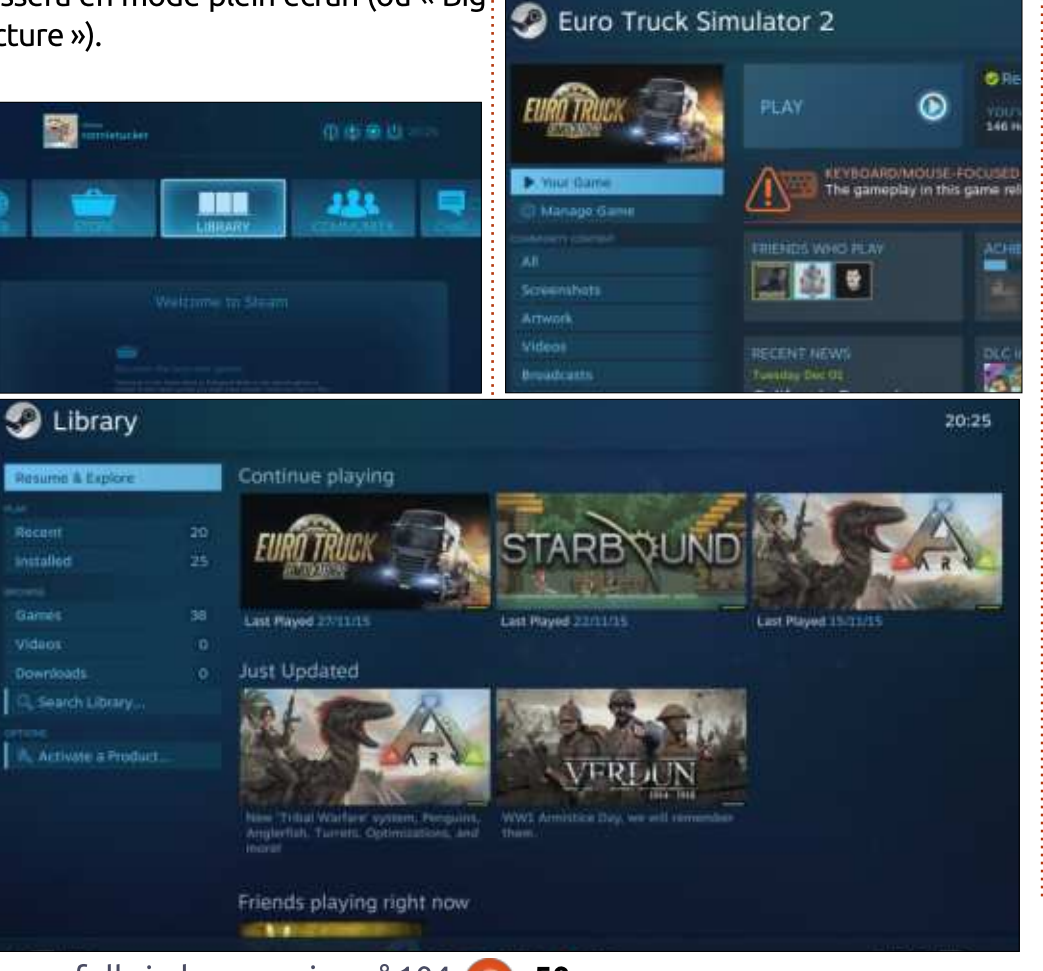

Votre choix fait, un menu apparaît en bas à gauche ainsi que quelques informations sur le jeu choisi. En sélectionnant « Manage Game » yous pourrez choisir une configuration pour le contrôleur.

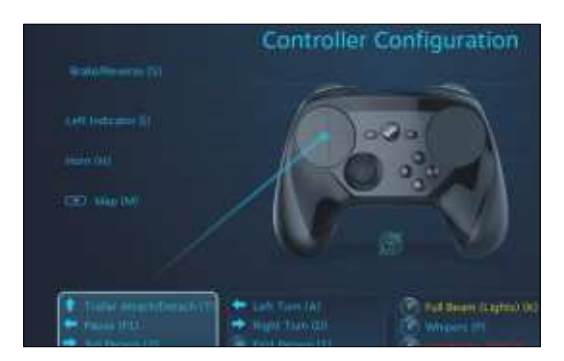

Certaines configurations sont fournies par le développeur du jeu, mais si aucune n'est disponible, la communauté en propose généralement au moins une.

Avoir le choix de la configuration est intéressant. Bien sûr, si aucun des réglages disponibles ne vous convient, vous pouvez créer le vôtre ou modifier un réglage existant.

Donc, ouais, la Steam Link fonctionne sans conteste

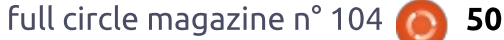

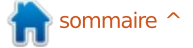

#### **JEUX UBUNTU**

#### LE CONTRÔLEUR STEAM

Le contrôleur est bien conçu. Il possède une manette analogique et le pad, à droite, fonctionne comme le pavé tactile d'un ordinateur portable. . Pratique pour les jeux utilisant la souris. Il comporte plus de boutons qu'il n'en $\frac{1}{2}$  jouable. faut (quatre devant, quatre à l'arrière et deux sur les poignées), avec le bouton Steam planté au beau milieu pour allumer et éteindre l'ensemble Linkcontrôleur.

Les mises à jour peuvent être envoyées au contrôleur via le câble USB  $f$ ourni. Steam affichera une fenêtre pour vous avertir lorsqu'elles sont disponibles.

Mise en garde : cet article est éminemment subjectif. Mes goûts en matière de jeu influent sur l'efficacité du couple Link-contrôleur quand il est en action. Vos choix de jeu sont susceptibles de contredire totalement mon propos.

#### **EN PRATIQUE**

 $L'$ idée forte derrière la Steam Link $\vdots$ est d'afficher vos ieux PC sur le grand : écran de votre télé. Dans une cer- $\frac{1}{2}$ taine mesure, cela fonctionne. Mais même dans ce cas, ce n'est pas touiours parfait.

#### Par exemple :

**Perfect Golf:** c'est certainement le jeu parfait pour la Link et son contrôleur ! Oui mais... le développeur n'a toujours pas implémenté la reconnaissance du contrôleur et il est donc in-

Euro Truck Simulator 2 : encore un qui promet d'être excellent sur grand écran, confortablement installé dans votre canapé. Et celui-ci fonctionne ! Mais cela a un prix. Jusqu'ici, la seule façon que j'ai trouvée de le rendre jouable est de paramétrer le jeu pour l'utiliser au clavier, puis de paramétrer le contrôleur pour que ses boutons correspondent aux bonnes touches (on peut aussi utiliser un paramétrage de contrôleur existant et le modifier au besoin). Acceptable dans la plupart des cas, mais un cauchemar pour la conduite. Ce qui est l'objet de ce jeu ! Imaginez-vous conduire dans ETS2 à l'aide du clavier. Déplaisant.

ARK : celui-ci est indiqué comme compatible avec le contrôleur, ce qui est un bon début ! Eh bien, cela fonctionne peut-être pour la plupart des gens, mais chez moi il marche parfaitement sur le PC alors que, sur la télé, ie ne vois qu'un bric-à-brac verdâtre et embrouillé.

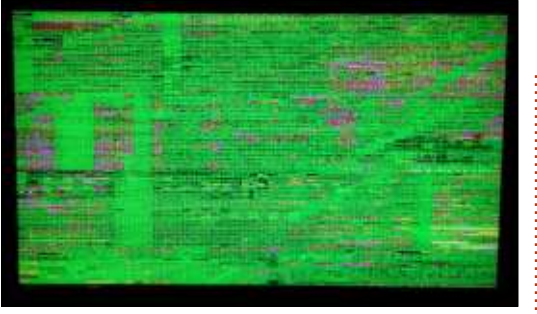

**Starbound:** celui-ci fonctionne parfaitement. Rien à dire. Le développeur fournit une configuration géniale.

Cities: Skylines : un jeu pour clavier et souris s'il en est, et le développeur fournit de bons réglages. Je ne dis pas que c'est aussi bon, ou meilleur, qu'avec un ensemble clavier-souris, mais c'est parfaitement jouable.

#### **CONCLUSION**

Comme vous vovez, il y a à boire et à manger. Tous vos jeux fonctionneront peut-être très bien, et vous aimerez la Link, mais en l'état, je vois mal comment elle pourrait amener le jeu PC jusqu'à la télé du salon.

C'est une bonne chose de pouvoir s'y installer et de configurer l'ensemble comme vous le souhaitez, avec un contrôle en profondeur. Mais idéalement des configurations clefs en main seraient préférables. La plupart des jeux en proposent, mais pas tous. Et dans

ce cas, vous devez vous débrouiller seul.

La Link est une bonne idée et, d'un point de vue matériel, elle fonctionne très bien, mais tant que les développeurs ne la prendront pas en compte, elle marchera à la va-comme-je-tepousse. Même par le biais du logiciel Steam il est impossible de savoir à l'avance, et avec certitude, si un jeu est compatible avec la Link et le contrôleur.

Espérons que les choses s'amélioreront avec le temps.

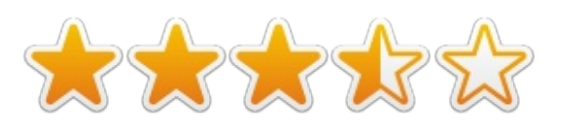

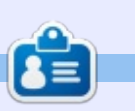

Ronnie est le fondateur et (toujours!) le rédacteur en chef du Full Circle, C'est le genre de personne qui fait de l'artisanat de temps en temps : actuellement, il bricole avec Arduino.

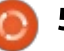

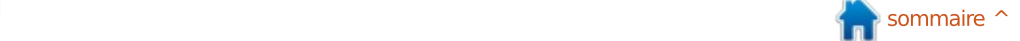

# <u>MECENES</u>

#### **MÉCÈNES**

Bill Berninghausen Jack McMahon Linda P Remke Schuurmans Norman Phillips Tom Rausner Charles Battersby Tom Bell Oscar Rivera Alex Crabtree Ray Spain Richard Underwood Charles Anderson Ricardo Coalla Chris Giltnane William von Hagen Mark Shuttleworth Juan Ortiz Joe Gulizia Kevin Raulins Doug Bruce Pekka Niemi Rob Fitzgerald Brian M Murray Roy Milner Brian Bogdan Scott Mack Dennis Mack John Helmers

#### **DONS**

John Niendorf Daniel Witzel Douglas Brown Donald Altman Patrick Scango Tony Wood Paul Miller Colin McCubbin Randy Brinson John Fromm Graham Driver Chris Burmajster Steven McKee Manuel Rey Garcia Alejandro Carmona Ligeon siniša vidović Glenn Heaton Louis W Adams Jr

#### CHA CHA CHA CHANGEMENT

Notre administrateur est parti, pour de nombreux mois, sans rien dire à personne et je ne savais pas du tout, ni si, ni quand, les frais du site seraient ou ne seraient pas payés. Au départ, nous devions déménager le nom de domaine et le site, qui aurait été hébergé chez moi, et, finalement, j'ai réussi à retrouver l'admin et à me faire transférer le nom de domaine ainsi que l'hébergement du site.

Le nouveau site fonctionne dès à présent. D'ÉNORMES remerciements à Lucas Westermann (Monsieur Command & Conquer) d'avoir bien voulu prendre du temps sur ses loisirs pour recréer complètement le site, ainsi que les scripts, à partir de zéro. J'ai fait la page Patreon pour pouvoir recevoir de l'aide financière pour ce qui concerne le domaine et les frais d'hébergement.

L'objectif annuel a été atteint rapidement grâce à ceux dont les noms figurent sur cette page. Pas d'inquiétude à avoir : le FCM ne va pas disparaître.

Plusieurs personnes ont demandé une option PayPal (pour un don ponctuel) et j'ai donc rajouté un bouton sur le côté du site.

Merci infiniment à tous ceux qui ont utilisé Patreon et le bouton PayPal. Cela m'a beaucoup aidé.

https://www.patreon.com/ fullcirclemagazine

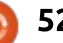

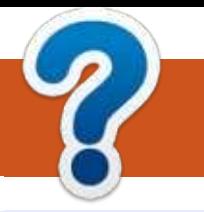

## COMMENT CONTRIBUER

#### FULL CIRCLE A BESOIN DE VOUS!

Un magazine n'en est pas un sans articles et Full Circle n'échappe pas à cette règle. Nous avons besoin de vos opinions, de vos bureaux et de vos histoires. Nous avons aussi besoin de critiques (jeux, applications et matériels), de tutoriels (sur K/X/Ubuntu), de tout ce que vous pourriez vouloir communiquer aux autres utilisateurs de \*buntu. Envoyez vos articles à :

articles@fullcirclemagazine.org

Nous sommes constamment à la recherche de nouveaux articles pour le Full Circle. Pour de l'aide et des conseils, veuillez consulter l'Official Full Circle Style Guide : http://url.fullcirclemagazine.org/75d471

Envovez vos remarques ou vos expériences sous Linux à : letters@fullcirclemagazine.org

Les tests de matériels/logiciels doivent être envoyés à : reviews@fullcirclemagazine.org

Envoyez vos questions pour la rubrique Q&R à : questions@fullcirclemagazine.org

et les **captures d'écran** pour « Mon bureau » à : <u>misc@fullcirclemagazine.org</u>

Si vous avez des questions, visitez notre forum : <u>fullcirclemagazine.org</u>

### <u>FCM n° 105</u> Dernier délai :

dimanche 4 janvier 2016 Date de parution: vendredi 29 janvier 2016 Équipe Full Circle

Rédacteur en chef - Ronnie Tucker ronnie@fullcirclemagazine.org Webmaster - Rob Kerfia admin@fullcirclemagazine.org Podcast - Les Pounder & Co. podcast@fullcirclemagazine.org **Correction et Relecture** Mike Kennedy, Gord Campbell, Robert Orsino, Josh Hertel, Bert Jerred, Jim Dyer et Emily Gonyer

<u>Remerciements à Canonical, aux nombreuses</u> équipes de traduction dans le monde entier et à Thorsten Wilms pour le logo du FCM.

Pour la traduction française: http://fullcirclemag.fr

Pour nous envoyer vos articles en français pour l'édition française : webmaster@fullcirclemag.fr

#### Obtenir le Full Circle en anglais :

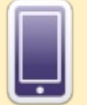

Format EPUB - Les éditions récentes du Full Circle comportent un lien vers le fichier epub sur la page de téléchargements. Si vous avez des <u>problèmes, vous pouvez envoyer un courriel à : mobile@fullcirclemagazine.org</u>

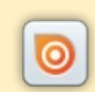

Issuu - Vous avez la possibilité de lire le Full Circle en ligne via Issuu : http://issuu.com/fullcirclemagazine. N'hésitez surtout pas à partager et à noter le FCM, pour aider à le faire connaître ainsi que Ubuntu Linux.

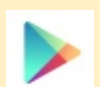

Google Play - Vous pouvez maintenant lire le Full Circle sur Google Play/Livres. Recherchez « full circle magazine » ou cliquez sur ce lien : https://play.google.com/store/books/author?id=Ronnie+Tucker

<span id="page-52-0"></span>Obtenir le Full Circle en français: http://www.fullcirclemag.fr/?pages/Numéros.

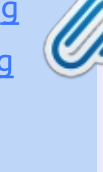